## Recursos Informativos para la Traducción y la Interpretación Cuaderno de contenidos y ejercicios

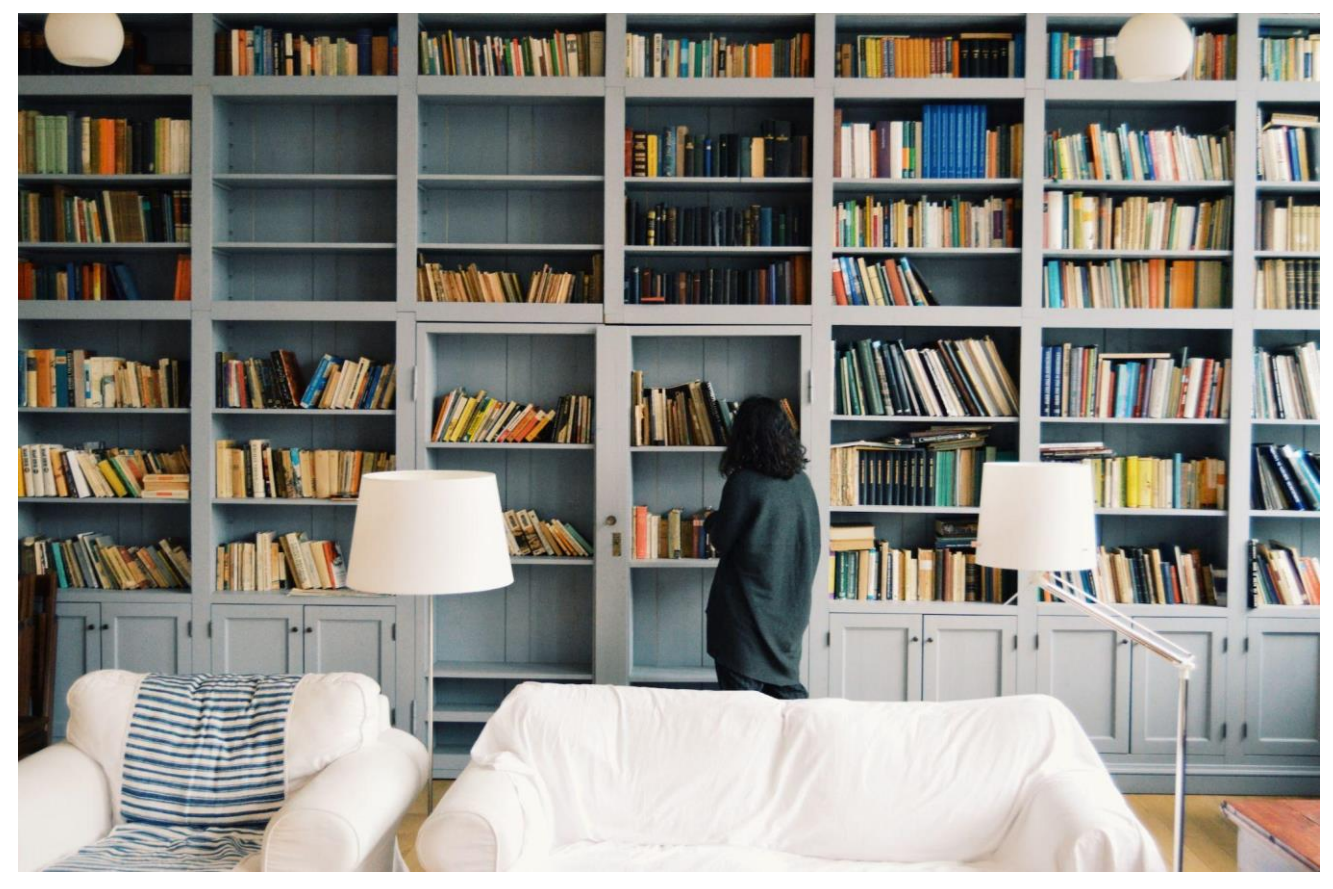

Daniel Torres Salinas, Universidad de Granada

## **ÍNDICE**

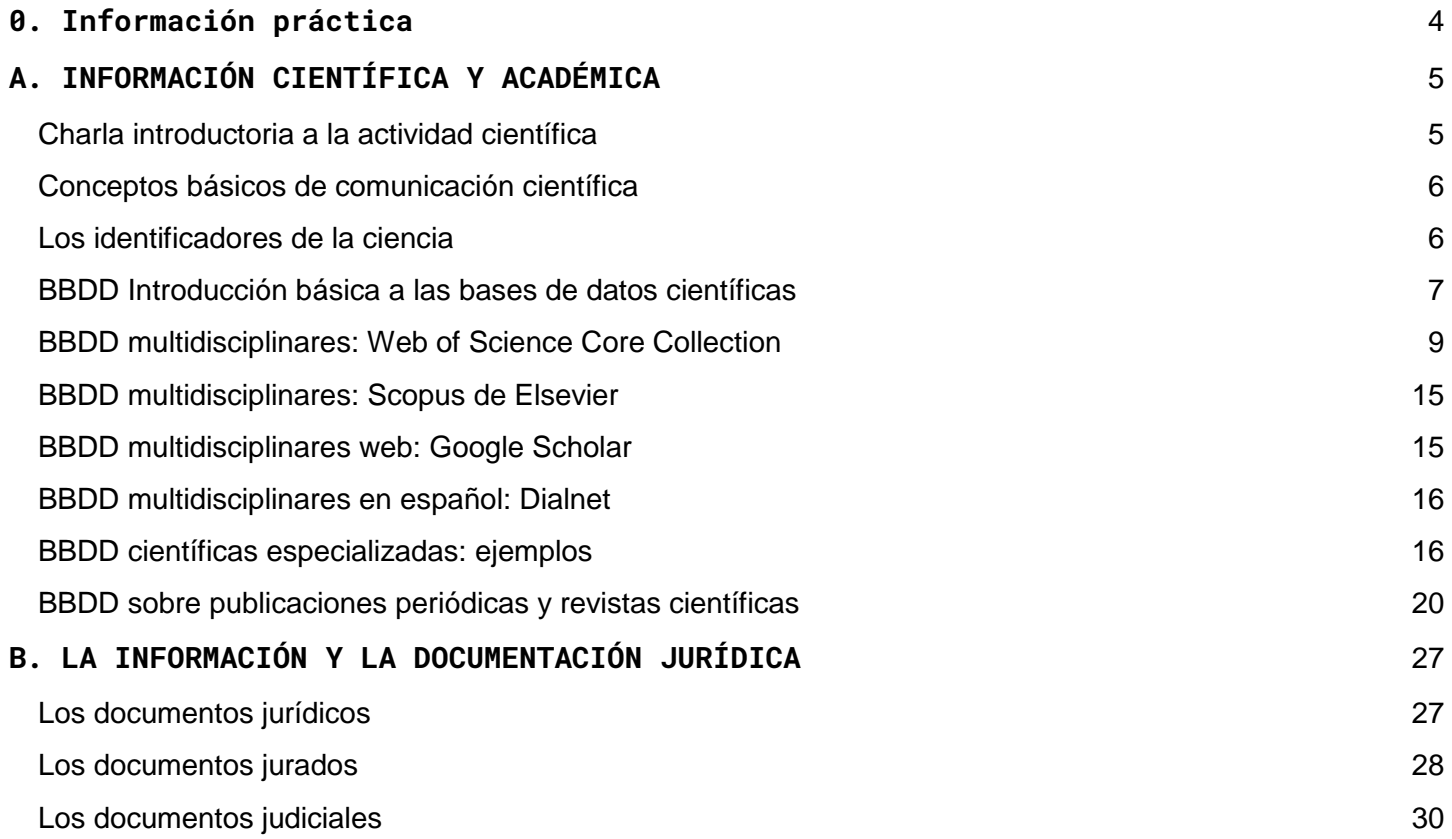

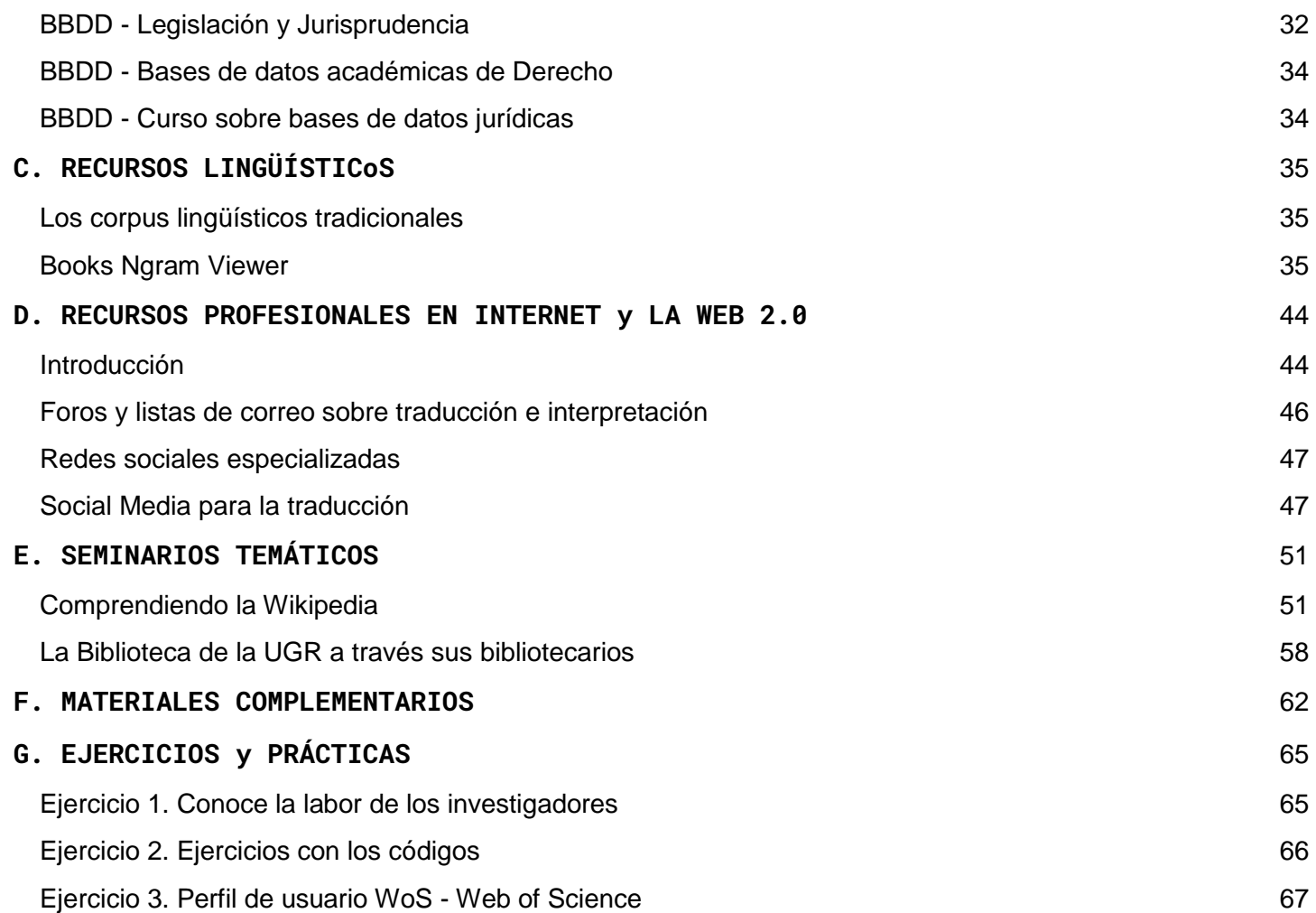

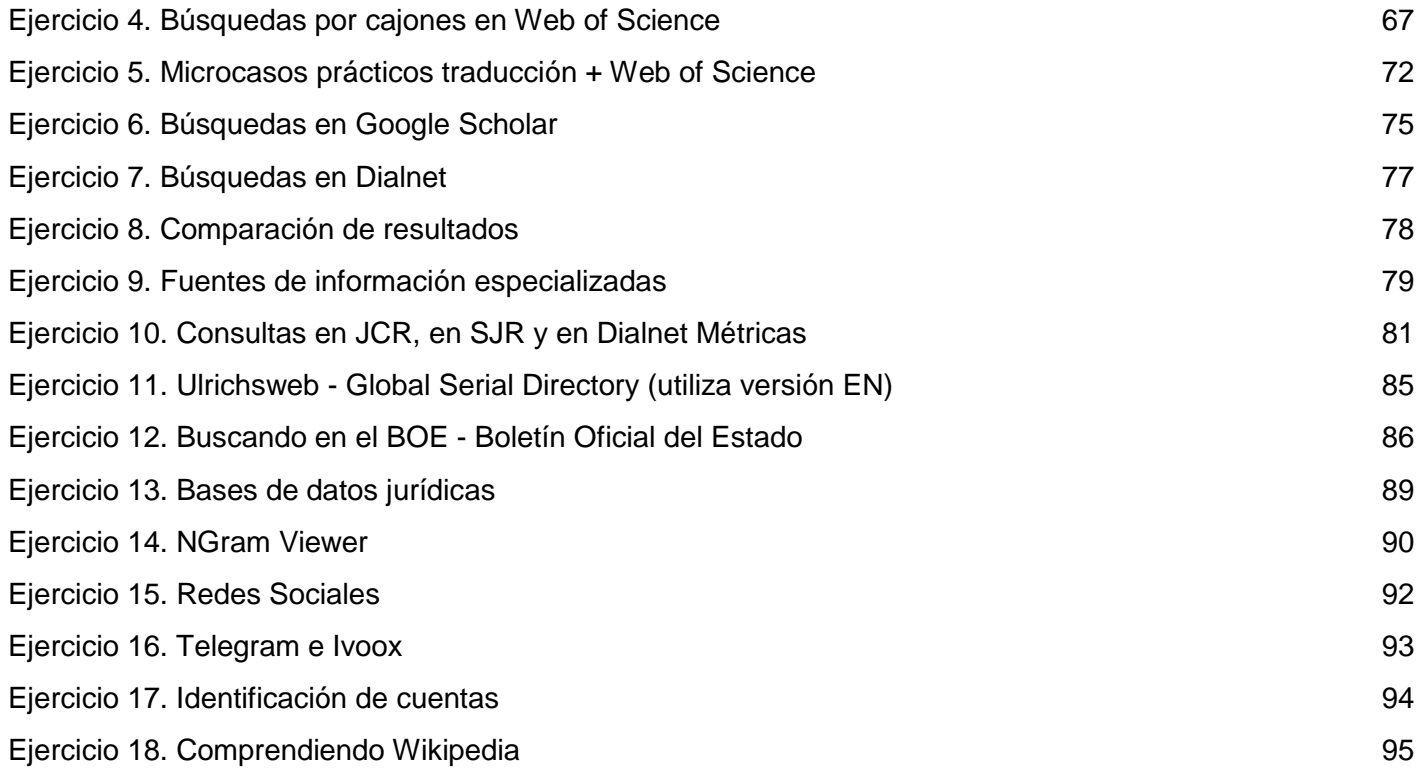

## <span id="page-4-0"></span>**0. Información práctica**

- **Martes 22 de Noviembre - Examen parcial (pendiente confirmación)**
	- Tipo test 20 preguntas
	- Colección de 10 microcasos prácticos.
	- [Notas preliminares](https://docs.google.com/spreadsheets/d/1f2JGPRYZU0JCq_pITaOW31vYA3uCj7Zazg2eFf8QWfE/edit?usp=sharing)
- **Martes 29 de Noviembre - Visita a la Biblioteca de Traducción (Sala de conferencias)**
	- 13:00 a 14:00 en la Sala de Referencia
- **Jueves 15 de Diciembre - Clase de Wikipedia aplicada a la Traducción (en clase normal)**
	- En la clase normal
- **Martes 20 de Diciembre - 2º Examen Parcial (Sala Conferencias)**
	- Tipo test 20 preguntas
	- Colección de 10 microcasos prácticos.

# <span id="page-5-0"></span>**A. INFORMACIÓN CIENTÍFICA Y ACADÉMICA**

## <span id="page-5-1"></span>Charla introductoria a la actividad científica

#### **BBDD = bases de datos / RI = Recursos de Información**

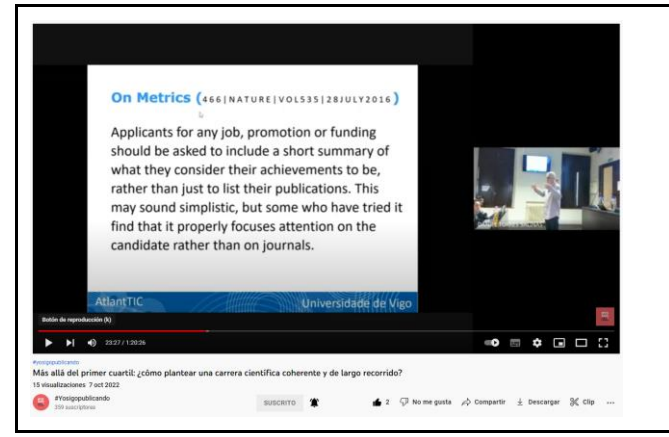

En esta charla contamos con el Profesor Domingo Docampo, ex-rector de la Universidad de Vigo, con gran experiencia investigadora en el campo de la gestión y las políticas universitarias. La charla está especialmente dirigida a toda la comunidad investigadora de la UGR pero, sobre todo, a aquella que está todavía en una fase temprana (FPU, FPI, Juan de la Cierva, etc.…) y la que está inmersa algún tipo de contrato postdoctoral (Ramón y Cajal, María Zambrano, Marie Curie, …). El profesor Docampo se detendrá en cuáles son los aspectos que debemos considerar a la hora de plantear nuestra carrera investigadora y nuestras líneas de investigación. Asimismo, se centrará en cómo podemos construir un currículum científico coherente y competitivo que no esté supeditado a la tiranía de los indicadores bibliométricos. La charla tendrá una duración de 40 minutos y posteriormente tendremos oportunidad de hablar con él de los vicios del sistema actual (salami publication, impactitis, …), las nuevas tendencias en evaluación (narrative CV) o las nuevas formas de publicación y su valor (Open Access). Todo sin olvidar cómo podemos progresar en la carrera académica para convertirnos en miembros honestos y reconocidos de nuestra comunidad científica.

ENLACE A LA CHARLA: Más allá del primer cuartil: ¿cómo plantear una carrera científica coherente y [de largo recorrido?](https://www.youtube.com/watch?v=ifbmtcMOQrY)

#### ✍️Ejercicio 1

## <span id="page-6-0"></span>Conceptos básicos de comunicación científica

- ★ Vamos a comenzar viendo algunos aspectos básicos, en primer lugar como se comunica la ciencia y, en segundo lugar, nos centraremos en las revistas científicas que son el medio por excelencia. Lo tienes todo en [este pequeño power point](https://docs.google.com/presentation/d/199Zgk7MN1dlN7Kzn8U2DJiQesEij01bJ8PapocXmUHA/edit?usp=sharing)
- ★ Hemos visto que la ciencia se produce principalmente a través de artículos científicos, pero no solo, se puede comunicar a través de otros canales (tesis doctorales, blogs científicos, etc.…)
	- En esta entrada hay un gráfico que se llama Scientific Research/Publication [Cycle](https://libguides.humboldt.edu/scientificliterature) que presenta un modelo de comunicación muy bueno y además incluye ejemplos. Se basa en las fuentes primarias y secundarias
	- Por otro lado en esta entrada aparecen las diferentes tipologías Entrada en The [Undergraduate SL](https://undergraduatesciencelibrarian.org/a-very-brief-introduction-to-the-scientific-literature/types-of-scientific-literature/)
- ★ El lenguaje científico No solo método
	- [Características del lenguaje científico](https://www2.uned.es/maltrato/inves/APA/Estilo%20cientifico1_caracteristicas%20lenguaje%20cientificoOK.pdf)

## <span id="page-6-1"></span>Los identificadores de la ciencia

- ★ Identificadores científicos de documentos
	- Los clásicos: ISBN y ISSN
		- [Qué es el ISBN](https://www.todoereaders.com/isbn.html)
		- [What is an ISSN \(International Standard Serial Number\)?](https://predatory-publishing.com/what-is-an-issn-international-standard-serial-number/)
	- El Rey: El DOI
- [Digital Object Identifier](https://www.udc.es/es/biblioteca/servizos/apoio_investigacion/servizos_apoio/editar_revistas/publicar/doi/)
- [Ver ejemplo Sendebar](https://revistaseug.ugr.es/index.php/sendebar/article/view/13509)
- [Ver ejemplo en zenodo](https://zenodo.org/record/7117305#.YzSMo3ZBw2w)
- Las alternativas: Handle y URI
	- Qué es el Handle
	- [URI](https://biblioguias.unex.es/c.php?g=572103&p=3944905)
	- **[Ejemplo en el repositorio Digibug](https://digibug.ugr.es/handle/10481/47710)**
- ★ Identificadores científicos de autores
	- Código ORCID
		- [¿Qué es un código ORCID?](https://biblioguias.unex.es/orcid)
		- [Un paseo por la página web de ORCID](https://orcid.org/)
- $\star$   $\mathscr{A}$  Ejercicio 2

## <span id="page-7-0"></span>BBDD Introducción básica a las bases de datos científicas

- ★ Conceptos generales sobre bases de datos
	- Recordando el modelo de comunicación [Ver la Figura 2](https://www.researchgate.net/figure/Scientific-communication-model-in-the-age-of-the-Internet-and-open-access_fig4_260282598)
	- Podemos distinguir entre bases de datos documentales y también según la cobertura o por la especialidad, [tienes aquí unas definiciones](https://biblioguias.unex.es/c.php?g=572073&p=3944474)
	- Algunos ejemplos de diferentes bases de datos
		- Pubmed Base de datos referencial [\(Ejemplo\)](https://pubmed.ncbi.nlm.nih.gov/31761807/)
		- Science Direct Base de datos full text texto completo [\(Ejemplo\)](https://www.sciencedirect.com/search?qs=informetrics)
		- Dialnet Base de datos en Español [\(Ejemplo\)](https://dialnet.unirioja.es/buscar/documentos?querysDismax.DOCUMENTAL_TODO=traduccion)
		- Proquest One Literature Base de datos especializada [\(Ejemplo\)](https://bibliotecaugr.libguides.com/one_literature)
		- Google Scholar Base de datos en abierto
- Por tanto, es importante que cuando usemos una BBDD d tengamos en cuenta muy claramente al menos las siguientes cuestiones
	- 1) ¿Qué temas cubre la base de datos?
	- 2) ¿Qué tipo de información de información recopila (¿artículos, libros, magazines, bios, ?=)?
	- 3) ¿Qué cobertura tiene de los documentos?
		- Por ejemplo, cuando se inicia la base de datos
		- Si cubre libros, preguntarse por las editoriales
		- Igualmente, si son de revistas, cuáles son esas revistas
		- Qué idiomas cubre
		- [Ejemplo de cobertura de una base de datos](https://www.proquest.com/education/socialsciences/fromDatabasesLayer?accountid=14542)
	- 4) ¿Cómo indexa sus documentos?
		- Parcialmente / Cover to Cover
	- Recordamos de nuevo como identificamos las bases de datos en la UGR
		- [Listado alfabético de bases de datos](https://bibliotecaugr.libguides.com/az.php?t=27017)
		- [Bases de datos por materias](https://bibliotecaugr.libguides.com/Materias)
- **★ Sobre las búsquedas y ecuaciones** 
	- Recuerda ¿Qué necesitas para buscar?
		- Una necesidad
		- Seleccionar los términos que la definición
		- Establecer posibles límites (tiempo, lugar, ...)
		- Traducirla a un lenguaje de interrogación
		- Seleccionar la base de datos
	- Recordando el lenguaje booleano: los seis magníficos
		- [5 Boolean Operators You Need to Know](http://loxo.co/blog/boolean-operators/)
		- Yo añadiría el truncamiento y tenemos seis (no los olvides)
			- [Aquí tienes todos los parámetros](http://cv.uoc.edu/moduls/XW01_79046_00018/web/main/materias/m6.pdf) (no obligatorio)
- El álgebra de Boole es universal. Pero cada base de datos puede hacer pequeña modificaciones (por ejemplo, utilizan "-" en lugar de "NOT"), por tanto, antes de utilizar una base de datos es conveniente que lenguaje de consulta tiene.
	- ["Search Operators de Web of Science"](https://images.webofknowledge.com/images/help/WOS/hs_search_operators.html)

## <span id="page-9-0"></span>BBDD multidisciplinares: Web of Science Core Collection

*Nos vamos a detener en esta base de datos ya que es la principal base de datos científico, si sabemos manejarla bien sabremos manejar el resto de bases de datos, ya que copian su modelo. Asimismo, repasaremos diversos conceptos y operaciones generales (búsquedas, filtrados, exportaciones, …) comunes al resto de base de datos científicas*

- ★ Características generales de la base de datos
	- Breve historia de la Web of Science y los índices de citas
		- [Ver cronología de la Web of Science](https://clarivate.com/the-institute-for-scientific-information/history-of-isi/)
			- [The Evolution of Web of Science](https://bid.ub.edu/en/37/garfield.htm) (complementario)
		- **ISI Presents [Putting Scientific Information to Work -](https://www.youtube.com/watch?v=YwPRI9ug6BY) Part 1**
		- Producto actual: Web of Science Core Collection
	- Cobertura de la Web of Science Core Collection
		- [Algunos datos generales](https://clarivate.com/webofsciencegroup/solutions/web-of-science-core-collection/)
		- **[Coverage Details](https://clarivate.libguides.com/librarianresources/coverage)**
- $\star$  Buscando literatura científica
	- Aterrizando en Web of Science
		- *i*. Cómo acceder a Web of Science a través BUG?
			- Enlace a la base de datos
		- Elementos básicos de un interfaz científico
			- Descripción de la **pantalla de entrada**
- Cajones de búsqueda (Search In:\* y editions)
- Selección de las bases de datos
- Tipos de búsquedas rápida (Documents, Cited References v Structures)
- Menú general zona izquierda
- Zona de resultados (realizar una búsqueda rápida), elementos:
	- En la zona superior en negrita tenemos la ecuación de búsqueda
	- En el menú de la izquierda tenemos los elementos de refinamiento
	- En el menú de la izquierda tenemos los elementos de filtrado
		- Ver detalladamente estos elementos (authors, vears, ...)
	- Presentación de los documentos encontrados
	- Ordenación (sort by) de los resultados
- El registro / ficha documental
	- Metadatos / Campos
	- Citation Network / Referencias
- [Guía de referencia rápida](http://wokinfo.com/media/pdf/wos-corecoll_qrc_es.pdf) (**versión 2020**) / [Reference guide](https://clarivate.com/webofsciencegroup/wp-content/uploads/sites/2/2021/04/2021_04-New-WoSCC-QRG.pdf) (versión 2022)
- **Perfil de usuario WoS Web of Science A Ejercicio 3**
- Búsqueda sencilla por cajones
	- Búsqueda por cajones **(1 Campo/Cajón)**
		- [Listado de campos Web of Science Completos](https://images.webofknowledge.com/images/help/WOS/hs_wos_fieldtags.html)
		- Campos disponibles en los cajones
			- Búsqueda de Temas
				- Por ejemplo en Topics
					- Translation
					- "History of translation" *[Limit: Arts & Humanities Citation Index]*
				- Por ejemplo en Title
					- Nabokov *[Limit: Arts & Humanities Citation Index]*
					- "Vladimir Nabokov"
- Por ejemplo, en Keywords y Abstract
	- Repetir alguna de los términos anteriores
- Búsqueda por categorías [\(listado\)](https://incites.help.clarivate.com/Content/Research-Areas/wos-research-areas.htm) Web of Science Categories
	- Todo lo publicado en "LANGUAGE & LINGUISTICS"
- Búsqueda de autores
	- Búsqueda por campo Author
		- Buscar por nombre : "Andre Lefevere"
		- Buscar el código ORCID a "Lawrence venuti" y buscar en WoS
	- Búsqueda por pestaña "Researchers"
		- Buscar a "Kaindl, Klaus" de la University of Vienna
		- Buscar a "Hayes, Julie Candler" del MIT
- Búsqueda de revistas "Publication titles"
	- Buscar la revista "Estudios de Traduccion"
	- Buscar la revista "Comparative Literature Studies"
- Búsqueda por códigos a nivel de trabajo
	- Buscar por DOI:

<https://onlinelibrary.wiley.com/doi/full/10.1111/ijmr.12092>

- Buscar por UTE: WOS:000216094000014
- Búsqueda por fechas add date range
	- Limitando la búsqueda al "publication date" (all years, five, ...)
		- Buscar en Topics sobre el "El padrino", todos los años y los últimos cinco años
	- Limitar la búsqueda a la fecha de indexación
		- Buscar en Topics los documentos sobre "artificial intelligence", indexados en el último año
- Búsqueda por cajones **(2+ Campos/Cajones)**
	- Añadir el cajón "Year Published"
		- Buscar el, topic "History of translation" entre 2010-2020
	- Añadir el cajón "Affiliation"
- Buscar el topic "Translation" en "University of Granada"
- Búsquedas booleanas (AND, OR y NOT) de Topic
	- translation (Topic) and "spanish literature" (Topic)
	- quevedo (Title) and gongora (Title)
	- quevedo (Title) OR gongora (Title)
	- quevedo (Title) NOT gongora (Title)
	- translation (Title) and Audiology & Speech-Language Pathology (Web of Science Categories)
- Búsqueda avanzada (no importante nivel avanzado)
	- [Advanced Search Examples](https://images.webofknowledge.com/WOKRS523_2R2/help/WOS/hp_advanced_examples.html)
	- Cómo se construyen las ecuaciones booleanas
	- Ejemplo con: AU=(TORRES-SALINAS) AND AU=(robinson-garcia)
- Ordenación y filtrado de resultados
	- Ordenar resultados Por citas y por fecha
	- Filtros de búsqueda y su utilidad
		- Los filtros son interesantes ya que nos ayudan a comprender la búsqueda y nos ofrece una visión cuantitativa de los registros; también nos permite mejorar nuestras búsquedas sin necesidad de realizar ecuaciones demasiado complejas
		- La opción "See all" nos expande los resultados de búsqueda
		- Los Filtros se van reflejando en la ecuación de búsqueda y podemos trabajar con ellos eliminándolos
		- Ver campos relevantes e información que nos ofrecen a partir de la búsqueda por topics de "James Joyce"
			- Características de los documentos
				- Quick filters: interesante la opción open Access
				- Document Types
				- Language
			- Para ver los temas miramos:
- **Citation Topics**
- Web of Science Categories
- Research Areas
- Para ver productores:
	- Countries: ¿Qué países producen más?
	- Affilations: ¿Que instituciones producen más'
	- Authors: ¿Qué autores producen más?
	- Publication Titles: ¿Qué revisas son las que más publican?
- Resultados recomendados
	- "you also like" (opción pequeña en zona resultados"
	- o También a nivel de registro viendo los ["Related Records"](https://images.webofknowledge.com/images/help/WOS/hp_related_records.html)
- ★ Análisis bibliométricos de los resultados
	- Opción analizar "Analyze Results"
		- Vamos a seguir con la búsqueda de "James Joyce"
		- Nos permite Operaciones similares a los filtros, pero ahora tenemos opciones gráficos, está opción nos permite realizar informes rápidos y análisis
		- Podemos refinar y excluir de los resultados
		- Podemos visualizar en formato tabla y gráficos los diferentes campos
			- Nos permite exportar la información
	- Opción Citation Report
		- Nos permite obtener rápidamente un perfil bibliométrico
		- Nos permite exportar resultados, ver los siguientes ejemplos
			- Ejemplo: Buscar la revista "PROFESIONAL INFORMACIÓN"
			- Ejemplo: Buscar el tema "cognitive translatology" (meter truncamiento")
			- Ejemplo: Buscar persona Evaristo Jimenez-Contreras

#### ★ Creación de listas y exportación de resultados

- Marcar documentos y creación de listas
	- Mientras hacemos búsquedas podemos ir creando listas de los trabajos que nos van interesando, estas quedan almacenadas en el menú de la izquierda "Marked List"
- Exportación de los resultados desde WoS
	- Opciones de exportación variadas
	- Opciones más interesantes
		- RIS
		- Excel
		- Mail
- Exportación de los resultados desde WoS a Zotero
	- Mediante el Plug In de Zotero que instalamos en el navegador
	- Mediante la descarga e importación en formato RIS
- **★ El historial de búsqueda y las alertas** 
	- Me permite mantenerme al día de las últimas publicaciones que se hecho sobre un tema, sobre un autor, sobre una revista… Difusión selectiva
	- Configuración de alertas
		- Mediante el botón que aparece en la parte superior derecha en la pantalla de resultados
		- Mediante la creación de alertas de revistas

**★ Búsquedas en WoS Science <sup>2</sup> Ejercicio 4y 5** 

## <span id="page-15-0"></span>BBDD multidisciplinares: Scopus de Elsevier

- ★ Cobertura y contenidos de Scopus
	- [Content Coverage Guide](https://www.elsevier.com/solutions/scopus/how-scopus-works/content)
- ★ Características del interfaz de usuario
	- [How do I work with document search results?](https://service.elsevier.com/app/answers/detail/a_id/11423/supporthub/scopus/related/1/)
- **★ Búsqueda básica, avanzada y filtros** 
	- [How do I search in Scopus?](https://service.elsevier.com/app/answers/detail/a_id/34325/)
	- [How can I best use the Advanced search?](https://service.elsevier.com/app/answers/detail/a_id/11365/supporthub/scopus/related/1/)
- ★ Exportaciones y opciones de usuario
	- [How do I use Scopus Lists?](https://service.elsevier.com/app/answers/detail/a_id/15074/supporthub/scopus/kw/lists/)
	- [How do I manage my saved lists?](https://service.elsevier.com/app/answers/detail/a_id/11227/supporthub/scopus/related/1/)

## <span id="page-15-1"></span>BBDD multidisciplinares web: Google Scholar

- **★ Características de Google Scholar** 
	- [Ver presentación](https://docs.google.com/presentation/d/1CkG1Pnd84Kf1IxBOvW5QJI0EOTX6IEExU9262_qD4fU/edit?usp=sharing)
- ★ Características del interfaz de usuario
- **★ Búsqueda básica, avanzada y filtros**
- $\star$  Mi biblioteca / my library
- ★ Los perfiles de autor de GS
- **★ Software [Publish or Perish](https://harzing.com/resources/publish-or-perish)**

#### $\star$   $\oslash$  Ejercicio 6

## <span id="page-16-0"></span>BBDD multidisciplinares en español: Dialnet

- ★ Dialnet [Introducción por la UPCG](https://biblioguias.ulpgc.es/dialnet)
- $\star$   $\mathscr{P}$  Ejercicio 7
- $\star$   $\mathscr{P}$  Ejercicio 8

## <span id="page-16-1"></span>BBDD científicas especializadas: ejemplos

- ★ En apartados anteriores hemos visto sobre todo fuentes de información secundarias que centran su contenido en las publicaciones periódicas y en el vaciado de artículos científicos. Si bien, algunas de estas fuentes multidisciplinares también indexan otras tipologías; por ejemplo, ocurría con Dialnet (tesis, libros, capítulos) o Google Scholar (preprints, informes, TFM, TFM, etc…).
- ★ Sin embargo, a la hora buscar información quizás **necesitamos información más detallada, precisa y exhaustiva**. Por ello a veces es necesario que consultemos fuentes de información, es decir aquellas fuentes, en este caso base de datos cuyo **contenido se centra en exclusividad en un campo científico o especialidad concreta.** Las fuentes especializadas no solo tratan de abarca los mejores trabajos, si no la mayor parte de los trabajos. Si estamos trabajando como traductores en un concreta, si queremos comenzar una tesis doctoral, **si queremos tener un visión**

**global de la investigación global sobre un tema tendremos que consultar estás fuentes.** Existen cientos de bases de datos pero nos detendremos en algunos ejemplos.

- ★ Vamos a recordar dónde podemos encontrar bases de datos especializadas. Normalmente un buen punto es acudir a la biblioteca electrónica de nuestra universidad o centro de investigación.
	- [Biblioteca Electrónica de la UGR -](https://biblioteca.ugr.es/biblioteca-electronica/bases-datos) Bases de datos
		- Aquí encontraremos acceso a través de dos puertas de entrada, por un lado, **el índice alfabético**, que es solamente útil si conocemos el nombre de la base, si bien cuando accedemos al listado encontramos diferentes filtros que no permiten identificar recursos concretos. En total hay 256 productos etiquetados como base de datos. Veamos cómo funciona rápidamente.
		- Por otra la segunda opción que tenemos es **acceso a través de plataformas**. Encontramos tres plataformas de grandes compañías de la información: [EBSCOhost,](https://www.ebsco.com/es) OVISDP (Wolter Kluwers) y [Proquest.](https://es.wikipedia.org/wiki/ProQuest) Aquí hablamos de proveedores de la información que intentan integrar en un solo punto el acceso a diferentes bases de datos especializadas, así como diferentes tipologías documentales (tesis, congresos, etc..). Su objetivo ofrecer un producto integral con acceso al full text de los documentos.
- El último acceso y quizás el más recomendable y que ya conocemos es acceso es **acceso [mediante las guías temáticas](https://biblioteca.ugr.es/biblioteca-electronica/guias-tematicas)**
- ★ Bases de datos especializadas de lingüística y literatura. De especial utilidad cuando afrontamos traducciones literarias y humanísticas
	- MLA International Bibliography with Full Text.
		- [Enlace a la base de datos](https://bibliotecaugr.libguides.com/MLA_international_bibliography)
		- Productor: Modern Language Association of America
		- Distribuidor: EBSCO Host
		- Contenido: acceso al texto completo de más de 1000 revistas sobre literatura, lenguas modernas, lingüística y ciencias afines, de numerosos países del mundo y en distintas lenguas.
		- Más información
			- [Vídeo Informativo](https://www.mla.org/Publications/MLA-International-Bibliography)
			- ¿Cómo Buscar en MLA?
				- Similar al anterior, pero… interesante, si buscamos autores podemos encontrar su obra (AU Autor) o bien lo que han escrito sobre él, vamos a probar con el poeta "William Carlos Williams". Hay una opción específica de buscar por autor
				- La Smart Search □
				- $\circ$  Limite sus resultados  $\circ$ . Quizás me resulte interesante límites de idioma, género y períodos, con esto podemos observar que la cobertura es muy notable
					- Libros publicados sobre Rafael Alberti
					- Libros publicados sobre Rafael Alberti en Inglés
			- **[MLA Directory of Periodicals](https://www.mla.org/Publications/MLA-International-Bibliography/About-the-MLA-International-Bibliography/MLA-Directory-of-Periodicals) (25.000 Fuentes)** 
				- Ejemplo búsqueda en traducción / Translation
		- Muy limitado el directorio en las opciones de filtrado  $\mathbb{Q}$ [MLA Thesaurus](https://www.mla.org/Publications/MLA-International-Bibliography/About-the-MLA-International-Bibliography/MLA-Thesaurus)  $\mathbb{Z}$ ,  $\mathbb{Z}$  Ejercicio 9
- Bibliografía de la Literatura Española (Proquest).
	- [Enlace a la base de datos](https://bibliotecaugr.libguides.com/Bibliografia_literatura_espanola)
	- Esta base de datos es la más completa bibliografía sobre la Literatura Española actual. Pone a su disposición referencias bibliográficas de obras, ediciones, traducciones de originales y estudios sobre los mismos, aparecidos a partir de 1980 en libros o en publicaciones periódicas, homenajes, actas de congresos, misceláneas, etc., editadas en España o en el extranjero.Se da noticia de cuanto se publica sobre Literatura Española y sus autores desde la Edad Media a la actualidad.
	- La Bibliografía de la Literatura Española fue creada por la Dra. [María del Carmen Simón Palmer,](https://es.wikipedia.org/wiki/Mar%C3%ADa_del_Carmen_Sim%C3%B3n_Palmer) una bibliógrafa literaria reconocida internacionalmente, y es distribuida en exclusividad por ProQuest desde su creación. A finales del año 2012 ProQuest adquirió todos los derechos sobre la base de datos, continuando el desarrollo de la misma con su propio equipo de indizadores temáticos especializados
	- Opciones de búsqueda similares al resto de base de datos
		- Algunas singularidades
			- Buscar trabajos publicados sobre Jaime Gil de Viedma en Rilce
			- Pocas opciones para limitar la búsqueda
				- Fuente, documento e idioma
- ★ Bases de datos especializadas seleccionadas
	- Historia: Historical Abstract
	- Geografía: GeoRef
	- Matemáticas: MathSciNet
	- Educación: ERIC (Educational Resources Information Center)
	- Medicina: Pubmed

## <span id="page-20-0"></span>BBDD sobre publicaciones periódicas y revistas científicas

Cómo llevamos viendo desde comienzos del curso las revistas científicas son el corazón de la comunicación científica. Cómo traductores científicos-técnicos debemos conocer y tener la capacidad de identificar adecuadamente las revistas (conocer sus datos bibliográficos) así como saber discernir o aproximarnos a su calidad formal (cómo se edita), calidad editorial (cómo se gestiona) o calidad científica (qué impacto tienen en la comunidad científica, por ejemplo mediante el número de citas), en este sentido. En este sentido existen diversos productos editoriales que nos informan sobre un aspecto determinado de una revista, yo distinguiría en dos grupos básicos, si bien no excluyentes

## **Dos tipos de fuentes para encontrar información sobre revistas científicas**

## **III** Plataformas Bibliométricas

El objetivo de estas plataformas es ofrecer algún indicador de carácter bibliométrico (los basados en las citas - impacto, calidad) que nos permite conocer su posición en relación a otras revistas científicas. Por tanto el objetivo de estos productos es realizar ranking de revistas científicas, normalmente por especialidad, de manera que la posición, determinada por un número exacto, permite tomar decisiones para publicar manuscritos, gestionar la revistas o promocionar al profesorado e investigadores

### **肩Plataformas Informativas**

definiendo esto como aquellos cuyo objetivo es ofrecer información bibliográfica e identificativa de la revistas sin ánimo de hacer un ranking, aunque si bien pueden incluir información que nos ayude a determinar la "calidad" de las revistas. Nos permiten conocer información como el ISSN correcto, el lugar de edición, el idioma, si cuenta con revisión por expertos, tipo de acceso etc. Las hay generalistas o especializadas en algún aspecto

## **Veamos a continuación tres ejemplos de cada una de ellas**

## **君 Plataformas Bibliométricas**

#### **¿Qué es la bibliometría?**

"[Bibliometrics is the] Quantitative Analysis of published literature, notably journal articles and the network of their bibliographic connections" (De Bellis, 2009). Al utilizar "published literature" la definición abarca todas las tipologías documentales (presentes y futuras, digitales o impresas) y además no renuncia a la esencia, y es que la Bibliometría, pese a que muchos les pese y le indigne, sigue centrándose, en un porcentaje muy amplio, en el arte de contar artículos en revistas.

**¿Qué es el Factor de Impacto?**

El Factor de Impacto mide la frecuencia con la cual ha sido citado

## Introducción general al **Factor de Impacto** y los indicadores bibliométricos, el *Journal Citation Reports*:

- ★ En esta presentación encontramos una primera parte dedicada a analizar el indicador del Factor de Impacto así como una descripción detallada del contenido del JCR, la presentación es la siguiente: ["Journal Impact Measures: a general View"](https://zenodo.org/record/7104874#.Y2o9UnbMJnJ) (ver solo parte I para el examen)
- ★ Journal Citation Report [Acceso y descripción](https://biblioteca.ugr.es/investigacion/herramientas-apoyo/evaluacion-publicaciones/journal-citation-report)
- ★ **Lectura obligatoria** ○ **[El Impact Factor / Factor de Impacto](http://www.scielo.org.co/pdf/rcg/v21n1/v21n1a09.pdf)**
- ★ Material complementario
	- [Biblioguia del JCR](https://biblioguias.uam.es/tutoriales/JCR/Factor_Impacto)
- $\star$   $\mathscr{P}_1$  Ejercicio 10

### Otros recursos para conocer de una revista científica

- ★ Similar al JCR encontramos esta plataforma que se realiza a partir de los de Scopus, es el **Scimago Journal & Country Rank**
	- [Características y uso](https://www.scimagolab.com/productos/sjr-scimago-journal-country-rank/)
	- Scimago Journal Rank [Acceso](https://www.scimagojr.com/)

el artículo promedio de una revista en un año en particular. Es el índice bibliométrico más utilizado. Sirve para comparar revistas y evaluar la importancia relativa de una revista concreta dentro de un mismo campo científico.

- El principal indicador es el I SJR. El indicador SJR se realiza sobre el cálculo de las citas recibidas por las revistas en un periodo de 3 años, otorgando un peso mayor a las citas procedentes de revistas de alto prestigio (aquellas con altas tasas de citación y baja autocitación) utilizando para ello el algoritmo de Google PageRank.
- Contiene otros indicadores interesantes como los documentos, las citas y sobre todo una visualización rápida de los cuartiles
- Tiene indexada una mayor cantidad de revistas científicas que JCR, un total de 26356 (entra en plataforma y realizar un filtro en Types)
- La cobertura temporal comienza en el año 1999 hasta la actualizad, recordemos que JCR lleva desde los 70
- Desde el interfaz principal podemos rápidamente hacer filtros por
	- Subject areas (grandes campos)
	- Subject categories (especialidades científicas). Probar por ejemplo la categoría Linguistics and Language y probar las diferentes opciones de ordenación
- Regions & Countries
	- Regions & Countries. Nos permite detectar revistas de países, por ejemplo ver cuantas revistas de la Subject Category "Literature and Literary Studies" están publicadas en España
- La Ficha de una revista es bastante completa, por ejemplo vamos a entrar en la ficha de "Translation Studies" (ISSN=1478-1700)
	- Es una ficha más sencilla que la del JCR. En primer lugar, encontramos información de referencia básica y una descripción de la revista
	- En segundo lugar, viene la información bibliométrica
		- Evolución anual de los cuartiles de forma muy visual (recordar que era el Q1, [ver diapo 18\)](https://es.slideshare.net/ec3metrics/curso-4-ed-cmo-publicar-en-revistas-cientficas-de-impacto-consejos-y-reglas-sobre-publicacin-cientfica-26455478)

○ Revistas similares ○ Evoluciones anuales de los diferentes indicadores Dialnet métricas ○ Hemos visto dos productos internacionales multidisciplinares para conocer la "calidad" o el "impacto" de una revista, a continuación, vamos a ver un producto nacional (revistas españolas) y enfocado a las ciencias sociales y humanidades. ○ Ahora el indicador es el Índice Dialnet de Revistas conocido como IDR, es un "Factor de Impacto" pero empleando una "ventana de citación" de cinco años ○ En relación al interfaz presenta las categorías ordenadas en tres grandes áreas (Ciencias Sociales, Humanidades y Ciencias Jurídicas), lo que implica un mayor desglose de las áreas, por ejemplo, aquí vemos diferentes filologías. ○ Cuando entramos en un ranking, por ejemplo, Filología Moderna, Vemos un interfaz diáfano con el cuartil, posición y tres métricas básicas (Impacto, Artículos y Años) ○ Las fichas de revistas contenido de interés la tabla de evolución anual por categoría, aquí se puede observar claramente la evaluación del impacto de la revista en sus diferentes categorías científicas. Esta información se complementa con los datos de link "Indicadores de dialnet" donde podemos ver información de utilidad sobre la revistas como los artículos más citados, los autores, etc… Veamos algunos ejemplos con la revista [Language Value](https://dialnet.unirioja.es/metricas/idr/revistas/20196) ○ Dialnet Métricas (España) - [Acceso](https://dialnet.unirioja.es/metricas/idr)  ○ **Øreligio 10 (SJR Y DIALNET MÉTRICAS)** 

## **角 Plataformas Informativas**

Existen muchas plataformas para conocer datos de las revistas científicas, pero quizás las más conocida es Ulrichs

**ULRICH'S** SERIALS ANALYSIS SYSTE

### Ulrich's Periodical Directory

- El Directorio Ulrich de publicaciones periódicas o Ulrich's Periodicals Directory e**s una base de datos de publicaciones periódicas** de todo el mundo. Incluye una enorme variedad de temas y fue publicado por primera vez en **1932 bajo el título "Periodicals Director**y: A Classified Guide to a Selected List of Current Periodicals Foreign and Domestic".
- **Ulrichsweb es la versión en línea de la base** de datos de ULRICH y ofrece la descripción, materias e información de unos **300.000 títulos** de aproximadamente **80.000 editores de 200 países**.
- Aunque el objetivo es **cubrir el máximo de títulos,** Ulrich's ha establecido ciertos criterios de inclusión. **Ulrich 's cubre** las publicaciones que se ajustan a la definición de **publicación periódica**, excepto las publicaciones administrativas de organismos gubernamentales de ámbito inferior al estatal que pueden encontrarse fácilmente en otros lugares. Aunque no es necesario un ISSN para incluir un título en Ulrich's, **se recomienda encarecidamente** que todas las publicaciones periódicas que cumplan los requisitos tengan un **ISSN**

A través de la ULRICH podemos localizar datos sobre las publicacione periódicas o en serie, publicaciones académicas y de investigación, revistas electrónicas, títulos revisados por pares, revistas en acceso abierto, periódicos, boletines informativos, etc., se pueden hallar, a partir del ISSN, editorial, et…Esta versión web proporciona enlaces a las tablas de contenido, resúmenes de artículos, textos completos y formularios para la solicitud de documentos.

- Además, la versión web **permite localizar dónde está indizado un título**. Ulrichsweb.com rastrea y actualiza los datos de cobertura de resúmenes e indización de más de **400 fuentes de todo el mundo**, incluyendo índices impresos, índices en línea y bases de datos de indización y citación como Scopus e ISI Web of Science.
- [Acceder a Ulrichs a través de la biblioteca UGR](https://biblioteca.ugr.es/investigacion/herramientas-apoyo/evaluacion-publicaciones/ulrichs-web)
	- Buscar simplemente introduciendo la palabra traducción. Como vemos nos ofrece una tabla resumen con los datos básicos de unas revistas y los filtros habituales, esta vez sobre las características de las revistas
	- Vayamos a la búsqueda avanzada, donde se amplian enormemente la posibilidades de búsqueda . A través de los límites podemos ver la cantidad de opciones de búsqueda que tenemos que dan lugar a combinaciones infinitas de búsquedas, veamos algunos ejemplos a continuación, con la búsqueda "**Information Science**" en el título y veamos los principales campos
		- Resumen a través de la Key Features
		- Continua con características específicas
			- Sobre el tipo de revista (serial Types)
			- Por ejemplo, sobre el formato (formats)
		- Sobre editores (Publishers)
		- $\ldots$

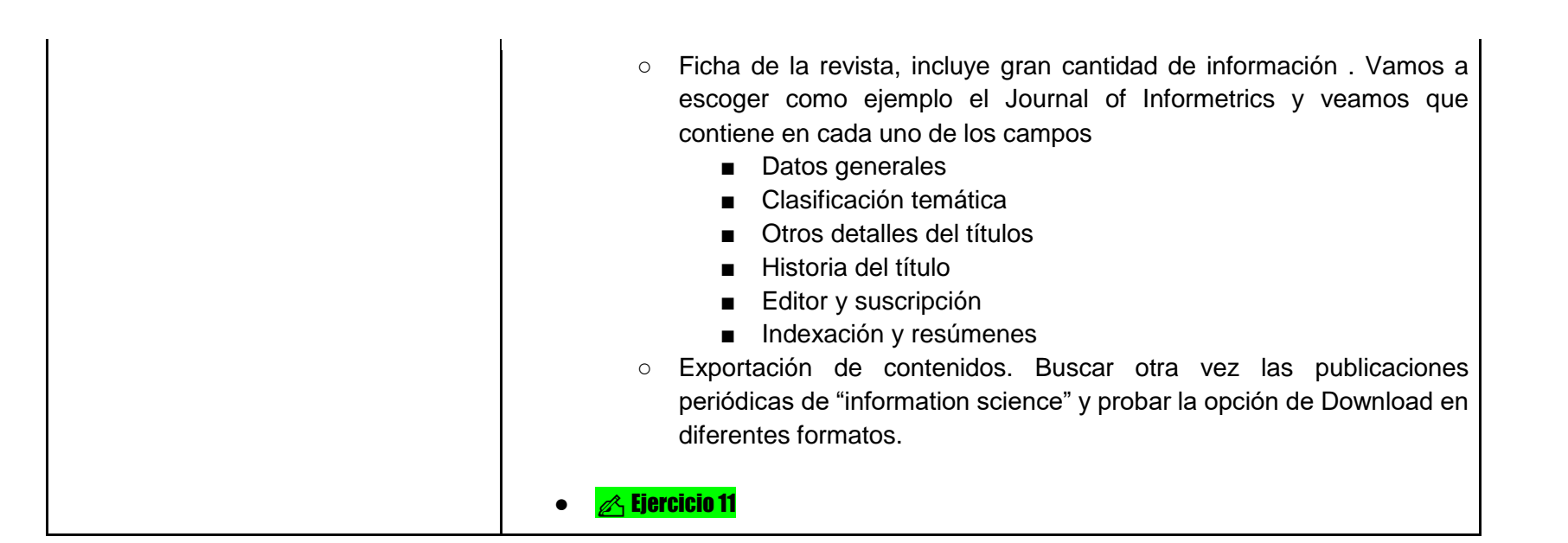

# <span id="page-27-0"></span>**B. LA INFORMACIÓN Y LA DOCUMENTACIÓN JURÍDICA**

## <span id="page-27-1"></span>Los documentos jurídicos

- ★ **¿Qué es una traducción jurídica?** La traducción jurídica consiste en la traducción de todo tipo de documentos con contenido jurídico, es decir, documentos que **no necesariamente tienen carácter oficial** pero que su **terminología y fraseología conlleva un elevado contenido técnico** en las distintas ramas del derecho. Por ejemplo, la traducción de los siguientes documentos
	- La traducción de boletines oficiales de organismos estatales
		- [El BOE](https://www.boe.es/)
		- **[Diario Oficial de la Unión Europea](https://eur-lex.europa.eu/oj/direct-access.html?locale=es)** 
			- [Véase en este ejemplo](https://eur-lex.europa.eu/legal-content/DE/TXT/?uri=OJ:L:2022:298:TOC) traducido a todos los idiomas oficiales de la UE
			- Normativas de la Unión Europea como Directivas del Parlamento Europeo
	- Traducción jurídica de información para extranjeros
	- Documentación de empresa: informes macroeconómicos, cuentas, auditorías…
	- Traducción de artículos científicos
- ★ Fuente: [.https://cblingua.com/traductor-jurado/](https://cblingua.com/traductor-jurado/) [Artículo 1](https://drive.google.com/drive/folders/19qa3pWTA2n9OunWJYRTd1TNhhSov-b64) / [Artículo 2](https://drive.google.com/drive/folders/19qa3pWTA2n9OunWJYRTd1TNhhSov-b64)

## <span id="page-28-0"></span>Los documentos jurados

- ★ No está limitado por la naturaleza del texto original sino por la finalidad de la traducción: dar fe de la autenticidad del documento traducido. Se requiere una **Traducción Jurada o Traducción Oficia**l para aquellos documentos redactados en otro idioma que deban **surtir efecto legal ante un organismo oficial (Administración Pública, Juzgado, etc..).** Una Traducción Oficial siempre va sellada y firmada por un Traductor Jurado y tienen un carácter oficial ante las autoridades. Por tanto: Siempre que una persona tenga un documento en un idioma y deba presentarlo en un país cuyo idioma oficial sea diferente, deberá realizar una Traducción Oficial Jurada.
- ★ Veamos los siguientes ejemplos extraídos de **[traductor-jurado.org](https://www.traductor-jurado.org/)**
	- **[Ejemplo 1](https://www.traductor-jurado.org/ingles.php)**: si eres americano, y quieres venir a estudiar a España, la Universidad te pedirá Traducción Jurada de Inglés a Español de tus títulos, diplomas, certificados de notas, etc.
	- **[Ejemplo 2](https://www.traductor-jurado.org/aleman.php)**: si eres español, y quieres ir a trabajar a Alemania, las autoridades te pedirán Traducción Jurada de español a alemán, de tus titulos, antecedentes penales, etc.
	- **[Ejemplo 3](https://www.traductor-jurado.org/italiano.php)**: si eres latinoamericano con ascendentes italianos y quieres obtener nacionalidad de Italia para ser ciudadano de la Unión Europea, deberás aportar Traducción Jurada de español a italiano de los documentos acreditativos oportunos.
- ★ La traducción jurada, independientemente del ámbito de aplicación, compromete al traductor con el resultado de su traducción. los ámbitos más frecuentes (aunque no específicos) de actuación del traductor jurado son los siguientes
	- Documentos civiles (partidas de nacimiento, actas de defunción, contratos matrimoniales, acuerdos de separación y/o divorcio, sentencias de separación y/o divorcio, etc.).
	- Documentos contractuales (contratos de diversa naturaleza que requieren una traducción o una corredacción bilingüe).
	- Actas de reuniones (en el caso de empresas multinacionales, comunidades de propietarios, etc.).
	- Documentos académicos (certificados, títulos académicos, instancias, solicitudes, etc.).
	- Documentos judiciales (civiles y/o penales).

#### **\*** CERTIFICADOS NACIMIENTO CERTIFICADOS DE @ SENTENCIAS O @ TITULOS Y EXPEDIENTES **ANTECEDENTES PENALES RESOLUCIONES JUDICIALES ACADÉMICOS A CARNÉS DE CONDUCIR** O DNI/PASAPORTES **ELIBROS DE FAMILIA O** TRASLADO DE EXPEDIENTES **ACADÉMICOS** PERMISO DE RESIDENCIA **FI NACIONALIDAD O** CURSOS, ACREDITACIONES Y **CERTIFICADOS DE MÉRITOS MATRIMONIO O TRÁMITES DE ADOPCIÓN E** CERTIFICADOS MÉDICOS CERTIFICADOS DE DIVORCIO, **(0) LICITACIONES PÚBLICAS** NULIDAD MATRIMONIAL O **SEPARACIÓN** @ CONTRATOS **Q** PODERES NOTARIALES  $\checkmark$  ESCRITURAS NOTARIALES  $\equiv$  ESTATUTOS DE SOCIEDAD **\*** PATENTES <https://cblingua.com/traductor-jurado/>/ [plantillas al final de la web](https://www.leonhunter.com/modelos-de-traducciones-juradas-certificados-de-penales-es-en/)

#### **Documentos más solicitados en la traducción jurada según la web cblingua**

## <span id="page-30-0"></span>Los documentos judiciales

- ★ [Según el Real Decreto 937/2003,](https://www.boe.es/buscar/pdf/2003/BOE-A-2003-15237-consolidado.pdf) de 18 de julio Se consideran documentos judiciales tanto las actuaciones procesales como aquellos que hayan sido aportados por las partes o por terceros al proceso por escrito o por medios electrónicos o telemáticos, con independencia de cuál sea el soporte material en que se encuentren recogidos
- ★ Por tanto desde el punto de vista de un traductor abarcaría cualquier tipo de documento la que un juez admita en un sumario (personal, administrativo, jurídico, económico, científico, técnico, lingüístico, etc.). El ámbito de la traducción judicial no puede ser acotado temáticamente
- ★ la traducción judicial puede ser realizada por un traductor de la Administración de Justicia, por un traductor jurado o por un experto en traducción nombrado a tal efecto por el juez como perito lingüístico en un proceso determinado.
- ★ Algunos ejemplos
	- Informes periciales psicológicos y psiquiátricos.
	- Informes periciales médico-legales.
	- Informes periciales científicos (informes de laboratorio, estudios genéticos, etc.).
	- Informes periciales técnicos (geológicos, arquitectónicos, grafológicos,
	- balísticos, etc.).
	- Documentos acreditativos de una condición o estado (contratos diversos, documentos civiles de estado, residencia o situación personal, etc.).
	- Documentos acreditativos de una situación (facturas diversas, documentos personales, cartas, etc.).
	- Documentos resultados de la transcripción de una grabación previa (investigación telefónica, declaración grabada, etc.).

## **Consideraciones finales en torno en los diferentes tipos de traducción**

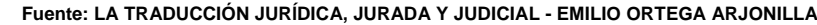

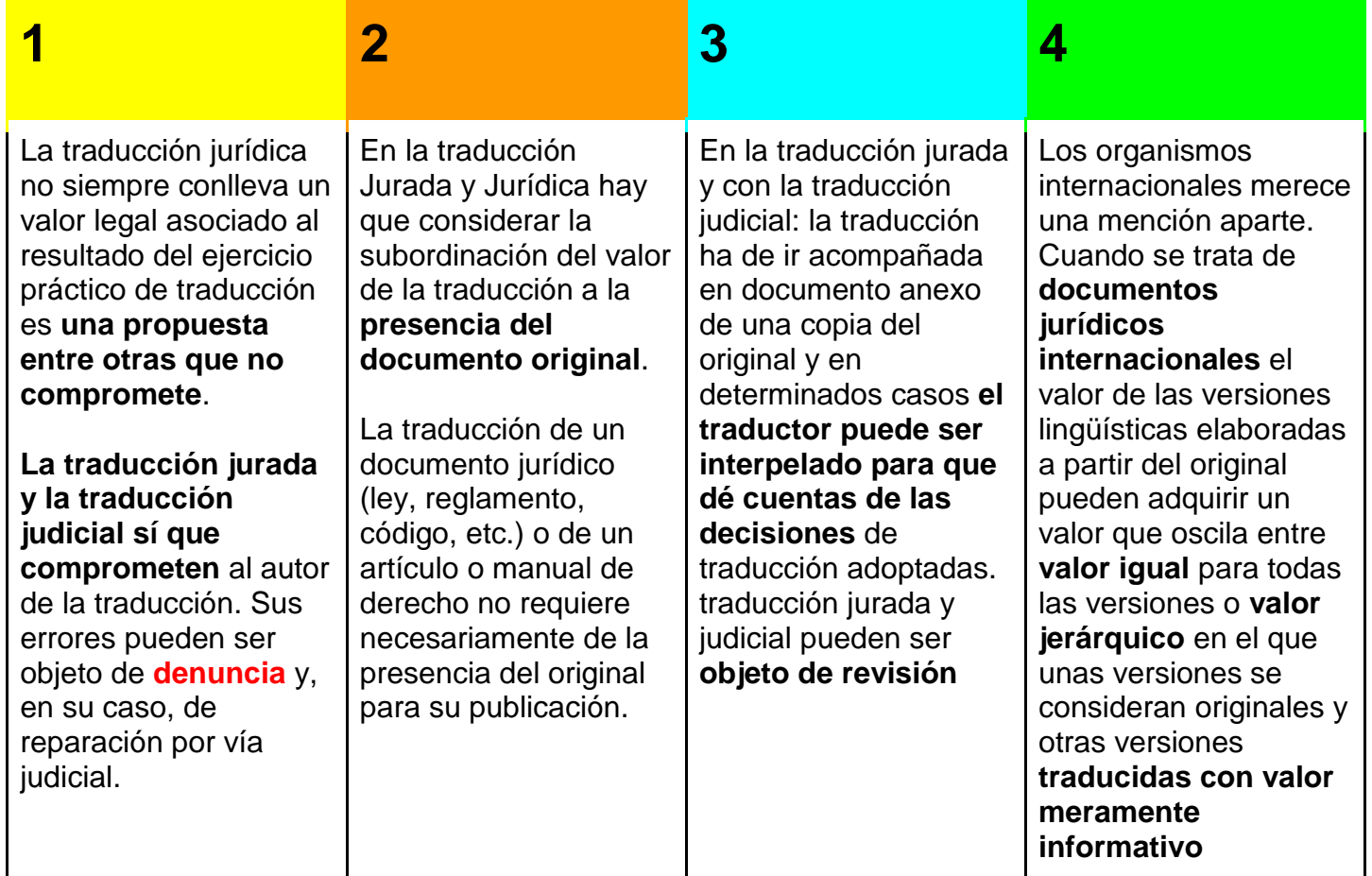

## <span id="page-32-0"></span>BBDD - Legislación y Jurisprudencia

- ★ En primer lugar vamos a ver algunas características de la información jurídica básica [según la](https://biblioguias.unav.edu/comoencontrardocumentos/legislacionyjurisprudencia#s-lg-box-wrapper-17918942)  [guía de la Biblioteca Universidad de Navarra.](https://biblioguias.unav.edu/comoencontrardocumentos/legislacionyjurisprudencia#s-lg-box-wrapper-17918942) Aquí nos indican qué **aspectos básicos**  debemos considerar a la hora de buscar leyes y jurisprudencia. Básicamente son los siguientes parámetros
	- Para la ley
		- Ámbito (Nacional, Autonómica, Europea, Internacional)
		- Rango de la Ley, las principales son las siguientes:
			- **La Constitución Española y Los tratados internacionales**
			- La Ley: La ley ordinaria y La ley orgánica [\(ver diferencias\)](https://administrativando.es/diferencia-entre-ley-organica-y-ley-ordinaria/#:~:text=As%C3%AD%2C%20las%20Leyes%20Org%C3%A1nicas%2C%20debido,%C3%BAnicamente%20requieren%20una%20mayor%C3%ADa%20simple.)
			- El Real Decreto-Ley y el Real Decreto Legislativo [\(ver diferencias\)](https://www.gokoan.com/blog/diferencia-decreto-ley-y-decreto-legislativo/)
			- Las leyes de las comunidades autónomas
			- $\bullet$  ….
	- Para Jurisprudencia [\(¿qué es jurisprudencia?\)](https://guiasjuridicas.wolterskluwer.es/Content/Documento.aspx?params=H4sIAAAAAAAEAMtMSbF1jTAAAUNjQyMDtbLUouLM_DxbIwMDCwNzAwuQQGZapUt-ckhlQaptWmJOcSoA_YKx0TUAAAA=WKE)
		- Organización territorial y Juzgado (Tribunal Supremo, Audiencia Nacional, Tribunal Superior de Justicia, Audiencia Provincial, Juzgados de Paz, …)
		- Estructura de las sentencias (Encabezamiento, Antecedentes de hecho, Fundamentos del Derecho, Fallo o sentencia)
- ★ Aquí tenemos una [primera clasificación de las fuentes de información.](https://drive.google.com/file/d/19bAx3emNB9u2gDdZVOJZ3xld2OiOE_b-/view?usp=sharing) Veamos a continuación las principales fuentes

#### ★ **[El portal del BOE](https://www.boe.es/)** - [Boletín Oficial del Estado](https://www.boe.es/)  $\circ$   $\mathscr{A}$  Ejercicio 12

- ★ **[Aranzadi Instituciones](https://bibliotecaugr.libguides.com/aranzadi)** Servicio Jurídico Online con completa **información legislativa y jurisprudencial** de todos los ámbitos nacionales. Así mismo se puede acceder a Formularios, Doctrina y Diccionario Jurídico. Contiene expertos fiscal y social, tráfico, concursal, sociedades, administrativo, contrata. Incluye contenidos de urbanismo de las diferentes comunidades autónomas, contratación de administración local, sector público, sectores especiales, hacienda local, y otras materias del sector administrativo.
- ★ Otras bases de datos para legislación y jurisprudencia
	- **[La Ley](https://bibliotecaugr.libguides.com/ley_digital)**. La base de datos La Ley Digital es un sistema de información jurídica que proporciona acceso al texto completo de los artículos doctrinales publicados en las prestigiosas revistas de la editorial LA LEY. Además, ofrece una amplia selección de libros, de todas las materias jurídicas, editados en los últimos años.
	- **vLex**. Comprende vLex España (jurisprudencia, legislación y doctrina española a texto completo) y vLex Global (información jurídica de más 100 países y de Derecho internacional). Incluye todos los Prácticos de vLex de España, con manuales prácticos, fichas, checklist y contratos y formularios

## <span id="page-34-0"></span>BBDD - Bases de datos académicas de Derecho

- ★ Estas bases completan a las bases científicas y académicas
- ★ *[IUSTEL](https://bibliotecaugr.libguides.com/iustel)***.** Es un portal que recoge una serie de recursos jurídicos a los que podemos acceder desde la Biblioteca de la Universidad. Entre estos señalamos:- Base de conocimiento jurídico, constituida por un conjunto de exposiciones sistemáticas y actualizadas por expertos juristas - Biblioteca de referencia con algunos registros a texto completo - Revistas periódicas a texto completo. Se trata de una colección de publicaciones expresamente creadas para este
	- Probar algún ejemplo con la Ley Mordaza
		- Ver qué información existe
- ★ *[Portal de Revistas y Libros Thomson-Reuters](https://bibliotecaugr.libguides.com/proview)*. El Portal de Revistas y Libros Thomson-Reuters, es una aplicación que permite la consulta de las obras de Aranzadi, Cívitas y Lex Nova en formato electrónico
	- Buscar algún libro sobre Dopaje

## <span id="page-34-1"></span>BBDD - Curso sobre bases de datos jurídicas

[Uso y aprovechamiento de las bases de datos jurídicas en la investigación, con Miguel Á.Sevilla-Duro](https://www.youtube.com/watch?v=W2bO14Vvj4Q&t=1870s) ✍️Ejercicio 13

# <span id="page-35-0"></span>**C. RECURSOS LINGÜÍSTICoS**

## <span id="page-35-1"></span>Los corpus lingüísticos tradicionales

- ★ Los Corpus tradicionales [recordando la definición](https://www.weluntranslations.com/post/2018/02/12/-qu%C3%A9-es-un-corpus-ling%C3%BC%C3%ADstico-y-cu%C3%A1l-es-su-uso)
- ★ Algunos Corpus Clásicos en español
- ★ … y algún corpus clásicos en inglés
	- Más recursos: [Uso de corpus y diccionarios combinatorios en la traducción](https://ddd.uab.cat/pub/recdoc/2020/224384/Uso_de_corpus_monolingues_generales_para_traducir_al_espanol_Orozco.pdf)

## <span id="page-35-2"></span>Books Ngram Viewer

- ★ Es una aplicación lanzada por Google en 2010, se Google mantiene una base de datos multilingüe
- ★ "*Al examinar los libros de forma colectiva, Google puede procesar el texto y proporcionar la repetición de la aparición de palabras basada en datos estadísticos. Con la herramienta de búsqueda Google Ngram Viewer, puede buscar a través de estos enormes datos estadísticos de manera rápida y efectiva. Al comparar la popularidad relativa de las palabras, puede establecer cómo cambia el idioma y la cultura a lo largo del tiempo. Ngram puede hacer mucho más que simplemente informar la frecuencia de las palabras*" [\(Fuente\)](https://www.dz-techs.com/es/searching-ngram-with-google-ngram-viewer)
- ★ Pero qué es un Ngram
	- Elementos de una muestra de texto. El N-Grama puede estar compuesto por grandes bloques de palabras o por una única palabra o Token (tenemos dos tipos de tokens:
words and nonwords.). Los N-Gramas se utilizan en el procesamiento del lenguaje natural como una forma de predecir el texto. Dependiendo del número de elementos se puede denominar unigrama, bigrama o trigrama

○ [Ejemplo básico del concepto de NGram](https://deepai.org/machine-learning-glossary-and-terms/n-gram)

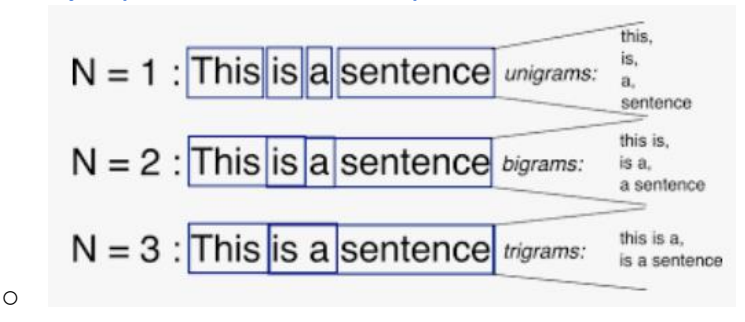

★ [En el siguiente ejemplo](https://books.google.com/ngrams/info) en la siguiente gráfica vemos las frecuencias de tres términos concretos (Kindergarten, Child Care y Nursery School) durante un período de tiempo (1950 y 2015). Claramente se ve el uso de los tres términos. En este caso Kindergarten es un unigram y Chil Care y Nursery School son Bigramas

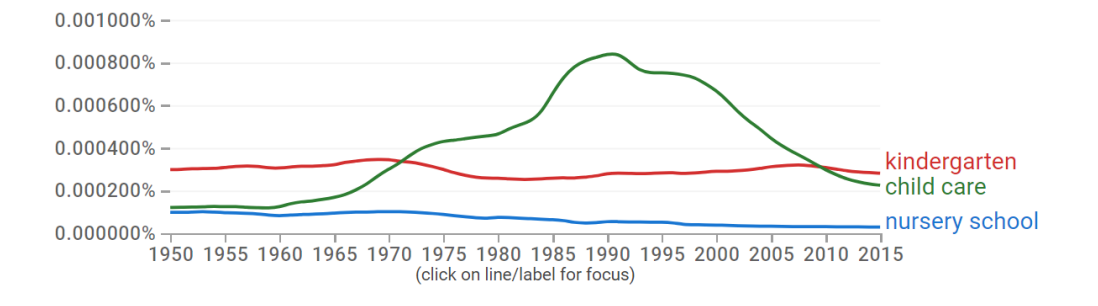

- ★ Cobertura
	- Tiempo
	- Idiomas y Corpus:
		- Google en inglés, chino (simplificado), francés, alemán, hebreo, italiano, ruso o español. Corpora especializados en inglés, tales como inglés americano, inglés británico, inglés de ficción e "inglés un millón. Todos los corpus se generaron en julio de 2009, julio de 2012 y febrero de 2020; actualizaremos estos corpus a medida que continúe el escaneo de nuestro libro, y las versiones actualizadas tendrán identificadores persistentes distintos.
		- Los diferentes corpus y su abreviatura

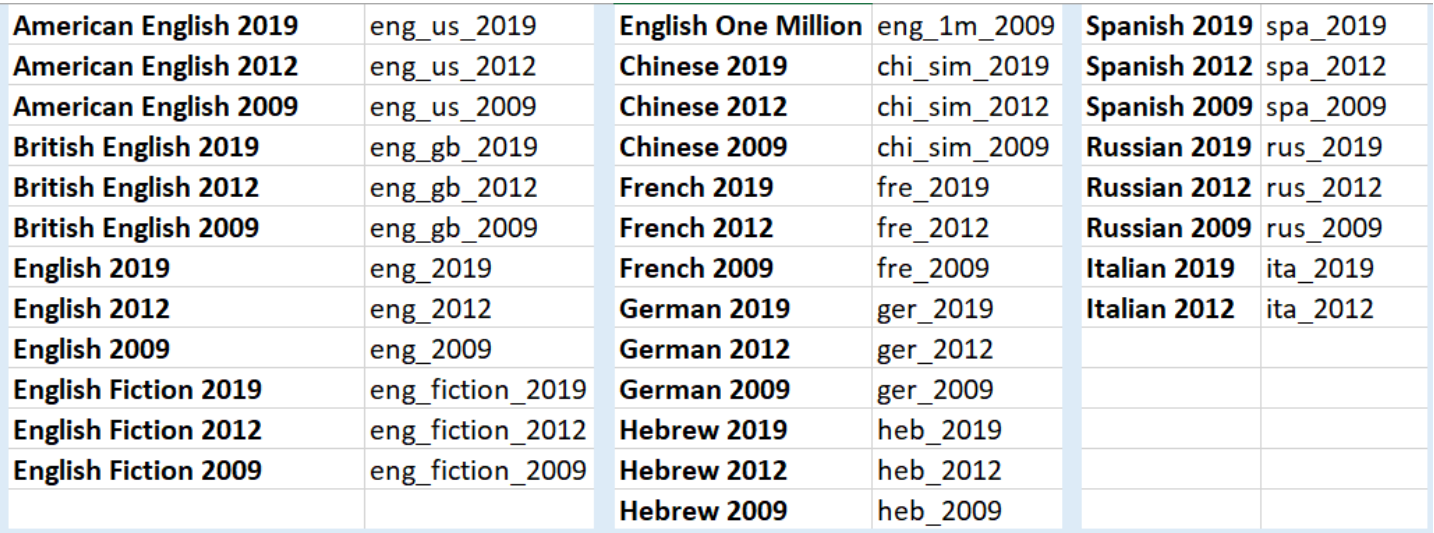

- ★ Opciones de búsqueda
	- Con la opción de ortografía case-sensitive (que compara el uso exacto de las mayúsculas y minúsculas)
	- Podemos buscar por ejemplo con la **Wildcard** en lugar de una palabra y te pone un ranking de las 10 repeticiones más comunes
		- [Aquí por ejemplo con "Forest \\*"](https://books.google.com/ngrams/graph?content=%22Forest+*+%22&year_start=2000&year_end=2019&corpus=26&smoothing=3)
		- [Aquí por ejemplo con "Igualdad \\*"](https://books.google.com/ngrams/graph?content=%22igualdad+*+%22&year_start=2000&year_end=2019&corpus=32&smoothing=3)
			- $\bullet$   $\heartsuit$  En la zona inferior tenemos enlaces al lugar exacto donde se ha extraído la palabra, veremos la palabra con un enlace a diferentes períodos

temporales que nos remiten a Google Books, una vez que vemos los resultadas de un determinado N-Gram incluido podemos acceder al libro

- $\mathbb{Q}$  Si nos situamos en sobre la lines de un N-Gram y pulsamos el botón derecho veremos solo ese Ngram
- **Una inflexión** es la modificación de una palabra para representar varias categorías gramaticales como aspecto, caso, género, modo, número, persona, tiempo y voz. Puede buscarlos agregando \_INF a un ngram.
	- [Por ejemplo con "Search\\_INF for Information"](https://books.google.com/ngrams/graph?content=%22Search_INF+for+information%22&year_start=1800&year_end=2019&corpus=26&smoothing=3) me busca search y searching
		- $\bullet$   $\heartsuit$  puedes combinar sin problemas Wildcard e Inflexiones
- Case **insensitive search o Case sensitive**. Simplemente considera mayúsculas y minúsculas
	- [Aquí tenemos un ejemplo](https://books.google.com/ngrams/graph?content=Fitzgerald%2C+Dupont&year_start=1800&year_end=2019&case_insensitive=on&corpus=26&smoothing=6)

#### ○ Operadores

- Bartes de las Oración. Si una palabra incluye muchas partes del discurso, puede agregar los operadores de texto para ser más específicos al final de los ngrams
	- Por ejemplo podemos indicarle si queremos buscar un verbo, nombre, un adverbio, etc.. [\(Aquí puedes encontrar todas las opciones de búsqueda\)](https://books.google.com/ngrams/info)
	- Por ejemplo [Play puede ser nombre \(play\\_NOUN\) y verbo \(play\\_VERB\)](https://books.google.com/ngrams/graph?content=Play_VERB%2CPlay_NOUN&year_start=1800&year_end=2019&case_insensitive=on&corpus=26&smoothing=6)
- Operadores Aritméticos
	- Por ejemplo podemos "+" y "-" para sumar o restar resultados
		- Por ejemplo aquí vemos una comparativa entre walkman, ipod y [spotify](https://books.google.com/ngrams/graph?content=walkman%2Cipod%2Cspotify%2C+walkman%2Bipod%2Bspotify&year_start=1980&year_end=2019&corpus=26&smoothing=3) y sumamos además los diferentes resultados
- Dependencia A veces ayuda pensar en las palabras en términos de dependencias en lugar de patrones. Digamos que quiere saber cuán sabroso a menudo modifica el postre. Es decir, desea contar las menciones de postre helado sabroso, postre sabroso y crujiente y todas las demás instancias en las que la palabra sabroso se aplica al postre. Para eso, Ngram Viewer proporciona relaciones de dependencia con el operador =>:
	- Por ejemplo todas las veces que aparece el término [house con charming](https://books.google.com/ngrams/graph?content=house%3D%3Echarming&year_start=1800&year_end=2019&corpus=26&smoothing=3)
	- Por ejemplo [todas las veces que house aparece con charming, lovely o](https://books.google.com/ngrams/graph?content=house%3D%3Echarming%2Chouse%3D%3Elovely%2C+house%3D%3E+enchanting&year_start=1800&year_end=2019&corpus=26&smoothing=3)  [enchanting](https://books.google.com/ngrams/graph?content=house%3D%3Echarming%2Chouse%3D%3Elovely%2C+house%3D%3E+enchanting&year_start=1800&year_end=2019&corpus=26&smoothing=3)
- Combinaciones.
	- Todo se puede combinar quiero buscar todos los nombres que aparecen [dependiendo del término Pay,](https://books.google.com/ngrams/graph?content=pay%3D%3E*_NOUN&year_start=1800&year_end=2019&corpus=26&smoothing=3) utilizamos tres de los operadores que hemos empleado
	- [Otros ejemplos combinación el tipo y la dependencia](https://www.researchgate.net/figure/Ngram-Viewer-wildcard-search-output-Top-10-nouns-blue-and-beauty-red-modified-by_fig5_339260585)
- ★ Ahora podemos comprender mejor como se trabaja con la metodología Ngram. Cuando se coge una frase las frases se convierten en Ngrams que se anotan

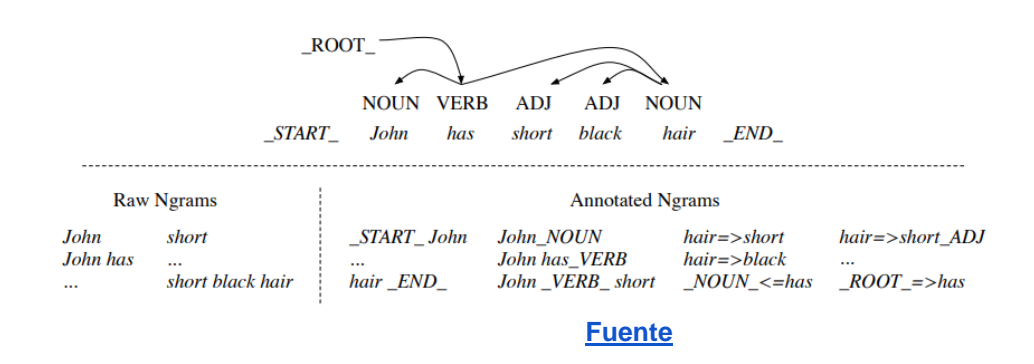

- ★ Ahora ya podemos ver las aplicaciones, en un campo que se ha denominado como la **Culturomics**, en este paper publicado en Science ["Quantitative Analysis of Culture Using](https://sci-hub.hkvisa.net/10.1126/science.1199644)  [Millions of Digitized Books"](https://sci-hub.hkvisa.net/10.1126/science.1199644) podemos conocer más en detalle su contenido y aplicaciones.
	- Ojo con los datos es antiguo pero fijaros en 2011 tenían 5,195,769 libros escaneados con las siguientes palabras por idioma" The resulting corpus contains over 500 billion words, in English (361 billion), French (45 billion), Spanish (45 billion), German (37 billion), Chinese (13 billion), Russian (35 billion), and Hebrew (2 billion)
	- A lo largo del trabajo podemos ver algunos ejemplos como la popularidad de algunos personajes históricos:

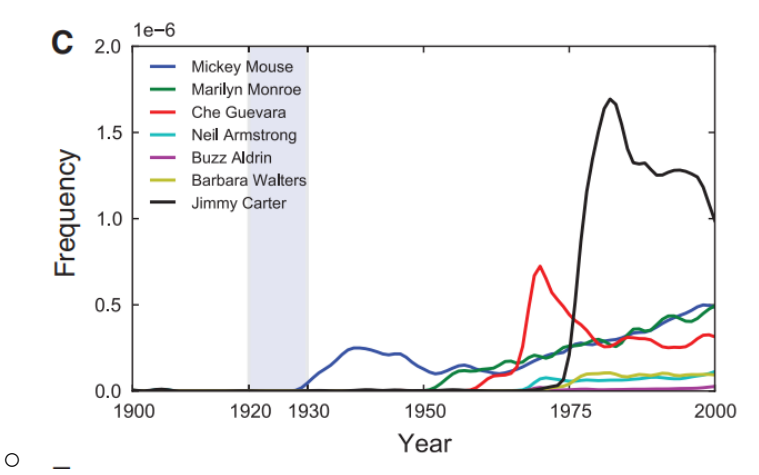

- También podemos ver tendencias en literatura y todo tipo de fenómenos culturales
	- [Por ejemplo, en la cultura popular superhéroes famosos](https://books.google.com/ngrams/graph?content=batman%2Csuperman%2Cspiderman%2Cwonderwoman&year_start=1800&year_end=2019&corpus=26&smoothing=3)
	- **El quijote Vs Harry Potter** 
		- Aquí en el [resultado en el Corpus Inglés](https://books.google.com/ngrams/graph?content=quijote%2Charry+potter&year_start=1997&year_end=2019&corpus=26&smoothing=3)
		- Aquí el [resultado en el Corpus Español](https://books.google.com/ngrams/graph?content=quijote%2Charry+potter&year_start=1997&year_end=2019&corpus=32&smoothing=3&case_insensitive=true)
	- [En la alimentación: lucha entre dos refrescos](https://books.google.com/ngrams/graph?content=coca+cola%2Cpepsi&year_start=1800&year_end=2019&corpus=26&smoothing=3)
	- En la censura, véase como cae desde los años 30 por los nazis [Marc Chagall](https://books.google.com/ngrams/graph?content=marc+chagall&year_start=1920&year_end=2019&corpus=26&smoothing=3) o [Herman Hesse,](https://books.google.com/ngrams/graph?content=hesse&year_start=1920&year_end=2019&corpus=26&smoothing=3) del que además podemos ver diferentes momentos de interés. La utilización de figuras con fines propagandísticos, como [Primo de Rivera en](https://books.google.com/ngrams/graph?content=primo+de+rivera&year_start=1920&year_end=2019&corpus=21&smoothing=5)  [España](https://books.google.com/ngrams/graph?content=primo+de+rivera&year_start=1920&year_end=2019&corpus=21&smoothing=5)
	- En este ejemplo vemos aplicado al mundo de la traducción, ¿Cuáles son las [tendencias actuales en traducción?](https://twitter.com/navarrotradmed/status/1000475759365050374)
- Aquí [tenemos un tipo que analiza el marxismo,](https://carasycaretas.org.ar/2022/03/14/todos-los-caminos-conducen-a-marx/) otro que analiza cuatro medios de [comunicación,](https://twitter.com/JohnMu/status/1282969066236342273?ref_src=twsrc%5Etfw%7Ctwcamp%5Etweetembed%7Ctwterm%5E1282969066236342273%7Ctwgr%5E7ff60b23aa0291a543bc60564dca8c23dd247e0b%7Ctwcon%5Es1_&ref_url=https%3A%2F%2Fwww.seroundtable.com%2Fgoogle-books-ngram-viewer-gets-fresh-data-29768.html) también [para ver las ciudades más literarias,](https://www.diariodesevilla.es/cultura/Cordoba-Sevilla-Granada-ciudades-literarias_0_1510949013.html) o para ver el uso de un [término en un contexto político social](https://verne.elpais.com/verne/2018/05/22/articulo/1526979164_902667.html)
- [Aquí podemos encontrar más ejemplos](https://core.ac.uk/download/pdf/303927482.pdf) de todo lo que hemos visto
- Según los autores "*Culturomics has profound consequences for the study of language, lexicography, and grammar*" (Véase figura 2 del artículo)
	- Un ejemplo típico es [el uso de](https://books.google.com/ngrams/graph?content=burned%2C+burnt&year_start=1800&year_end=2019&corpus=26&smoothing=3) **Burnt** [or](https://books.google.com/ngrams/graph?content=burned%2C+burnt&year_start=1800&year_end=2019&corpus=26&smoothing=3) **[Burned](https://books.google.com/ngrams/graph?content=burned%2C+burnt&year_start=1800&year_end=2019&corpus=26&smoothing=3)** 
		- ¿Cuál se utiliza más?
		- ¿Desde cuando?
	- [Backwards compatibility o backward compatibility](https://mobile.twitter.com/E_Briannica/status/1088141956083929088)
	- [video game o computer game](https://books.google.com/ngrams/graph?content=computer+game%2Cvideo+game&year_start=1980&year_end=2019&corpus=26&smoothing=3)
	- [Pitfalls](https://www.wired.com/2015/10/pitfalls-of-studying-language-with-google-ngram/)
- Otros experimentos y ejercicios similares
	- [GoogleWriting Tools: Ngram Viewer and Define](https://writingcooperative.com/google-writing-tools-ngram-viewer-and-define-f80c2c1c177d)
	- **[Gallicagram](https://shiny.ens-paris-saclay.fr/app/gallicagram)**
	- [Una cuenta de twitter](https://mobile.twitter.com/TheNgramViewer)
- $\star$  *&* Ejercicio 14

# **D. RECURSOS PROFESIONALES EN INTERNET y LA WEB 2.0**

## Introducción

- Web Social / Web 2.0
	- Web 1.0 mundo HTML / pasivo
		- [Breve historia de las webs](https://www.hazhistoria.net/blog/historia-del-www-de-la-web-10-la-web-30)
	- **Web 2.0** Los usuarios toman control de contenidos
		- Nacimiento 2002 (LinkedIn) -2004 (Facebook)
		- Usuario proactivo prosumidor
		- Interacción / Colaboración Creación de redes y comunidades
		- Valoración Jerarquización del contenido
		- Gran cantidad de servicios (vídeo, podcast, blogs, …)
			- [Clasificación de la Redes Sociales](http://recursostic.educacion.es/observatorio/web/en/internet/web-20/1043-redes-sociales?start=3) (visión clásica)
			- [Clasificación 2](https://www.digitalvidya.com/blog/types-of-social-media/)
		- Uso mundial, masivo, … [\(Informe\)](https://www.smartinsights.com/social-media-marketing/social-media-strategy/new-global-social-media-research/)
- Como traductores podemos afrontar el uso de las redes sociales desde dos puntos de vista, **como herramienta de desarrollo profesional** o bien como **recurso de informativos**. Como en todos los ámbitos los social media pueden ser fundamentales en diferentes aspectos
	- Búsqueda activa de trabajo
	- Búsqueda de colaboradores
	- Difusión y promoción de nuestro trabajo
	- Mantenernos al día resolución de problemas y dudas
		- Dudas puntuales en la traducción
		- Formación permanente y actualización
	- Entorno colaborativo de trabajo
- Veamos que piensan los propios traductores "**[Según el Social media and translators](https://blogs.ec.europa.eu/emt/social-media-and-translators/)**", aunque la encuesta es pequeña sí que nos arroja algunos resultados interesantes
	- Gracias a estas encuestas [hemos identificado algunas redes interesantes](https://blogs.ec.europa.eu/emt/files/2020/06/Figure2-1024x440.png)
	- También se han identificado algunos de sus usos, entre los que evidentemente figura la búsqueda y localización de la información, [éstos son algunos de los ejemplos](https://blogs.ec.europa.eu/emt/files/2020/06/Figure3-1024x434.png)
- Anotaciones sobre la gestión **de contenidos**
	- Crea tu sistema de información personal
	- Gestores de contenido (Google.Sites, etc…)
	- Curación de contenidos y sindicación de contenidos
		- Recordar el proceso de la curación de contenidos que vimos antes del curso
		- Mantener una herramienta para marca (Zotero, Google Keep, Navegador, …)
		- Sindicación de contenidos o [RSS](https://www.um.es/docencia/barzana/PRACTICAS/RSS-Google-Reader.html)
			- [El caso de Feedly](https://feedly.com/)

### Foros y listas de correo sobre traducción e interpretación

- ¿Qué son y para qué sirven?
	- Una lista de correo electrónico es un sistema que distribuye mensajes a un grupo de personas que comparten un interés común. Una lista almacena una serie de direcciones en una base de datos, y cada mensaje que se envíe a la dirección electrónica de la lista se distribuirá a todos los integrantes. [Ejemplo de la lista Iwetel](https://www.rediris.es/list/info/iwetel.html)
	- Un foro de Internet es un sitio de discusión en línea asincrónico donde las personas publican mensajes alrededor de un tema, creando de esta forma un hilo de conversación jerárquico. [Ejemplo de un hilo de traduversia](https://foro.traduversia.com/t/encargos-de-posedicion-y-revision-de-traduccion-automatica-son-el-futuro-o-la-nueva-estafa-de-las-agencias/78)
- Listado seleccionado de foros y listas de correo
	- Lista/foros de la RedIris
		- [La lista de distribución MedTrad](https://www.rediris.es/list/info/medtrad.html)
		- [Tradumàtica](http://www.rediris.es/list/info/tradumatica.html)
		- [Traducción en España](https://www.rediris.es/list/info/traduccion.html)
	- Foro en español
		- [Traduversia](https://foro.traduversia.com/)
		- [English Translator.org](http://www.english-spanish-translator.org/foros-traductores-foro-traduccion.php)
	- Directorio de listas y foros
		- [listserv.linguistlist.org Mailing Lists](https://listserv.linguistlist.org/mailman/listinfo)

## Redes sociales especializadas

- Tres redes sociales profesionales sobre traducción
	- [ProZ](https://go.proz.com/)
	- [Translator Cafe](https://www.translatorscafe.com/)
	- [The Open Mic](https://theopenmic.co/)
- $\mathscr{D}$  Ejercicio 15
- Redes sociales científicas
	- [Academia.edu](https://www.academia.edu/)
	- [Research Gate](https://www.researchgate.net/)

## Social Media para la traducción

- **MicroBlogging: Twitter**
	- Twitter como una herramienta lingüística
		- Ver Figura 1 [Potential uses of Twitter as a language learning tool](https://files.eric.ed.gov/fulltext/ED585182.pdf) [\(o aquí\)](https://sci-hub.hkvisa.net/10.4018/IJCALLT.2020100101)
		- Hattem and Lomicka (2016) highlight the potential for promoting interaction and communication (among learners, between learners and teachers, and between learners and native speakers), noticing and practicing specific language skills and competencies (grammar, pronunciation, focus on form, providing feedback and negotiation of meaning), and community building. The authors also highlight some challenges such as the overwhelming amount of content and activity.
	- Recordar los aspectos clave de la búsqueda en Twitter
- o [¿Quiénes son los influencers de la traducción en Twitter?](https://astisl.es/quienes-son-los-influencers-de-la-traduccion-en-twitter/)
- Aquí hemos preparado **[la Lista RITI @UGR](https://mobile.twitter.com/i/lists/1602654363356364802)**

#### ● **Mensajería instantánea: Telegram**

- Recordar los aspectos clave de telegram
	- Aplicación / Web / Aplicación escritorio
	- [Grupos /](https://www.xataka.com/basics/grupos-de-telegram-como-crearlos-y-unirse-a-ellos) [Canales](https://www.xataka.com/basics/canales-telegram-guia-a-fondo-que-como-funcionan-que-puedes-hacer-ellos-como-crearlos)
		- Yosigopublicando
- Cómo buscar contenido de mi interés
	- Búsquedas
		- Probar con Traducción
	- A través de directorios como
		- [Telegram Channels](https://telegramchannels.me/)
		- [TLGRM](https://tlgrm.es/channels)
- Algunos grupos de Telegram
	- *Job for Translators & Interpreters*
	- *Futuros traductores*
	- *Traductores Profesionales y Nativos (Ofertas y Demandas)*
	- *[https://t.me/cambridge\\_dic](https://t.me/cambridge_dic)*
	- *Traductores de Software Libre*
	- *Traductores e Intérpretes*
	- *Happy Interpreter*
	- *Learn German with Leo*
	- *Hello Germany*

#### ● **Audio y podcast**

- Plataformas
	- Específicas: [Ivoox,](https://www.ivoox.com/) [Spreaker](https://www.spreaker.com/) y [Google Podcast](https://podcasts.google.com/)
	- Plataformas streaming: spotify y prime
- Ejemplos de podcast
	- En español: [Sicansíos](https://www.ivoox.com/localizacion-traduccion-audiovisual-traduversia-okapi-audios-mp3_rf_96716478_1.html) [Podcast de Traducción SPT](https://www.ivoox.com/localizacion-traduccion-audiovisual-traduversia-okapi-audios-mp3_rf_96716478_1.html)
	- En inglés: [Smart Habits for translators](https://smarthabitsfortranslators.com/)
	- Directorio [Best Translation podcast 2022](https://www.blackkitetranslations.com/contact/best-translation-podcasts.php) Ver RSS
- Listado de podcast de traducción
	- *[DON DE LENGUAS -](https://www.ivoox.com/podcast-don-de-lenguas_sq_f1352223_1.html) Podcast en iVoox*
	- *8- Valentina - [Traducción e interpretación de idiomas](https://go.ivoox.com/rf/83428681)*
	- *[Laura Traduccion Podcast -](https://www.ivoox.com/podcast-laura-traduccion-podcast_sq_f11459820_1.html) Podcast en iVoox*
	- *Marca España [Empresa española líder mundial en traducción e interpretación](https://go.ivoox.com/rf/36886186)*
	- *#Asociatrad - [Podcast en iVoox](https://www.ivoox.com/podcast-asociatrad_sq_f1462905_1.html)*
	- *[#HangoutsTrágora -](https://www.ivoox.com/podcast-hangoutstragora_sq_f1396525_1.html) Podcast en iVoox*
	- *[Traductores 3.0: la mentalidad del éxito -](https://www.ivoox.com/podcast-traductores-3-0-mentalidad-del-exito_sq_f1762849_1.html) Podcast en iVoox*
	- *[Planeta Biblioteca 2018/05/30. Traducción de libros](https://go.ivoox.com/rf/26261152)*
	- *[Traductores emprendedores -](https://www.ivoox.com/podcast-traductores-emprendedores_sq_f1842766_1.html) Podcast en iVoox*
	- *[Charlas Express \(para traductores y traductoras\) -](https://www.ivoox.com/podcast-charlas-express-para-traductores-traductoras_sq_f11131451_1.html) Podcast en iVoox*
	- *[Traductores al Aire -](https://www.ivoox.com/podcast-traductores-al-aire_sq_f1931820_1.html) Podcast en iVoox*
	- *[Intérpretes Y Traductores -](https://www.ivoox.com/podcast-interpretes-y-traductores_sq_f11186650_1.html) Podcast en iVoox*
	- *[Reconectados 1x18: Toda la verdad sobre traducción y doblaje en videojuegos](https://go.ivoox.com/rf/24283937)*
- Blogs Ejemplos:
	- [En la luna de Babel \(Blog de Scheherezade Surià](https://enlalunadebabel.com/)
	- [Algo más que Traducir \(blog de Pablo Muñoz Sánchez](https://algomasquetraducir.com/)
	- [Comtec Translation Blog](https://www.comtectranslations.co.uk/blog/)
- Youtube Ejemplos
	- [Academia de los Grandes Traductores](https://www.youtube.com/@academiatraductores)
	- [NM Traducciones](https://www.youtube.com/@nmtraducciones9757)
	- [Laura Traducción \(Laura López Armas\)](https://www.youtube.com/@lauratraduccionlauralopeza4391)
	- [British Center for Literary Translation](https://www.youtube.com/@bcltUK)
	- [Somali Language Translation](https://www.youtube.com/@LanguageTranslation1)
	- [Trinity Centre for Literary & Cultural Translation](https://www.youtube.com/@TCLCTdublin)
- Instagram Ejemplos
	- @cblinguatraductores
	- @traduversia
	- @tatutrad
	- @translatingforeurope
	- @translation\_expert
	- @translationservicesnetwork
- $\mathscr{D}_1$  Ejercicios 16 y 17

# **E. SEMINARIOS TEMÁTICOS**

## Comprendiendo la Wikipedia

A / Personal / WENCESI AO ARROYO MACHADO

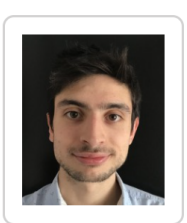

## Wenceslao Arroyo Machado

Contratos Predoctorales Ley 14/2011 Fpu Departamento de Información y Comunicación

- Facultad de Comunicación y Documentación
- O Colegio Máximo de Cartuja, Campus Universitario de Cartuja 18071 Granada
- $\boxdot$  Ver email
- ★ Wences ha preparado los [Materiales para la clase](https://hackmd.io/@Wences/1_wikipedia) (que reproducimos con su permiso)

#### **1. La Web 2.0**

**★** Antes de empezar a hablar de la [Web 2.0,](https://es.wikipedia.org/wiki/Web_2.0) ¿sabes que aspecto tenía [El País en 1997?](https://web.archive.org/web/19970412190547/http:/www.elpais.es/p/d/19970412/economia/rato.htm), ¿alguna diferencia, no estética, con la web actual? Aunque el término nació antes, este fue popularizado por Tim O'Reilly en 2004. Hace referencia a una nueva web cuyo elemento diferenciador respecto a la Web 1.0 es que el usuario se convierte en **contribuidor activo** y no está limitado

a ser un espectador de sus contenidos. Los usuarios de la Web 2.0 se convierten en muchas de sus plataformas en **[prosumidores](https://es.wikipedia.org/wiki/Prosumidor)**, ¿alguien recuerda [esto?](https://web.archive.org/web/20080331103629/http:/www.tuenti.com/) El estado de [beta perpetuo](https://es.wikipedia.org/wiki/Beta_perpetuo) es uno de los principios de la Web 2.0. Existen varias plataformas que representan a la perfección lo que significa la Web 2.0 y el papel de los prosumidores.

#### **1.1. Blogs**

★ Mucho antes de que la gente compartiera sus experiencias en podcasts, streamings o vlogs, existía toda una [blogosfera.](https://es.wikipedia.org/wiki/Blogosfera)

#### **1.2. Redes sociales**

★ Este es posiblemente el ejemplo más claro. Las redes sociales son construidas directamente por los usuarios, quienes colaboran activamente. Hay un fenómeno directamente vinculado a las redes sociales que [caracteriza](https://twitter.com/mil0tix/status/1523367332407513089?s=20&t=06GoZuasKUQ_L0aWnzVWbw) dicho elemento de intercambio.

#### **1.3. Servicios para compartir recursos**

★ Desde Google Drive a YouTube, hay una amplia gama de servicios a través de los cuales poner en común recursos.

#### **1.4. Wikis**

- ★ Las wikis, que no Wikipedia, son otro de los productos característicos de la Web 2.0. Su nombre viene del término hawaiano wiki (rápido) y son cuatro sus características principales:
	- Cualquiera puede **editar**
	- Permite **conectar** fácilmente recursos\*
	- Es **fácil** crear y conectar nuevas páginas
	- Libre de **egos**

\*la alta conexión es un elemento también característico de la Web 2.0 [\(¿conoces este juego?\)](https://en.wikipedia.org/wiki/Wikipedia:Wikipedia_games)

¿Sería esto una [wiki?](https://starwars.fandom.com/es/wiki/Grogu)

#### **2. La Wikipedia**

- ★ La [Wikipedia](https://es.wikipedia.org/wiki/Historia_de_Wikipedia) tuvo un nacimiento fortuito en 2001, a la sombra de [otro proyecto.](https://es.wikipedia.org/wiki/Nupedia) Sin embargo, pronto ganó todo el protagonismo. Esto dío paso a la creación de la [Fundación Wikimedia,](https://wikimediafoundation.org/es/) responsable de otros [proyectos en wikis.](https://es.wikipedia.org/wiki/Categor%C3%ADa:Proyectos_Wikimedia) Posiblemente sea el único, o un de los pocos, proyectos de la Web 2.0 que conserva toda su esencia tras todos estos años.
- ★ A nivel [estético](https://web.archive.org/web/20040203190445/http:/en.wikipedia.org/wiki/Attack_on_Pearl_Harbor) posiblemente no choque tanto como otras plataformas, pero en [contenido](https://en.wikipedia.org/wiki/Wikipedia:Size_of_Wikipedia) es clara su evolución. De hecho, ya que mencionamos la evolución de contenidos, [no hace falta](https://en.wikipedia.org/w/index.php?title=Attack_on_Pearl_Harbor&oldid=2304548) recurrir a servicios externos.
- ★ Un aspecto que caracteriza a la Wikipedia es que es completamente descentralizada y cuenta con un sistema de organización que puede asemejarse con el anarquismo, en especial en algunos elementos, aunque a niveles generales existen [políticas y convenciones](https://es.wikipedia.org/wiki/Wikipedia:Pol%C3%ADticas_y_convenciones) que se sustentan sobre [cinco grandes pilares:](https://es.wikipedia.org/wiki/Wikipedia:Los_cinco_pilares)
- Es una enciclopedia
- Punto de vista neutral
- Contenido libre
- **Etiqueta**
- No hay normas firmes

#### **2.1. Las ediciones**

- ★ La Wikipedia está dividida por ediciones lingüísticas, existiendo hasta la fecha [326 Wikipedias,](https://en.wikipedia.org/wiki/List_of_Wikipedias) aunque no todas tienen el mismo nivel de detalle. El nombre incluso [puede variar,](https://ca.wikipedia.org/wiki/Portada) así como [la](https://fr.wikipedia.org/wiki/Wikip%C3%A9dia:Accueil_principal)  [estructura.](https://fr.wikipedia.org/wiki/Wikip%C3%A9dia:Accueil_principal) Revisa cuál es la segunda Wikipedia con mayor volumen de artículos. [Tiene una](https://elpais.com/tecnologia/2021-09-08/el-creador-de-diez-millones-de-articulos-en-wikipedia-mi-bot-ha-contribuido-a-contrarrestar-los-sesgos.html)  [explicación.](https://elpais.com/tecnologia/2021-09-08/el-creador-de-diez-millones-de-articulos-en-wikipedia-mi-bot-ha-contribuido-a-contrarrestar-los-sesgos.html) Las diferentes ediciones están conectadas entre sí, es posible saltar del artículo de una edición al de otra con total facilidad.
- ★ Debido a la descentralización que antes comentamos, no esperes que las mismos contenidos, e incluso reglas o denominaciones, coincidan entre Wikipedias. Por ejemplo, mientras que en la Wikipedia inglesa los administradores son administrators en español son bibliotecarios. Algo que la [propia comunidad](https://es.wikipedia.org/wiki/Wikipedia:Votaciones/Antiguo_archivo#Cambio_de_nombre_a_la_categor%C3%ADa_de_administrador) planteo y escogió. Dicho sea de paso, las [votaciones](https://es.wikipedia.org/wiki/Wikipedia:Votaciones) están integradas.

#### **2.2. ¿Quiénes pueden editar en Wikipedia?**

- ★ Cualquier persona puede convertirse en un [wikipedista,](https://es.wikipedia.org/wiki/Wikipedia:Wikipedistas) no hace falta ni siquiera tener un usuario (pero, por favor, créatelo).
- ★ Los bots no solo participan en la Wikipedia, sino que están recogidos en este [listado.](https://es.wikipedia.org/wiki/Especial:ListaUsuarios/bot) Su papel es generalmente positivo y se limitan a curar contenidos y mantener a raya a los trolls.

#### **2.2.1. Editar**

- ★ Solo hay que hacer un click en el botón de Editar para comenzar a realizar cambios. Pero en algunos casos encontraremos [artículos bloqueados](https://es.wikipedia.org/wiki/Donald_Trump) por diversos motivos.
- ★ En la edición un aspecto crucial es la discusión con otros wikipedistas. Cada página de Wikipedia tiene una página de discusión. En ella los wikipedistas dejan comentarios para justificar cambios o para realizar un llamamiento a la comunidad y que la gente colabore en temas concretos. Pero, aunque desde fuera pueda resultar llamativo, evita las [guerras de](https://es.wikipedia.org/wiki/Wikipedia:Guerra_de_ediciones)  [ediciones.](https://es.wikipedia.org/wiki/Wikipedia:Guerra_de_ediciones)
- ★ Existen también otras múltiples [maneras de colaborar](https://es.wikipedia.org/wiki/Ayuda:C%C3%B3mo_puedes_colaborar) en Wikipedia. Siempre que edites un artículo todo debe tener un buen soporte para ser [verificable](https://es.wikipedia.org/wiki/Wikipedia:Verificabilidad) y las fuentes han de ser [fiables.](https://es.wikipedia.org/wiki/Wikipedia:Fuentes_fiables) De igual manera, no te olvides del **[manual de estilo](https://es.wikipedia.org/wiki/Wikipedia:Manual_de_estilo)**.

#### **2.2.2. Crear**

- ★ Crear un artículo es muy sencillo, presta atención siempre al color **rojo**. Aunque existe un [asisten de creación de páginas](https://es.wikipedia.org/wiki/Wikipedia:Asistente_para_la_creaci%C3%B3n_de_art%C3%ADculos) que en todo momento te guía, así como una herramienta para facilitar la [traducción.](https://es.wikipedia.org/wiki/Especial:Traducci%C3%B3n_de_contenidos)
- ★ No siempre es tarea sencilla crear un artículo en Wikipedia, es necesario justificar un interés enciclopédico (no, tu gato posiblemente no sea de [interés enciclopédico\)](https://es.wikipedia.org/wiki/Wikipedia:Relevancia_enciclop%C3%A9dica). La transparencia de Wikipedia hace posible ver incluso que artículos fueron una vez creados, pero acabaron siendo eliminado. ¿Te suenan [Ayax y Prok?](https://es.wikipedia.org/w/index.php?title=Especial:Registro&page=Ayax_y_Prok)
- ★ Una buena idea antes de crear un artículo es usar [tu taller](https://es.wikipedia.org/w/index.php?title=Especial:MyPage/Taller&action=edit) de usuario a modo de borrador y luego trasladar todo el contenido a una página nueva.
- ★ No solo es posible comentar artículos, también se pueden establecer diálogos directamente con otros usuarios. Los usuarios cuentan con sus propias páginas y páginas de discusión.
- ★ Una buena idea es tener artículos y páginas de discusión en seguimiento, de modo que recibas notificaciones cada vez que se produzcan cambios.

#### **3. Si hasta yo puedo editar, ¿me puedo creer la Wikipedia?**

- ★ El paso del tiempo ha ido mejorando la percepción de Wikipedia (y los contenidos). Las políticas y autogestión de las Wikipedias, en especial las ediciones más importantes en tamaño, conllevan un gran apoyo y seguimiento por parte de la comunidad. [No es una fuente primaria,](https://es.wikipedia.org/wiki/Wikipedia:Wikipedia_no_es_una_fuente_primaria) ni la más [fiable,](https://es.wikipedia.org/wiki/Fiabilidad_de_Wikipedia) pero sí que hay que tenerla en cuenta, sobre todo como primer punto de acceso, y usarla conscientes de sus limitaciones y problemas.
- ★ Uno de los materiales más sensibles es el de las [biografías de personas vivas.](https://es.wikipedia.org/wiki/Wikipedia:Biograf%C3%ADas_de_personas_vivas) Son frecuentes las ediciones troll, pero gracias a los bots, sistemas de detección de vandalismo y seguimiento de páginas, esta actividad cada vez está más controlada.
- ★ Esto no quita que se difundan bulos o información sesgada. Existe una página con algunos de los [bulos](https://es.wikipedia.org/wiki/Wikipedia:Lista_de_art%C3%ADculos_falsos) que Wikipedia ha permitido difundir. Algunos de ellos son incluso [muy llamativos.](https://es.wikipedia.org/wiki/Wikipedia:Conflicto_de_Bicholim)

#### **4. Transparencia**

★ Todos los cambios que realizas en la Wikipedia se quedan almacenados y pueden verse en Ver historial.

- ★ Cada edición, ya añada o deshaga contenido, queda registrado. No solo eso sino que también puede visualizarse la página tras ese preciso cambio y que diferencias muestra con respecto a la [edición anterior](https://es.wikipedia.org/w/index.php?title=Vincent_van_Gogh&diff=142744884&oldid=142744883) o la actual.
- ★ Las ediciones deben ir acompañadas de etiquetas que permitan contemplar todo este historial de cambios de manera clara. Siempre puedes agradecer también el trabajo a otros editores.

#### **5. Relacionado**

- ★ [Late Motiv: Broncano edita su artículo en la Wikipedia](https://www.youtube.com/watch?v=g4bfRc8qFrA)
- ★ [Late Motiv: Broncano 'wiki-verifica' su artículo](https://www.youtube.com/watch?v=UhllbB3ff0Q)
- ★ [Depths of Wikipedia](https://twitter.com/depthsofwiki/)
- **★ [El blog de Tramullas](https://tramullas.com/tag/wikipedia/)**
- **<sup>i</sup> Ejercicio 18**

## La Biblioteca de la UGR a través sus bibliotecarios

- ★ Para esta clase contaremos con **[José María Fernández](https://www.ugr.es/personal/jose-maria-fernandez-fernandez)**, Bibliotecario de la de la [Biblioteca Facultad de Traducción e Interpretación.](https://fti.ugr.es/facultad/presentacion/biblioteca)
- **★ La página de la web de la [Biblioteca UGR](https://biblioteca.ugr.es/)** 
	- [Idiscover Cambridge](https://idiscover.lib.cam.ac.uk/) VS [Granatensis](https://granatensis.ugr.es/) 
		- Comprobar búsqueda "audiovisual translation" (EN & SP)
	- Contenidos básicos [Biblioteca UGR](https://biblioteca.ugr.es/)
		- Dos zonas de búsqueda
			- Granatensis y revistas
		- Digibug (el repositorio Institucional)
		- Sección Información
			- Contactos con bibliotecas de la UGR
		- Formación
		- Investigación, cuenta con herramientas de apoyo que pueden ser interesantes (Citación de trabajos científicos por ejemplo)
	- La Biblioteca Electrónica
		- Comprobar ¿Cuántos libros electrónicos?
			- Búsqueda con? en Granatensis + filtro en línea
				- 850.000 Libros electrónicos disponibles

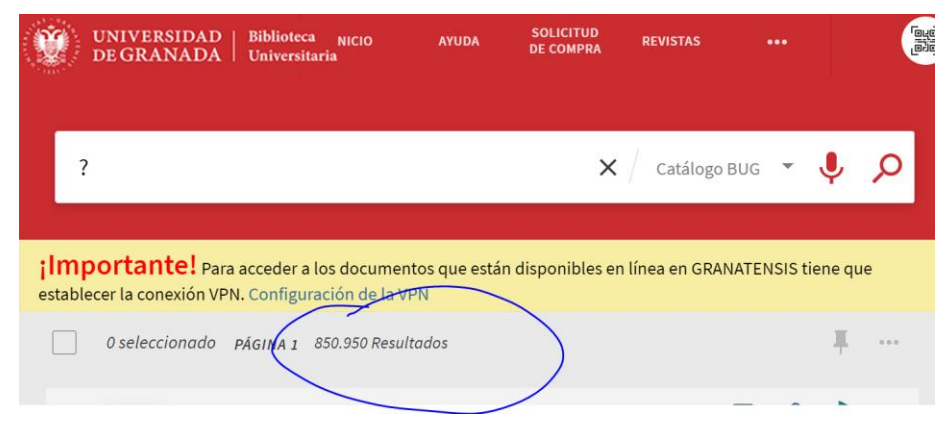

- Búsqueda de un artículo científico en Granatensis y opciones de la ficha bibliográfica
	- Bolaños-García-Escribano, A. et al. *Latest advancement in audiovisual translation education*. Nº 15, 2021. **The Interpreter and Translator Trainer.** [Búsqueda en Granatensis](https://granatensis.ugr.es/discovery/search?query=any,contains,interpreter%20and%20translator%20trainer&tab=Granada&search_scope=MyInstitution&vid=34CBUA_UGR:VU1&offset=0)
	- Herramientas para compartir información

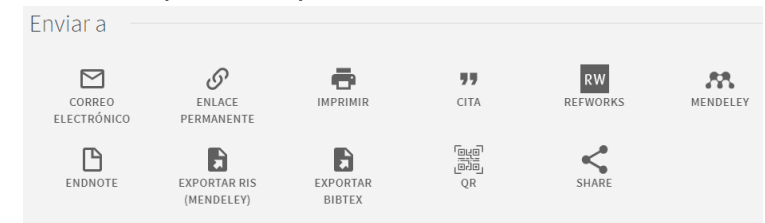

- Entrar en **The Interpreter and Translator Trainer** para ver como funciona un revista electrónica
	- Ver el Volumen 15 Fascículo 1 Página 1 de la revista
- Consejos
	- Recomendación de no descargar
	- Cómo trabajar en word con las referencias bibliográficas
- Funcionalidades
	- Lectura de los artículos
	- Diccionarios incorporados
	- Opciones de traducción
	- Citas hipervinculadas
	- Obtener figuras y tablas
	- Obtener referencias
	- Acceso a las referencias
	- Artículos citantes
	- Descargar PDF y anotación del mismo
- Búsqueda de artículos sobre un tema en granatensis
	- Servicio de préstamo en el Catálogo [CBUA](https://www.cbua.es/)
	- **La búsqueda que cambiará tu vida**: opción del buscador Artículos y más: Busca granatensis, todas las revistas suscritas por la universidad de Granada + otros recursos. [Ver este ejemplo](https://granatensis.ugr.es/discovery/search?query=any,contains,audiovisual%20translation&tab=Granada&search_scope=CentralIndex&vid=34CBUA_UGR:VU1&offset=0)
		- Ver opción colección digital de filtrado
		- También podemos a través de Artículos y Más buscar artículos científicos
- Búsqueda libros de traducción
	- ejemplos Routledge
- ★ Base de datos de Press Reader
- Se pueden utilizar en la biblioteca
- Crear cuenta con correo electrónico institucional

## **F. MATERIALES COMPLEMENTARIOS**

- ★ [Identificadores Bibliográficos](https://biblioguias.unex.es/identificadores-unicos)
- ★ [Cómo traducir y redactar textos científicos en español](https://www.esteve.org/libros/cuaderno-traducir-textos-cientificos/)

Castellano Martínez, JM & Ruiz Mezcua, A. (2018). Traducción, interpretación y ciencia. Editorial Comares.

[Enlace al texto](https://elibro.net/es/lc/ugr/titulos/158268)

Traducción, Interpretación y Ciencia Textos, contextos y tendencias contemporáneas

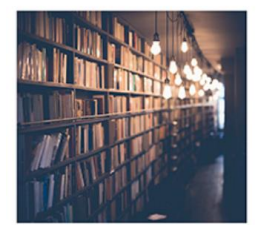

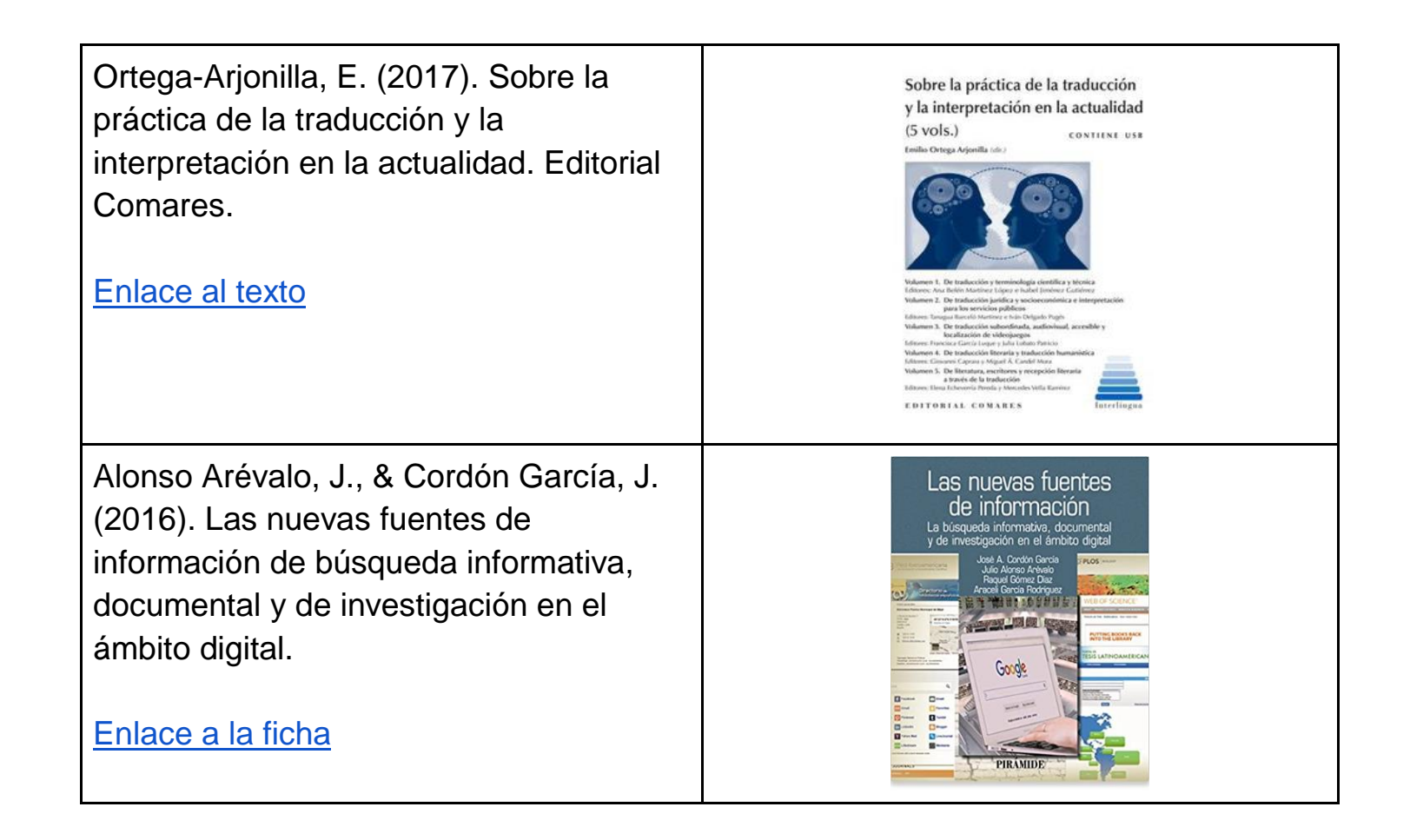

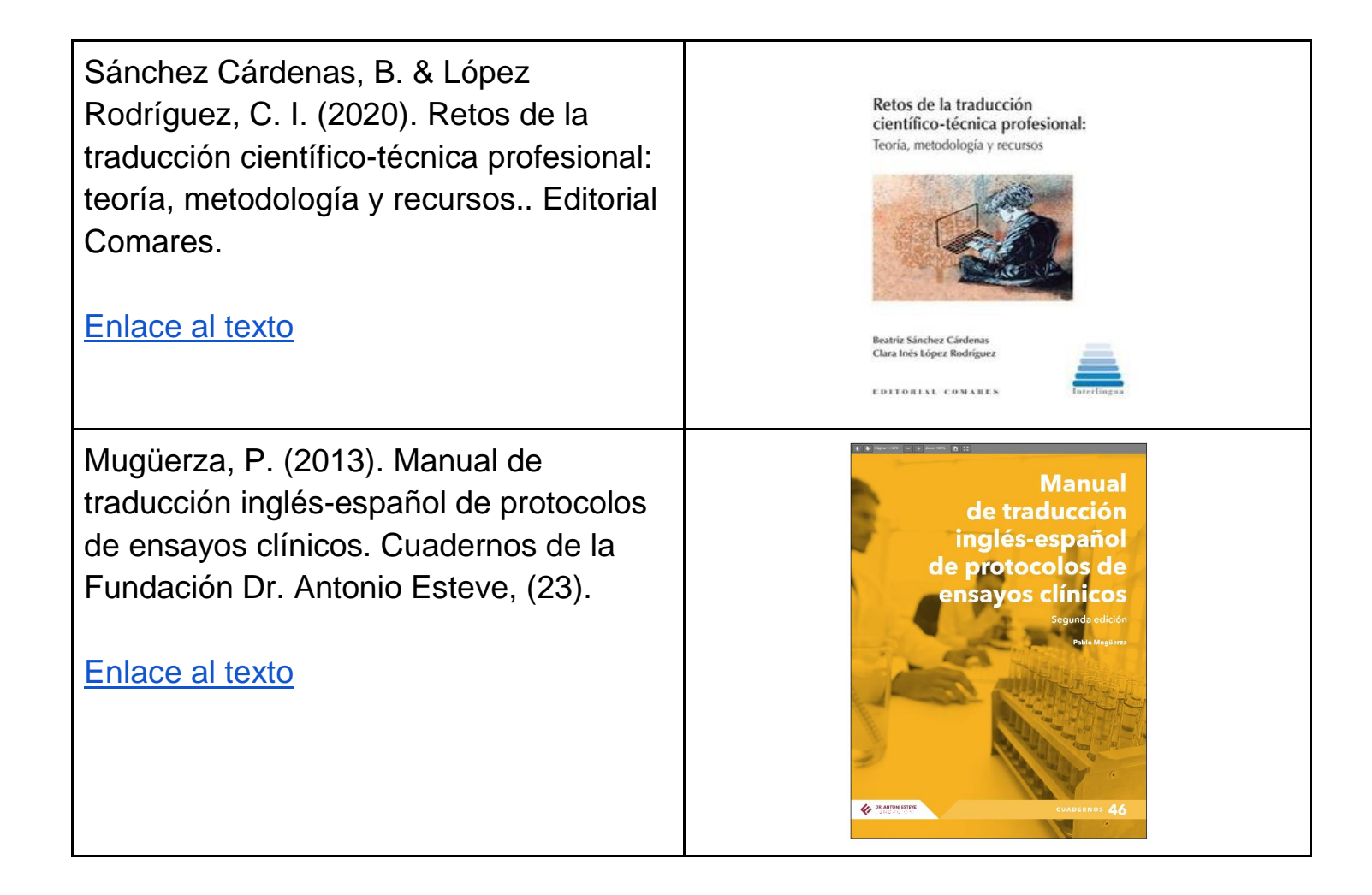

# **G. EJERCICIOS y PRÁCTICAS**

## Ejercicio 1. Conoce la labor de los investigadores

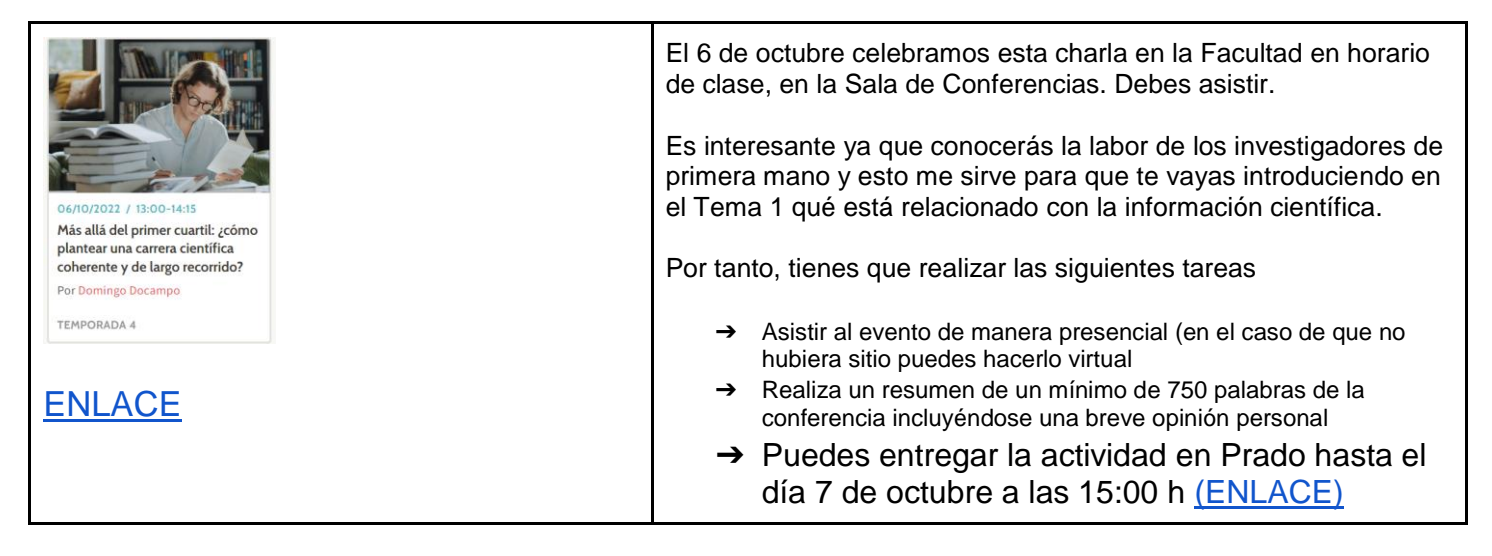

## Ejercicio 2. Ejercicios con los códigos

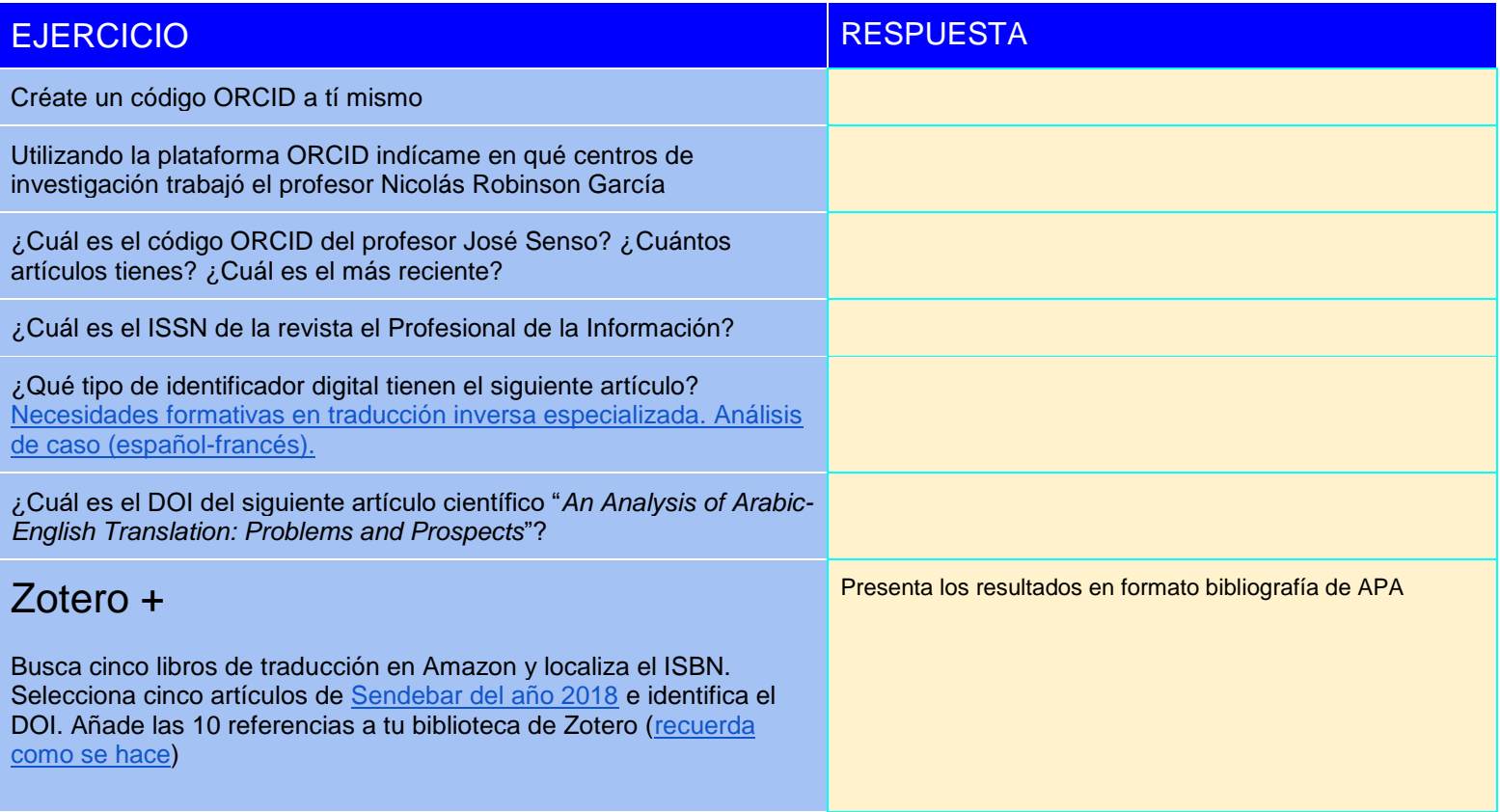

## Ejercicio 3. Perfil de usuario WoS - Web of Science

- 1. Antes de comenzar vamos a registrarnos en Web of Science
- 2. Vamos a configurar nuestro perfil para que trabajemos todos con las mismas opciones, simplemente vamos a modificar los siguientes parámetros
	- a. Idioma = English
	- b. Search Settings = Buscar solo en Web of Science Core y 3 Campos (Topics, autor y publicación)
	- c. Ordenar siempre = según el número de citas de mayor a menor

## Ejercicio 4. Búsquedas por cajones en Web of Science

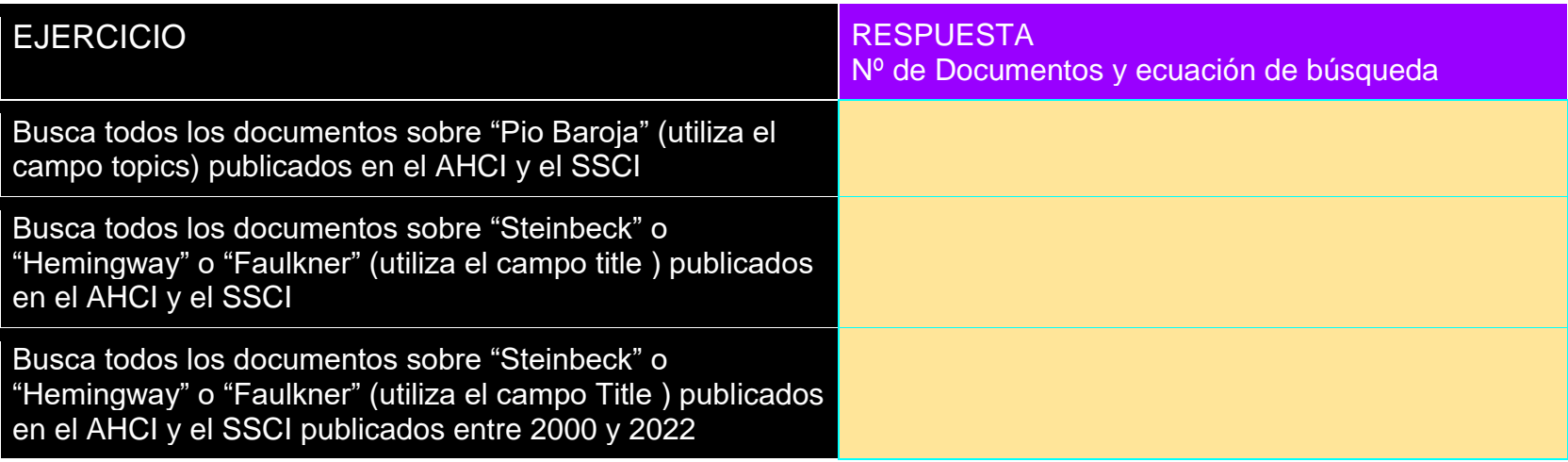

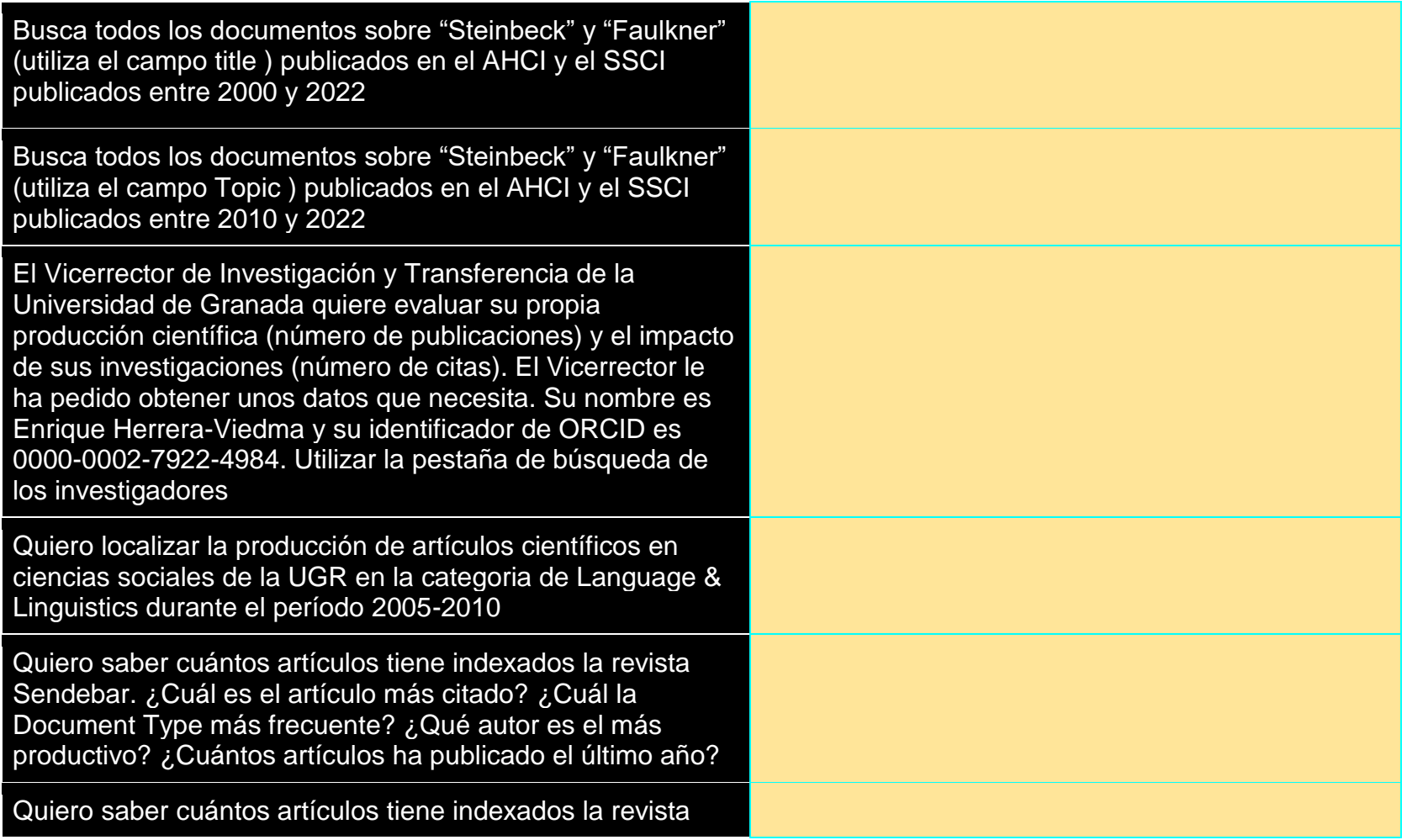

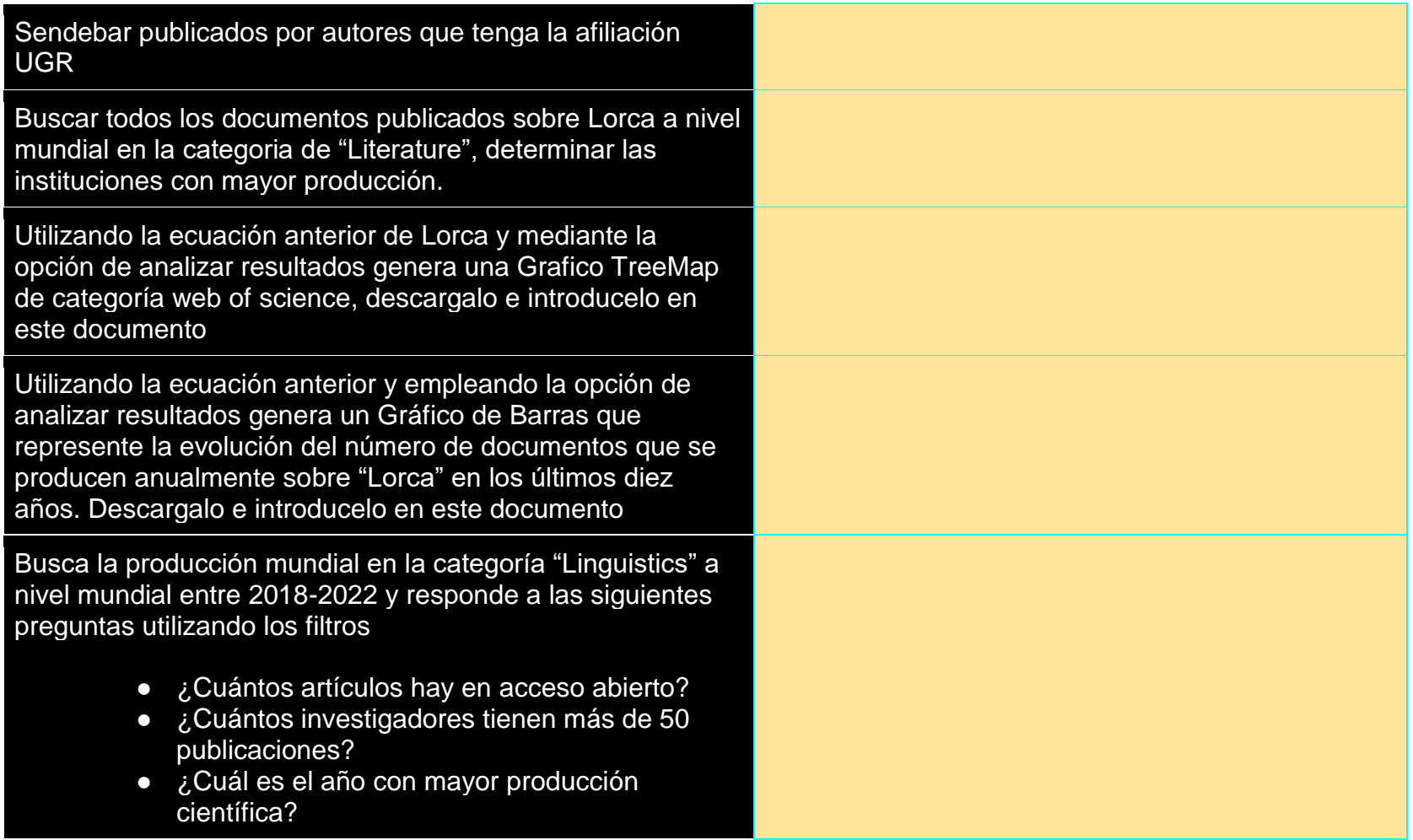

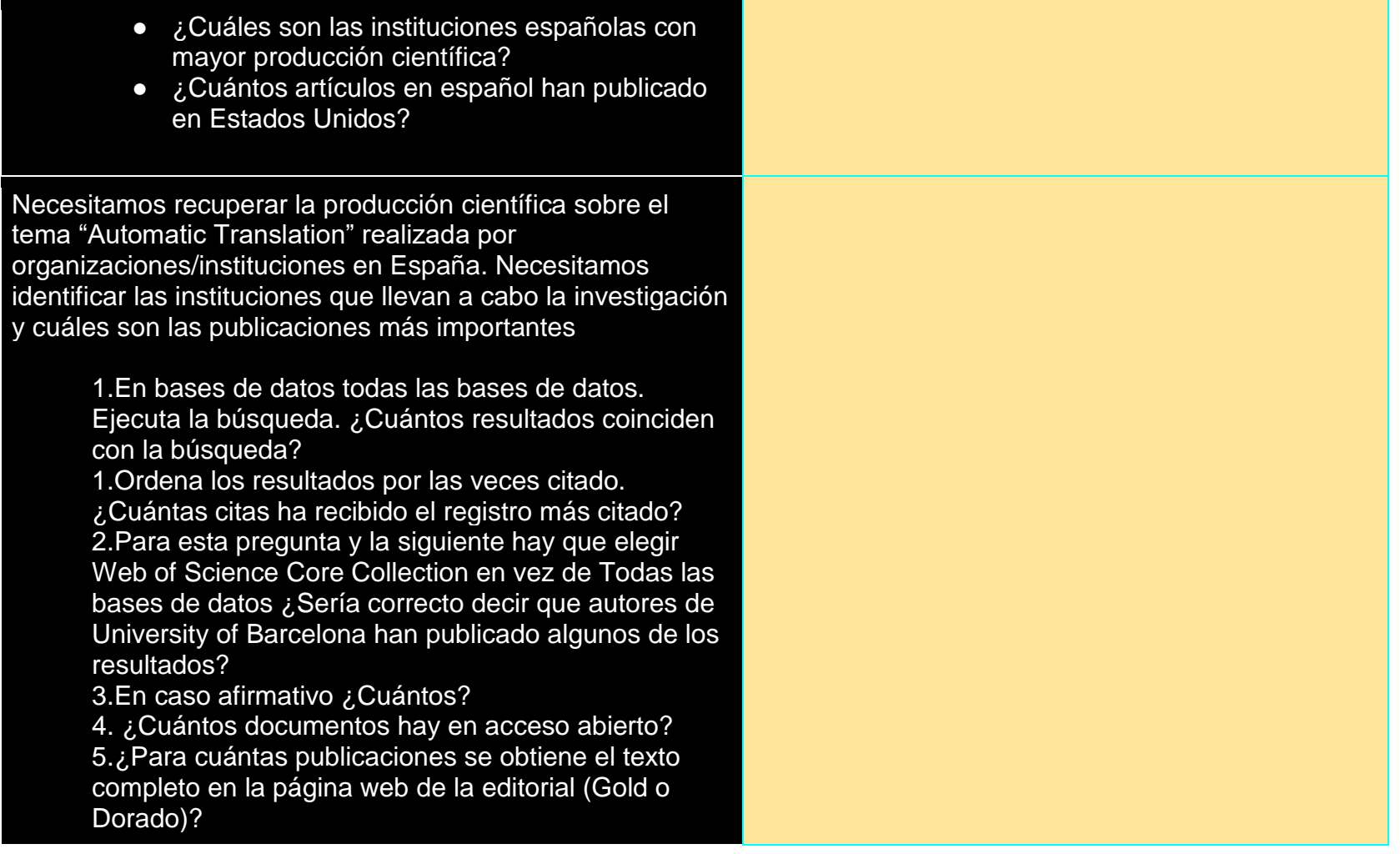

Utilizando la búsqueda de autor identifica el perfil de "Lev Manovich" que trabaja en City University of New York (CUNY) System

- Índica el número promedio de citas que reciben sus trabajos científicos
- ¿Cuántas citas ha recibido su trabajo What is visualisation en los años 2020 y 2021?
- ¿Cuál es el año que ha recibido un mayor número de citas?
## Ejercicio 5. Microcasos prácticos traducción + Web of Science

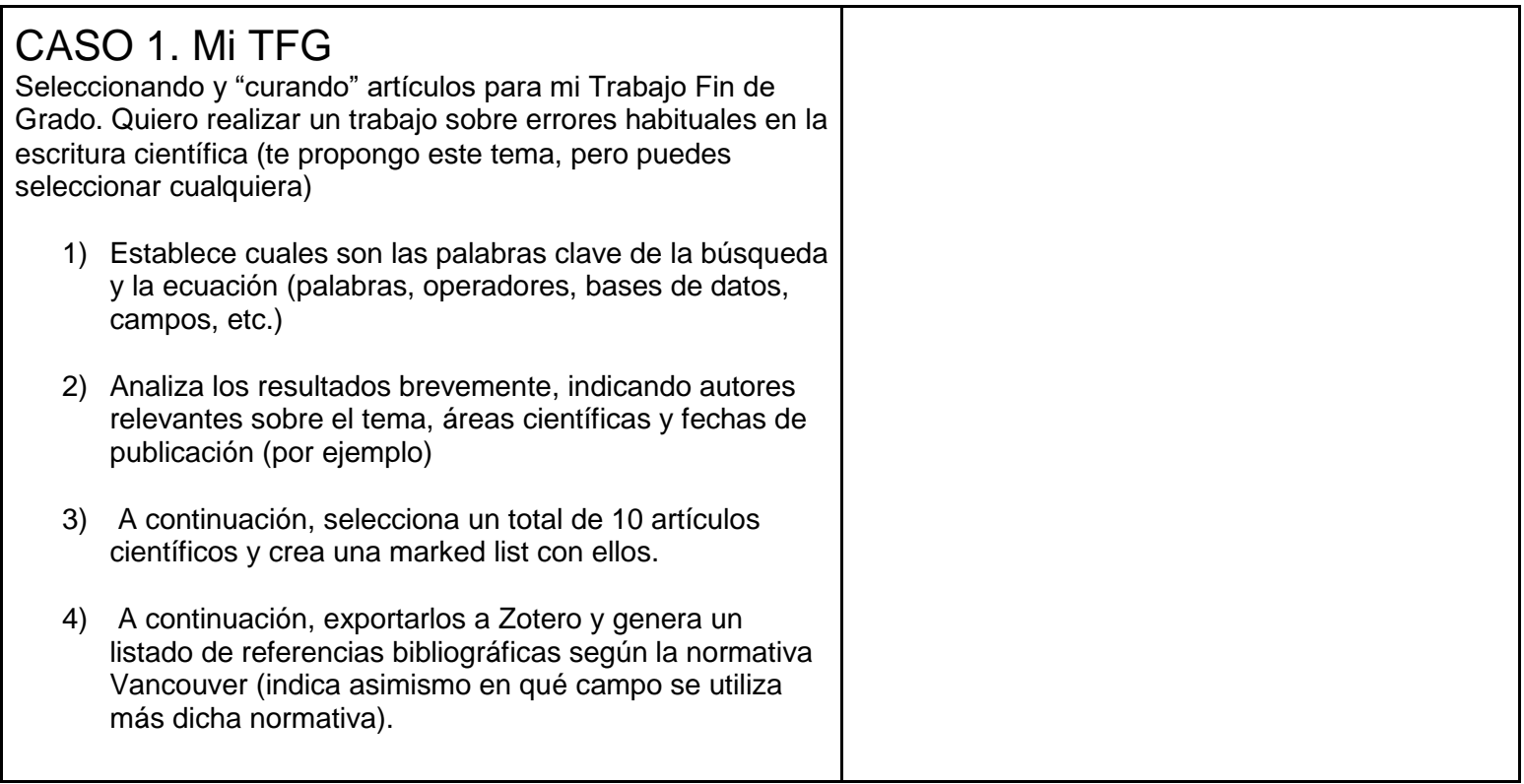

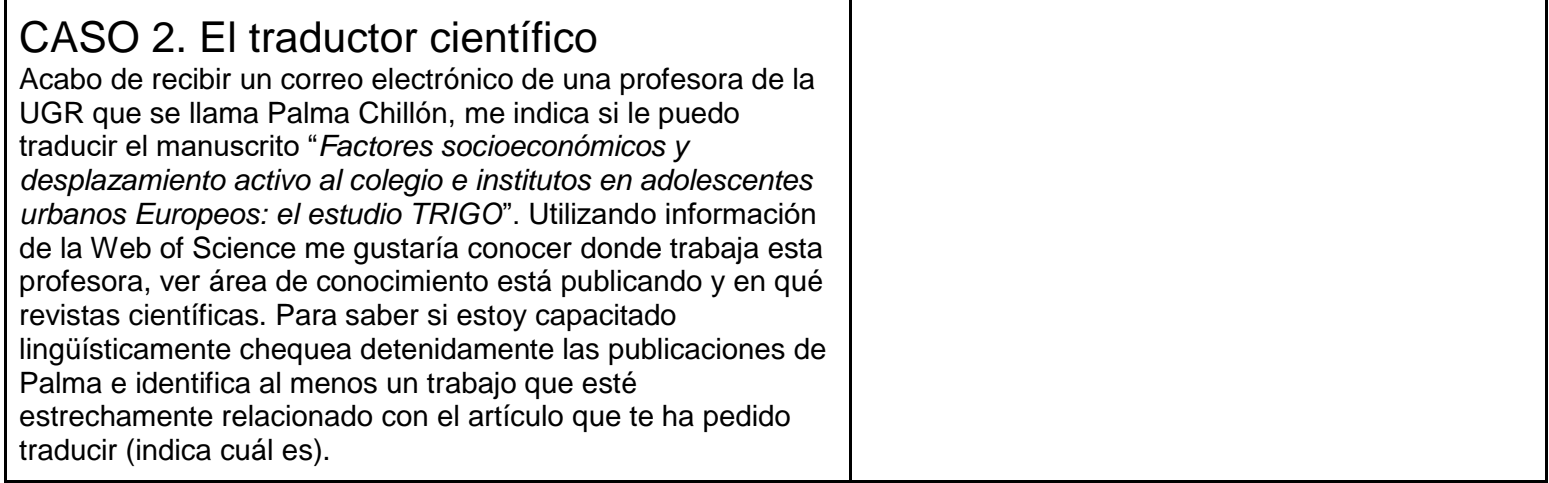

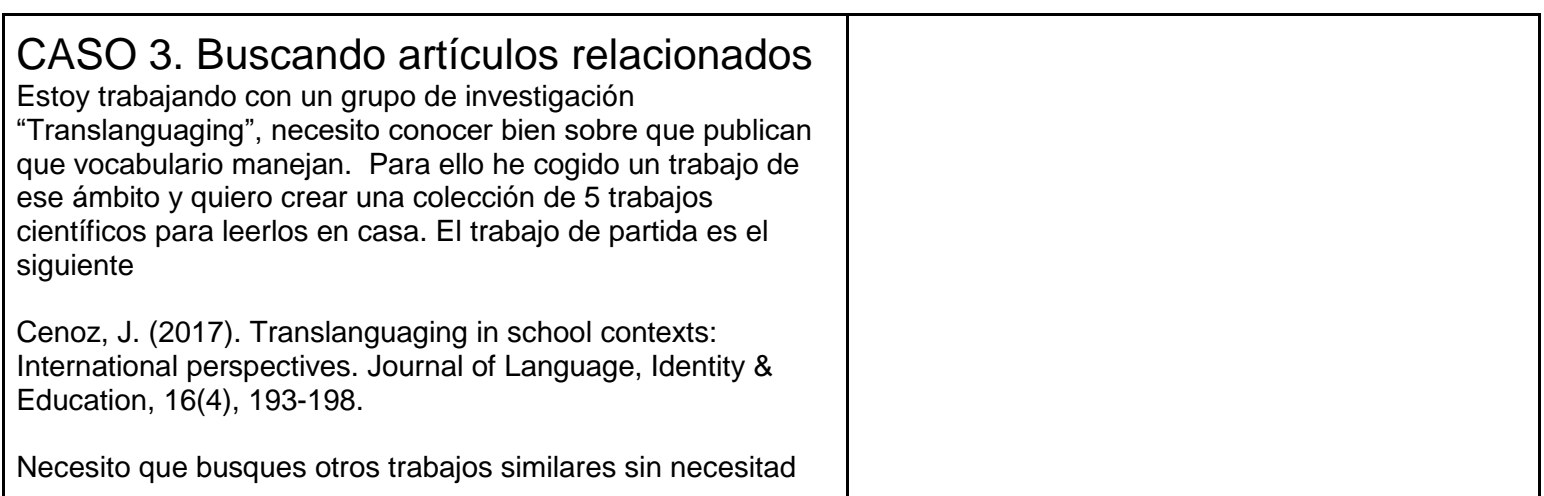

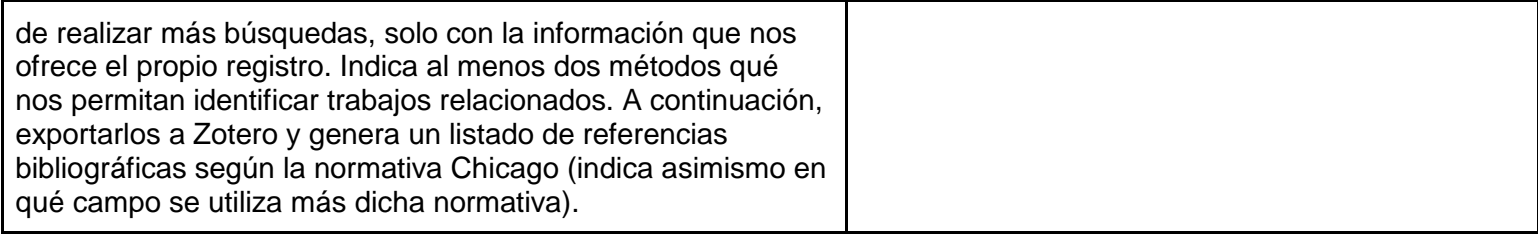

#### CASO 4. Citation reports Quiero ver el perfil de investigación y la calidad de tres

profesores del área de traducción ya que voy a trabajar con ellos (por ejemplo, haciendo TFG, por ejemplo, porque quiero hacer una estancia con ellos, etc..).

Utilizando la opción de citation reports y la información quiero que me indiques que profesor/a consideras más importante en el campo de la traducción y, por tanto, más útil para cumplir tus objetivos.

Los profes que quiero chequear son los siguientes

- Daniel Cassany
- **Elaine Tarone**
- Kata Csizér

Antes de empezar, sería interesante a través del código ORCID y en que institución trabajan. Del profesor/a que selecciones quiero que descargues el gráfico de trabajos y citas que nos ofrece Citation Report. Pégalo por aquí

## Ejercicio 6. Búsquedas en Google Scholar

Antes de empezar vete al buscador y pon cualquier palabra/concepto (quiero que compruebas que puedes utilizar los operadores de google normal, por ejemplo, comillas, búsqueda por site, búsqueda según formato etc.…)

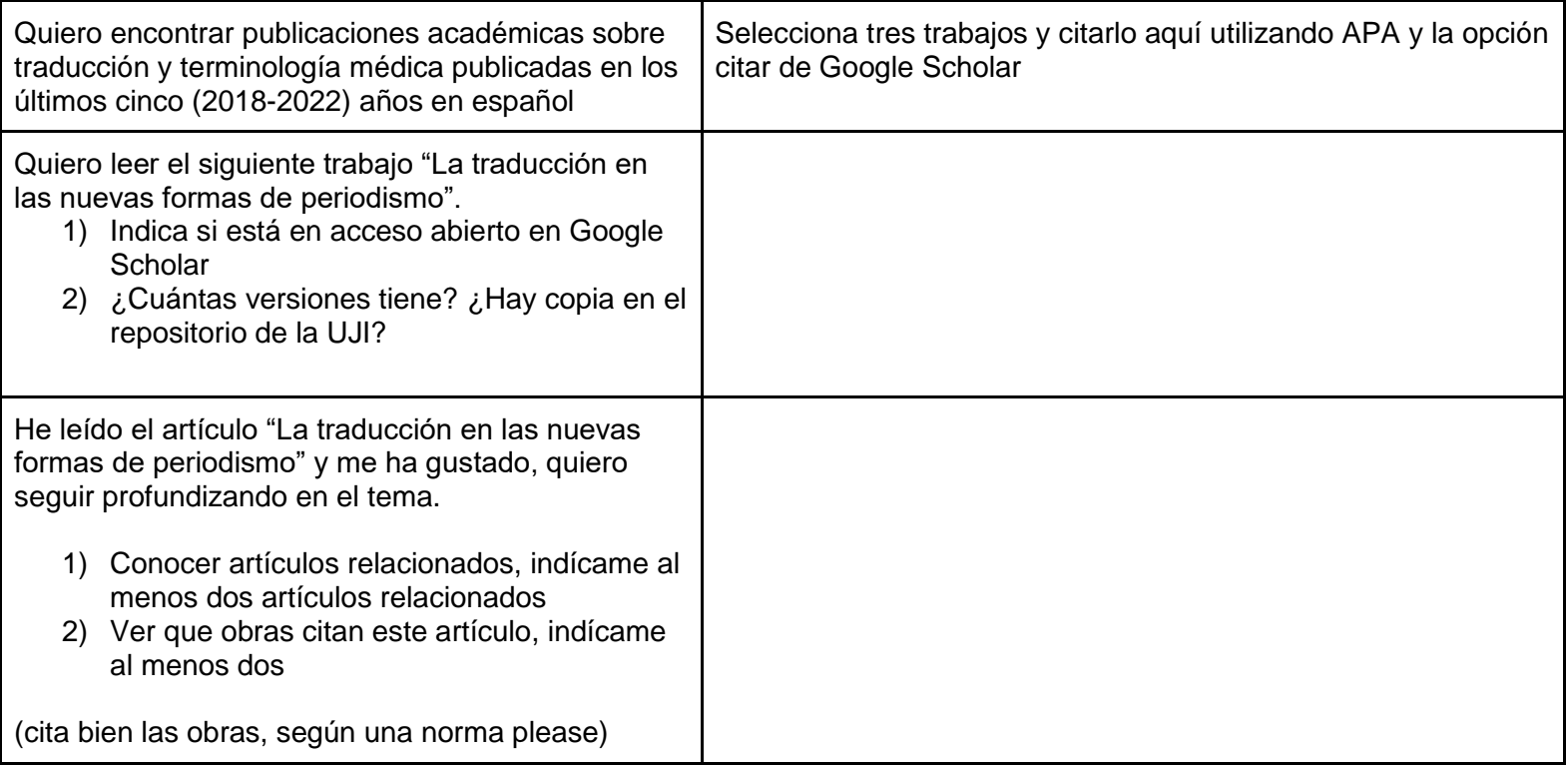

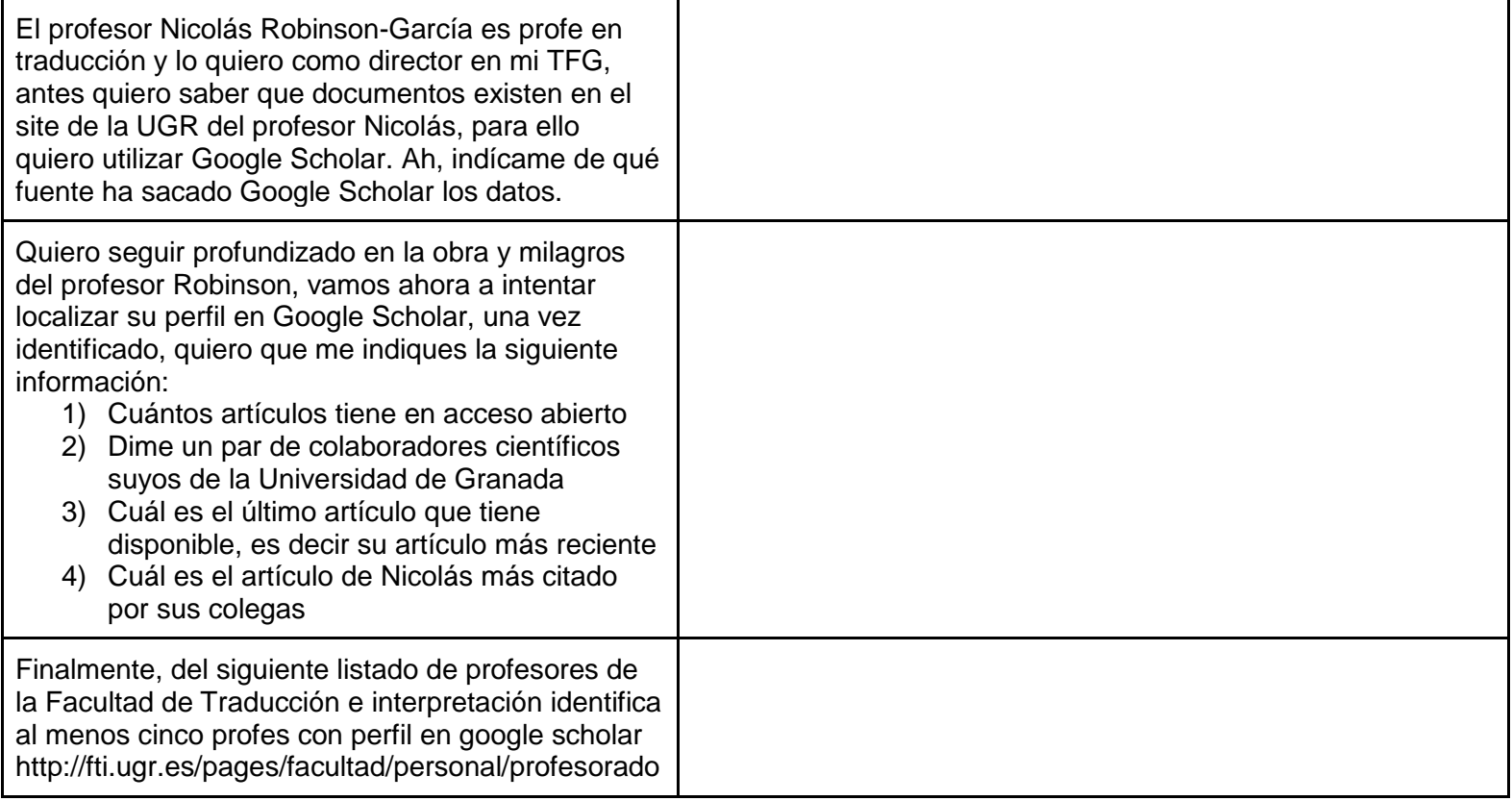

## Ejercicio 7. Búsquedas en Dialnet

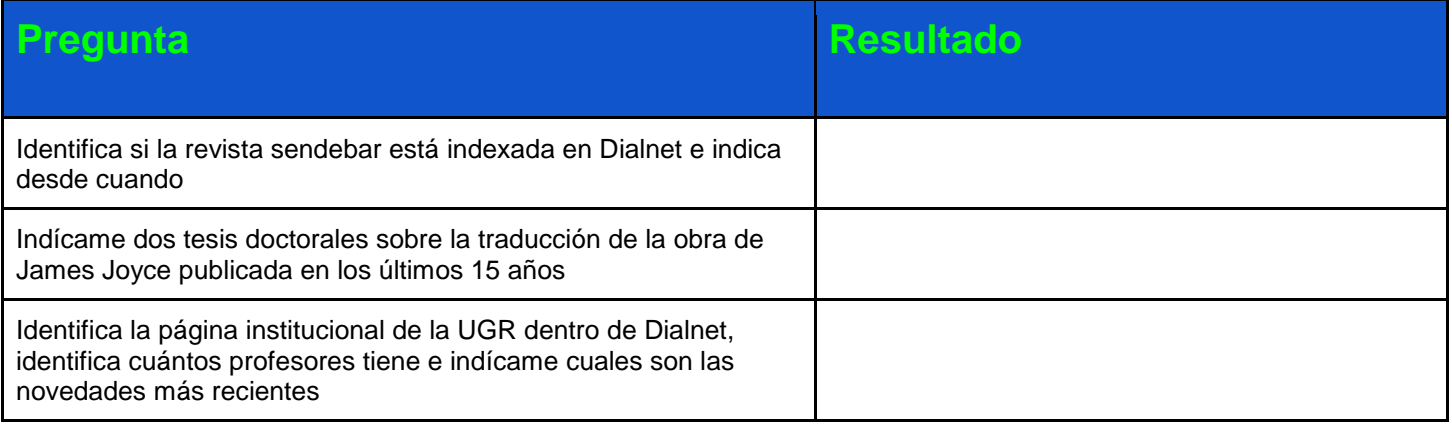

# Ejercicio 8. Comparación de resultados

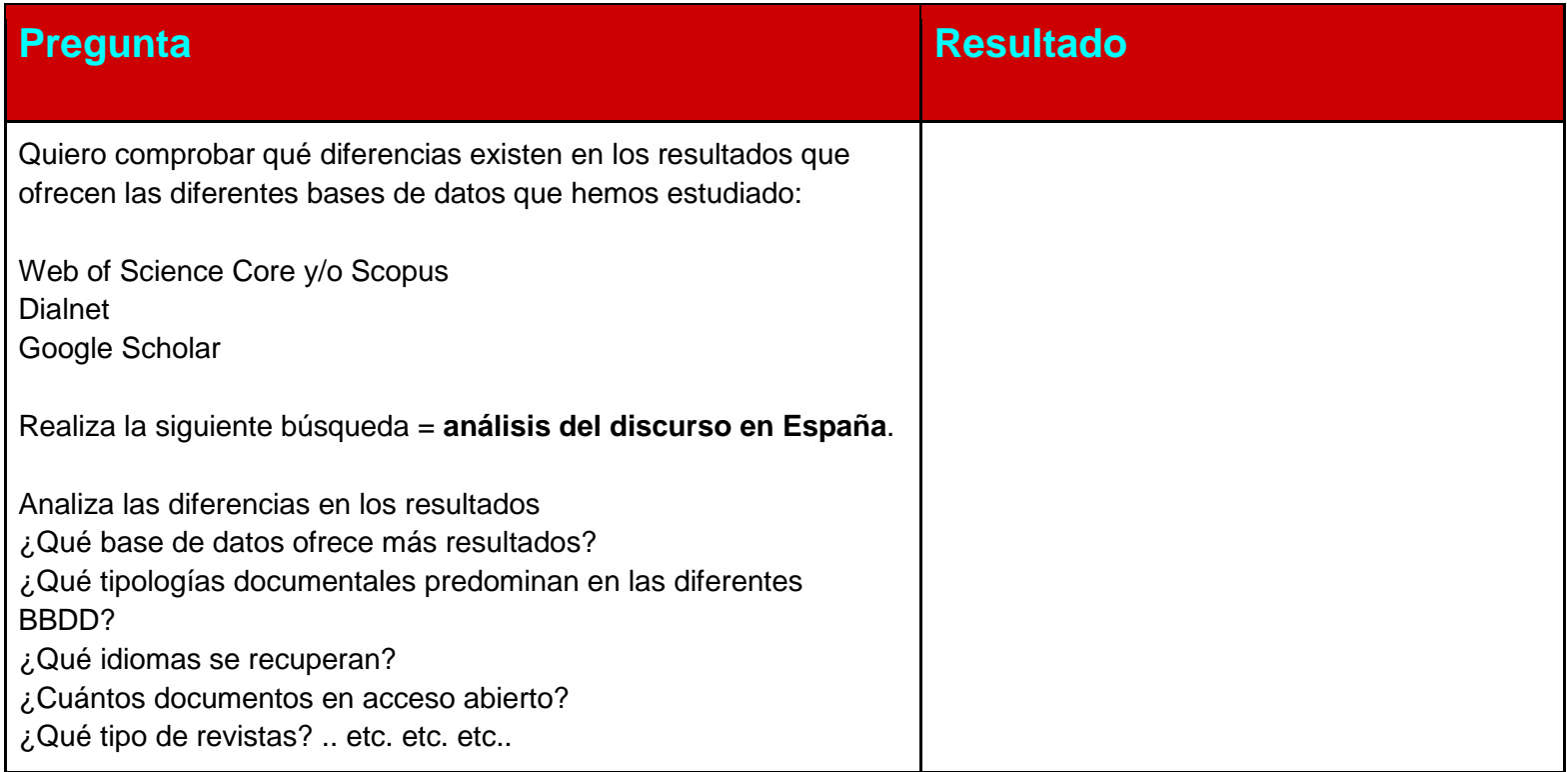

## Ejercicio 9. Fuentes de información especializadas

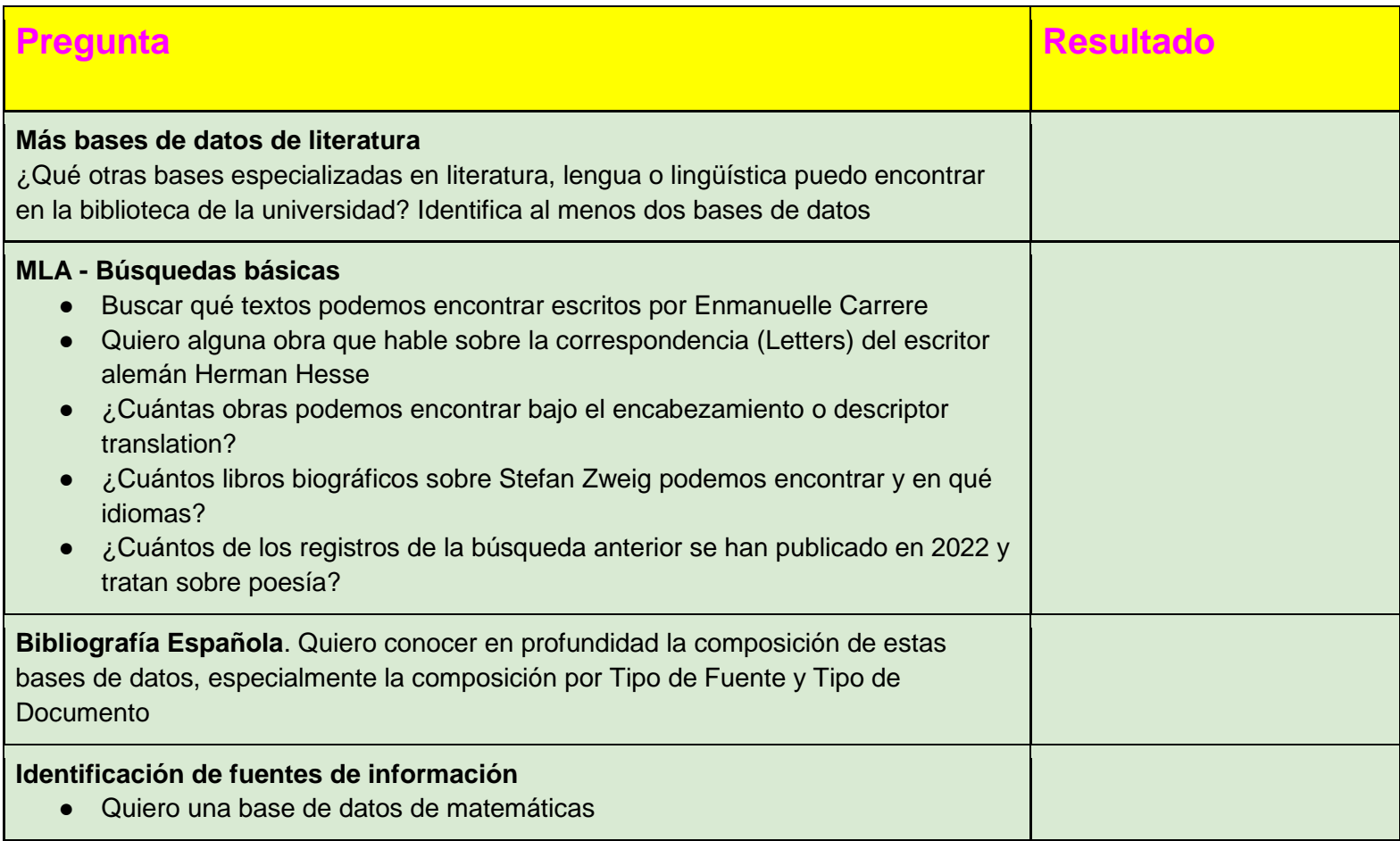

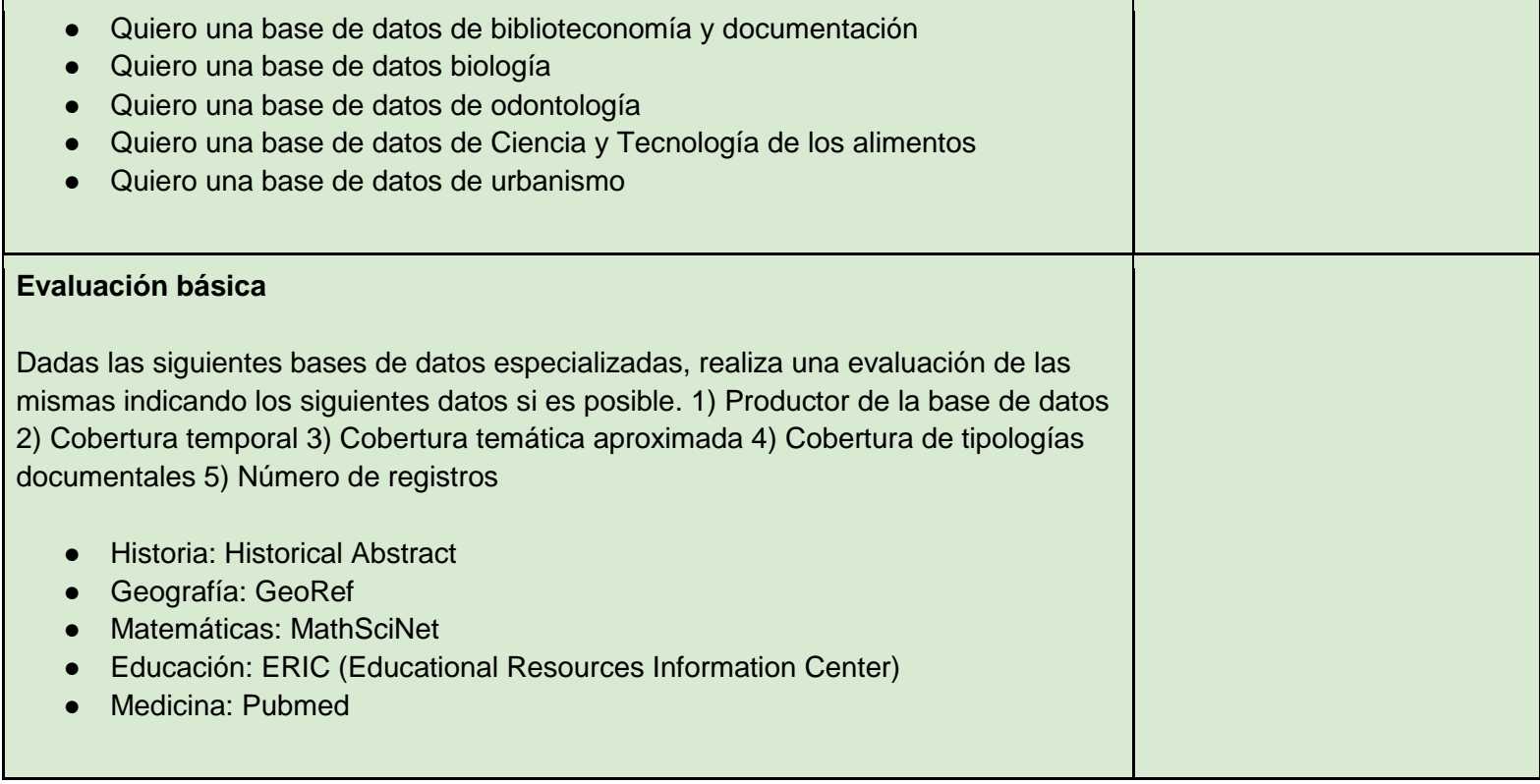

## Ejercicio 10. Consultas en JCR, en SJR y en Dialnet Métricas

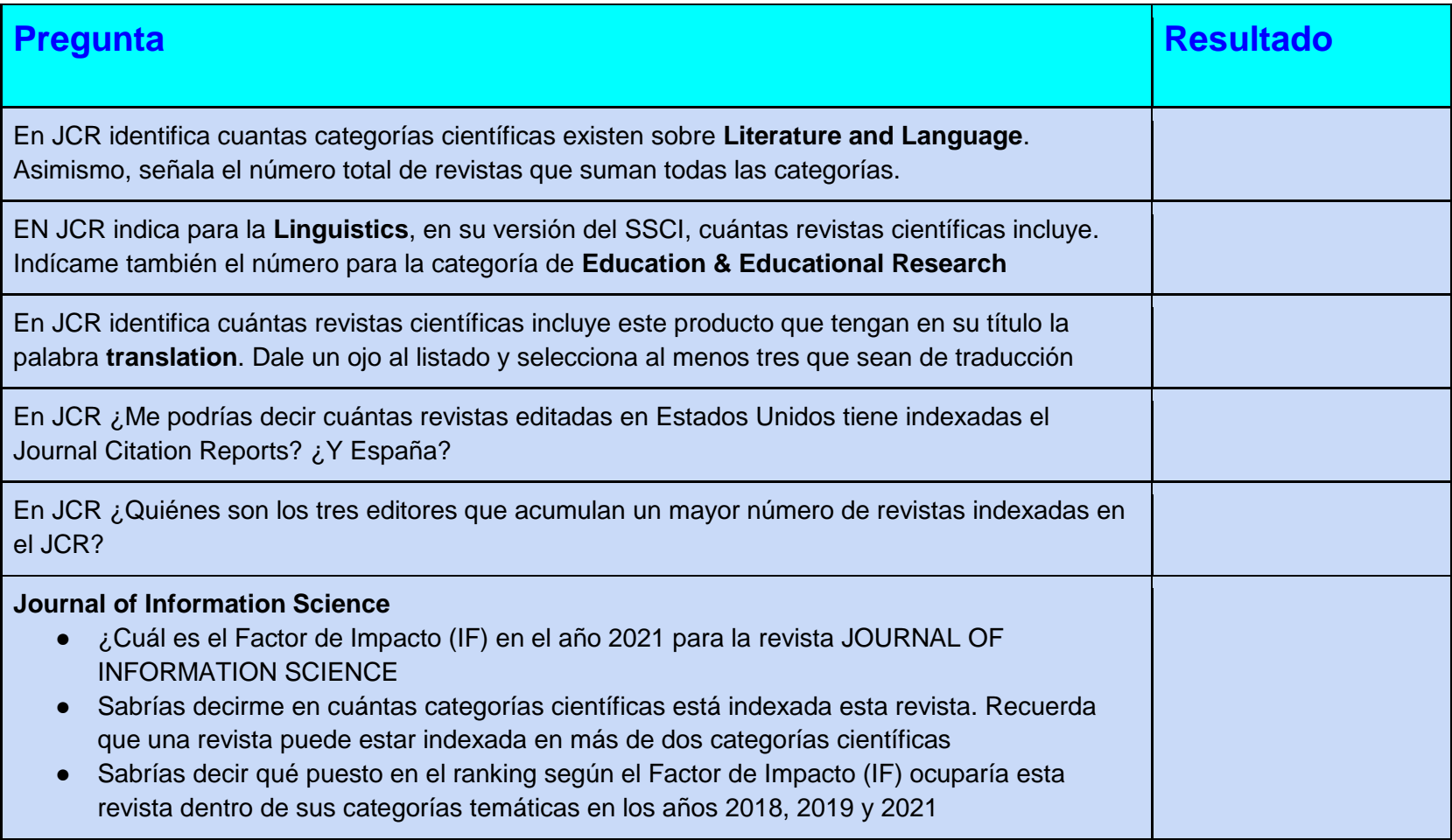

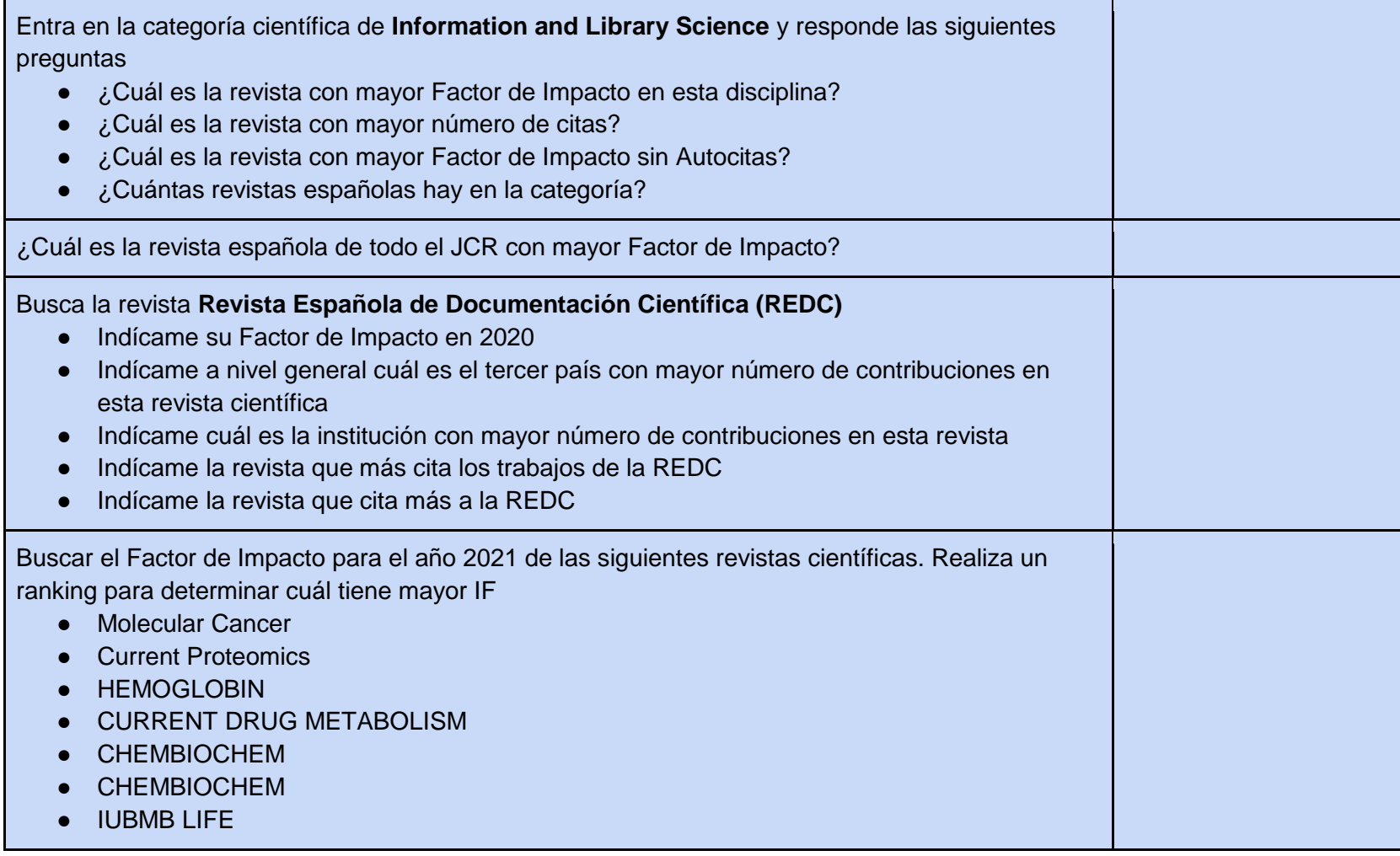

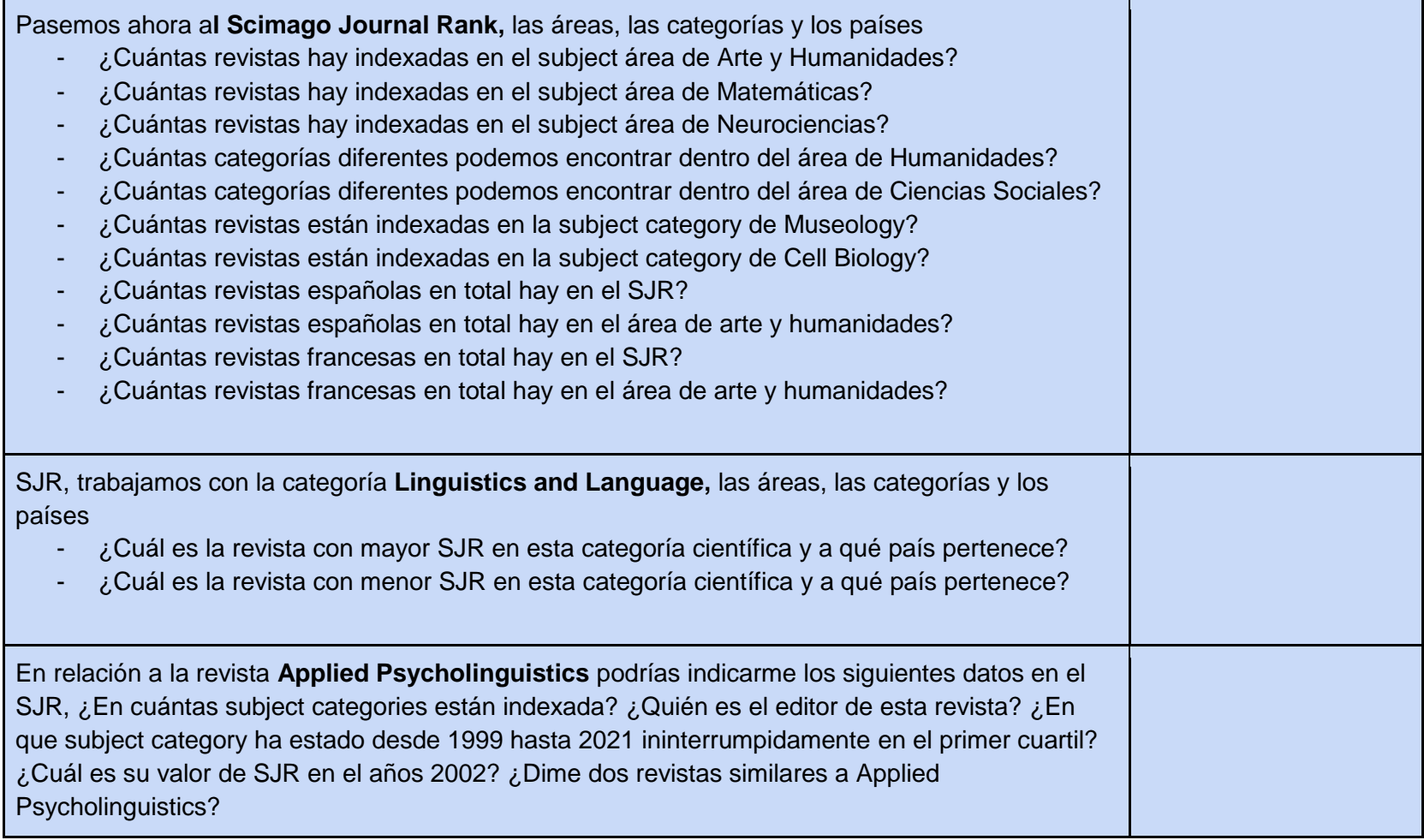

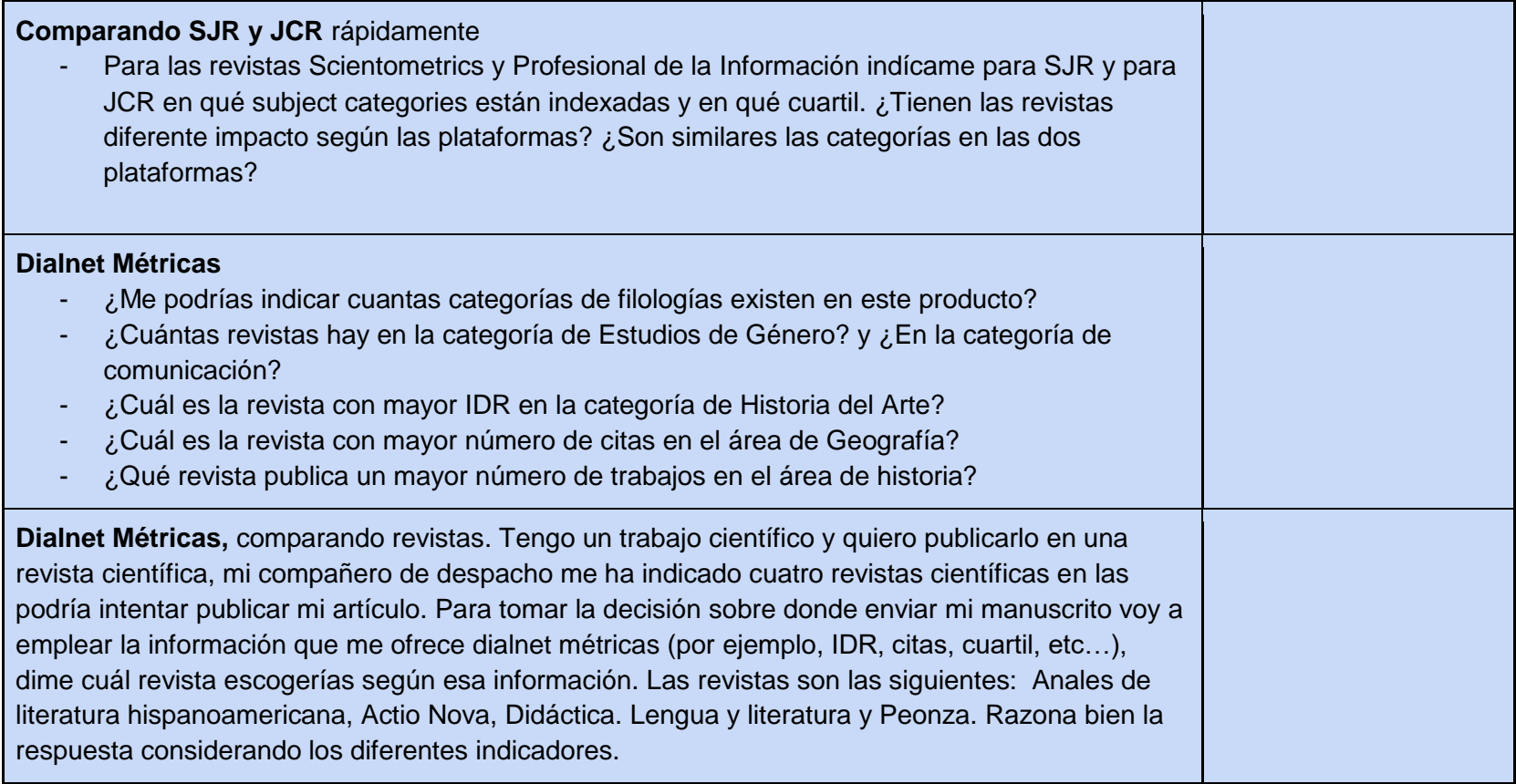

## Ejercicio 11. Ulrichsweb - Global Serial Directory (utiliza versión EN)

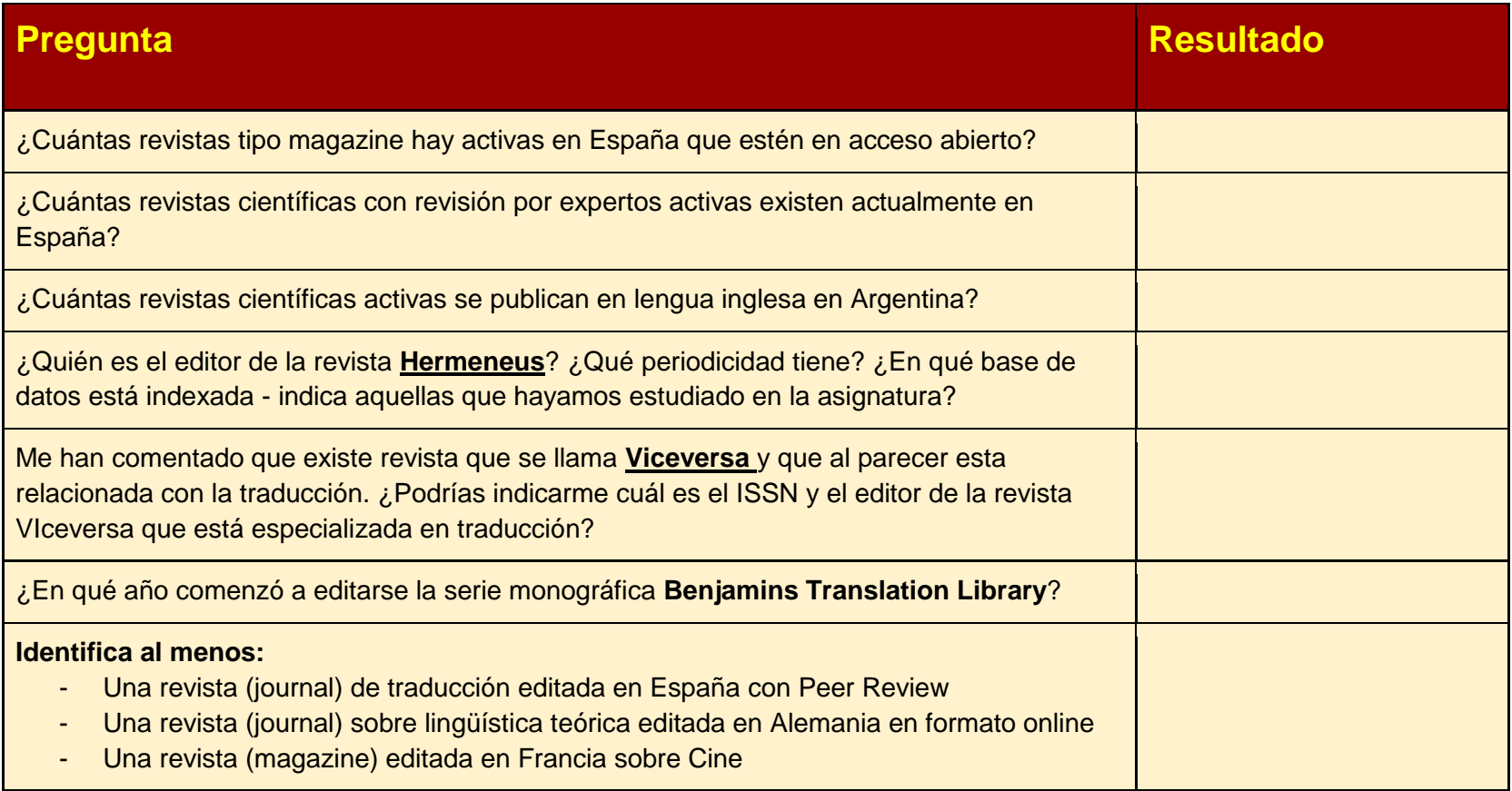

## Ejercicio 12. Buscando en el BOE - Boletín Oficial del Estado

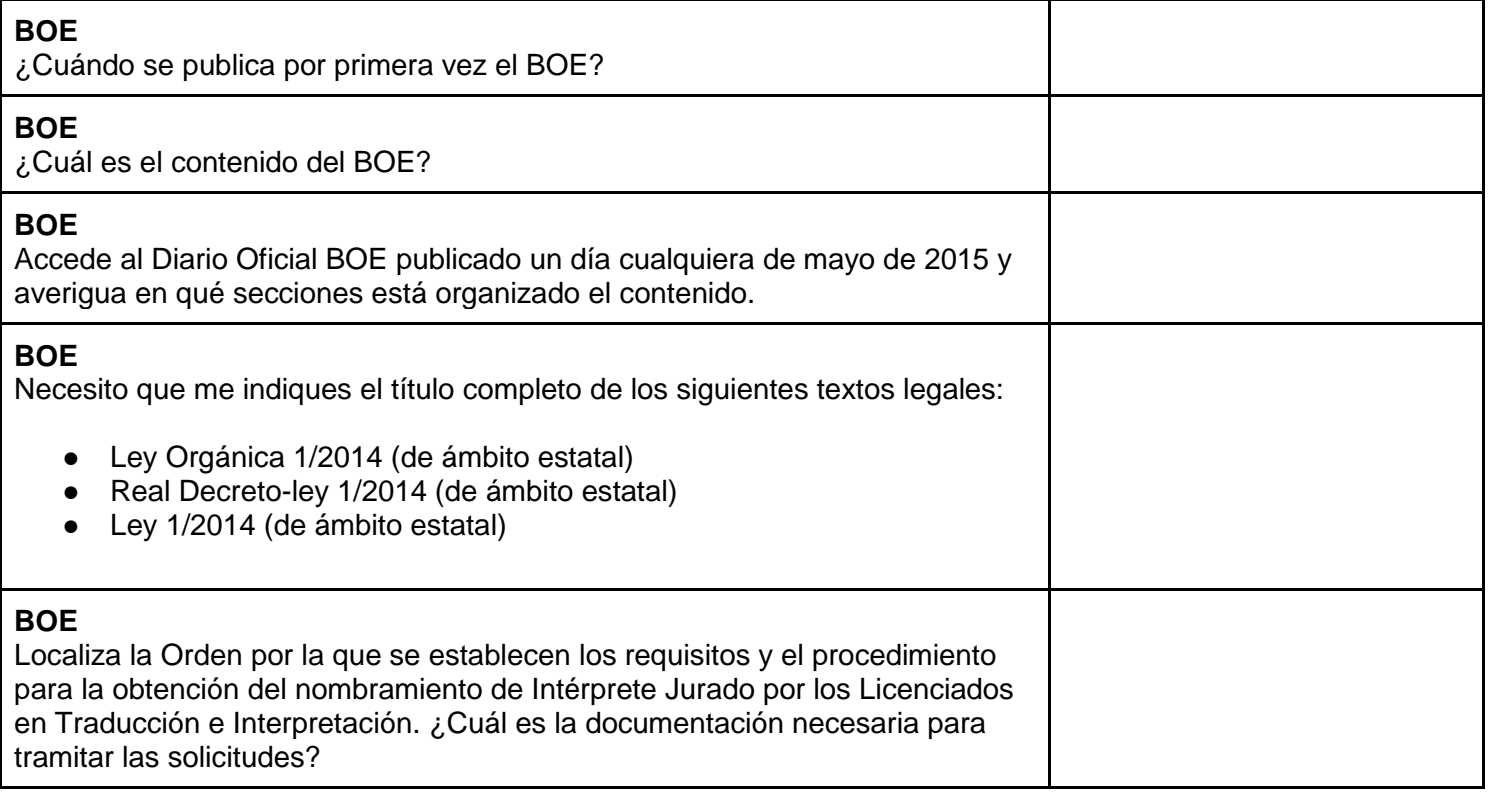

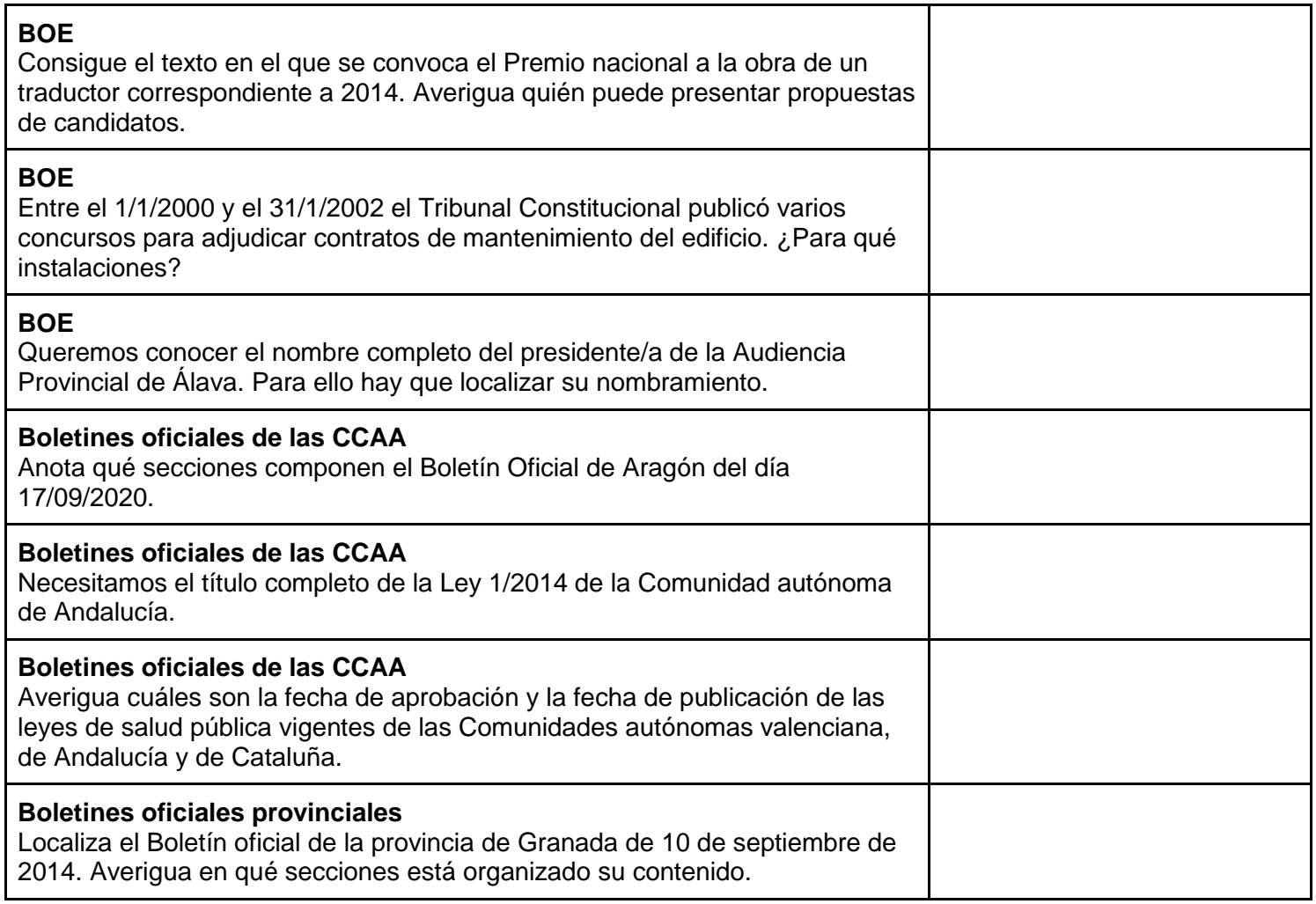

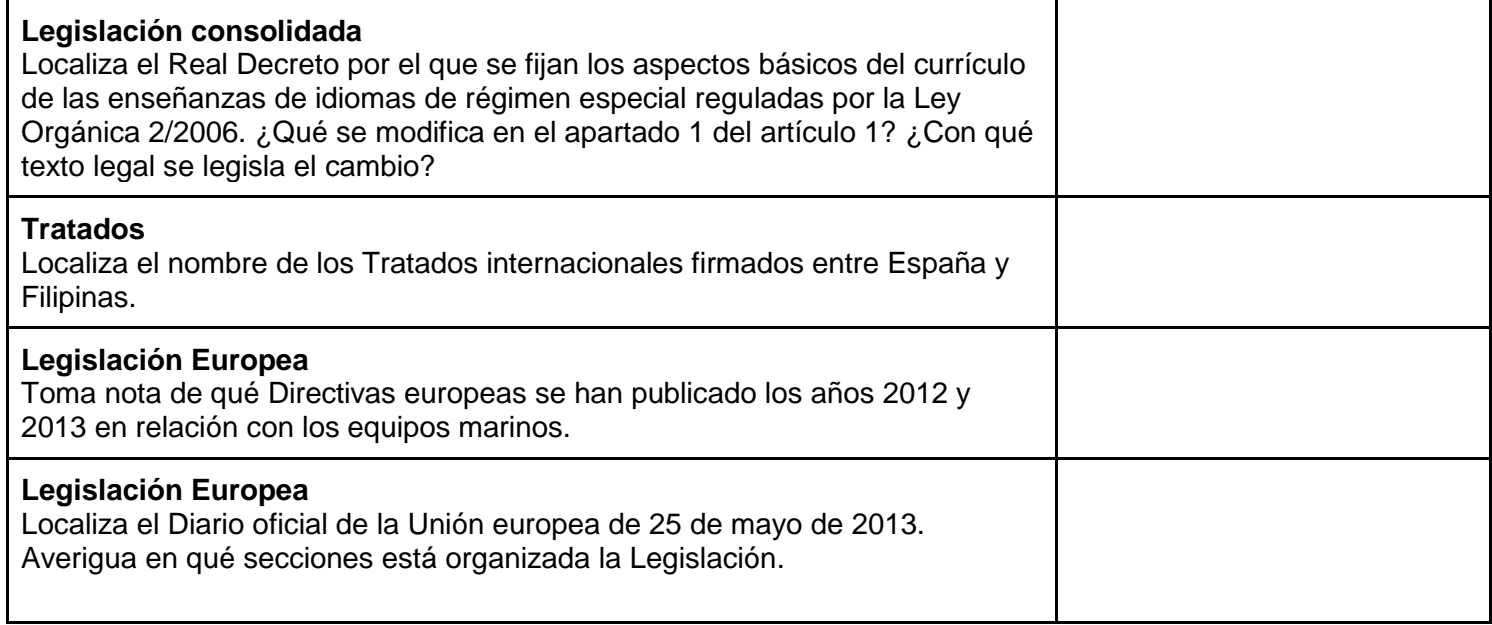

#### Ejercicio 13. Bases de datos jurídicas

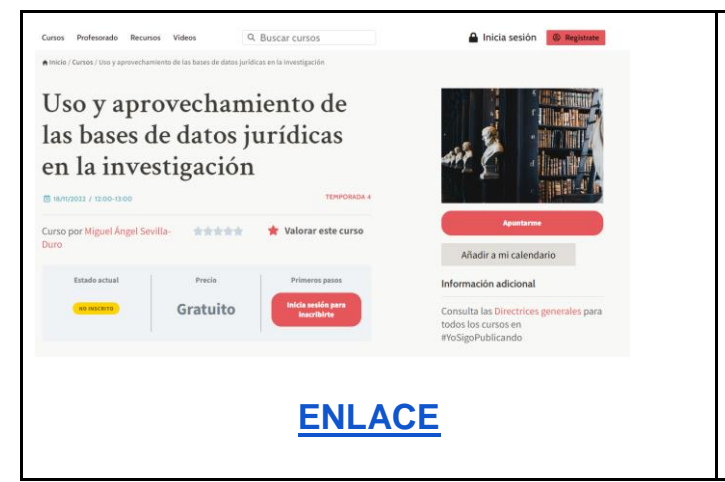

El pasado 18 de noviembre celebramos esta charla en **#yosigopublicando** y quedó grabada

Es interesante ya que de la mano de un experto en la materia cuáles son las principales bases de datos jurídicas en contextos científico

Por tanto, tienes que realizar las siguientes tareas

- Realizar un resumen del vídeo (entre 250-500 palabras)
- Listar las bases de datos mencionadas en el vídeo
- Selecciona una de las bases de datos mencionadas y diseña una consulta sobre una ley concreta, describe la estrategia y/o ecuación y los resultados

## Ejercicio 14. NGram Viewer

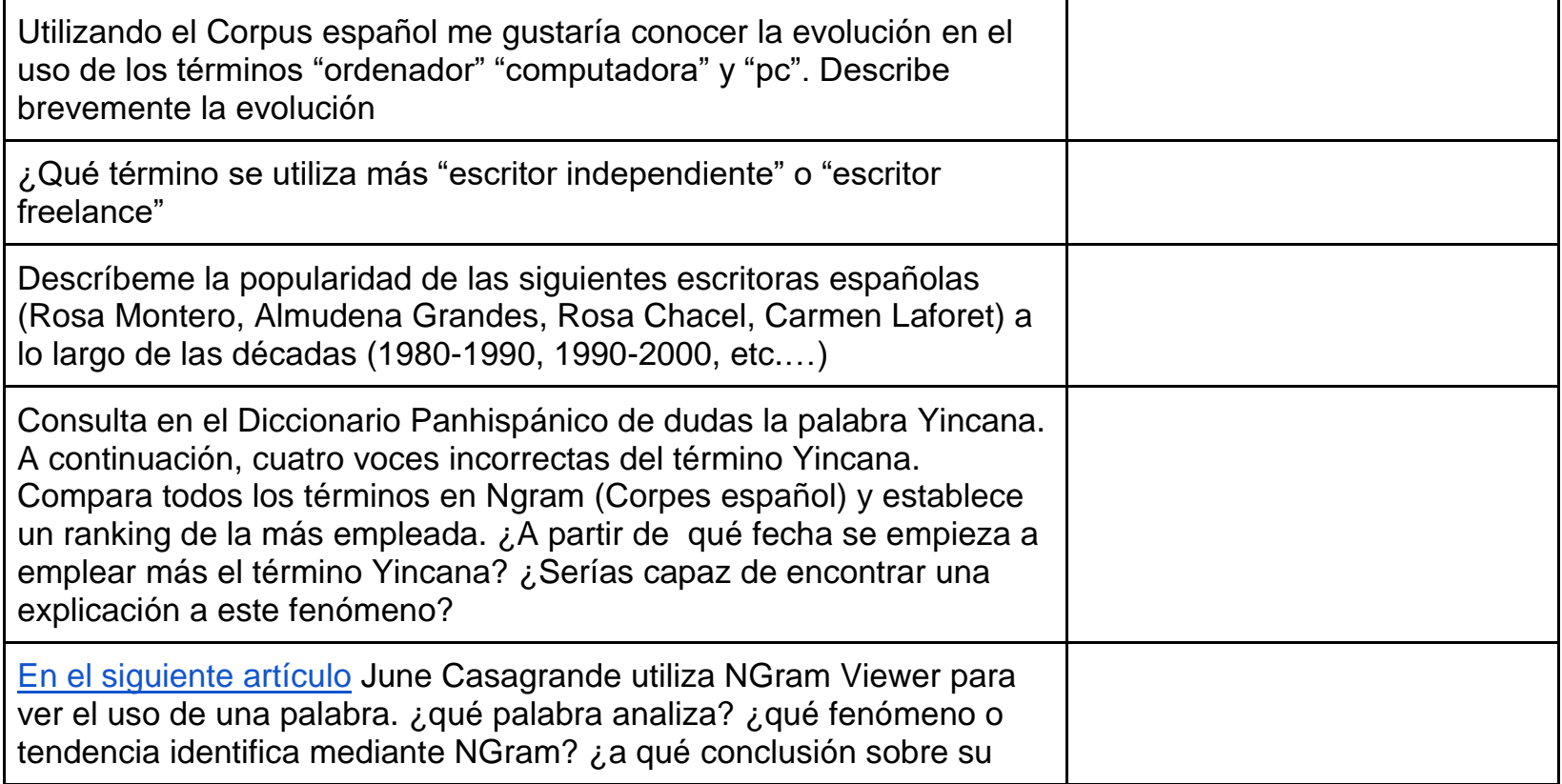

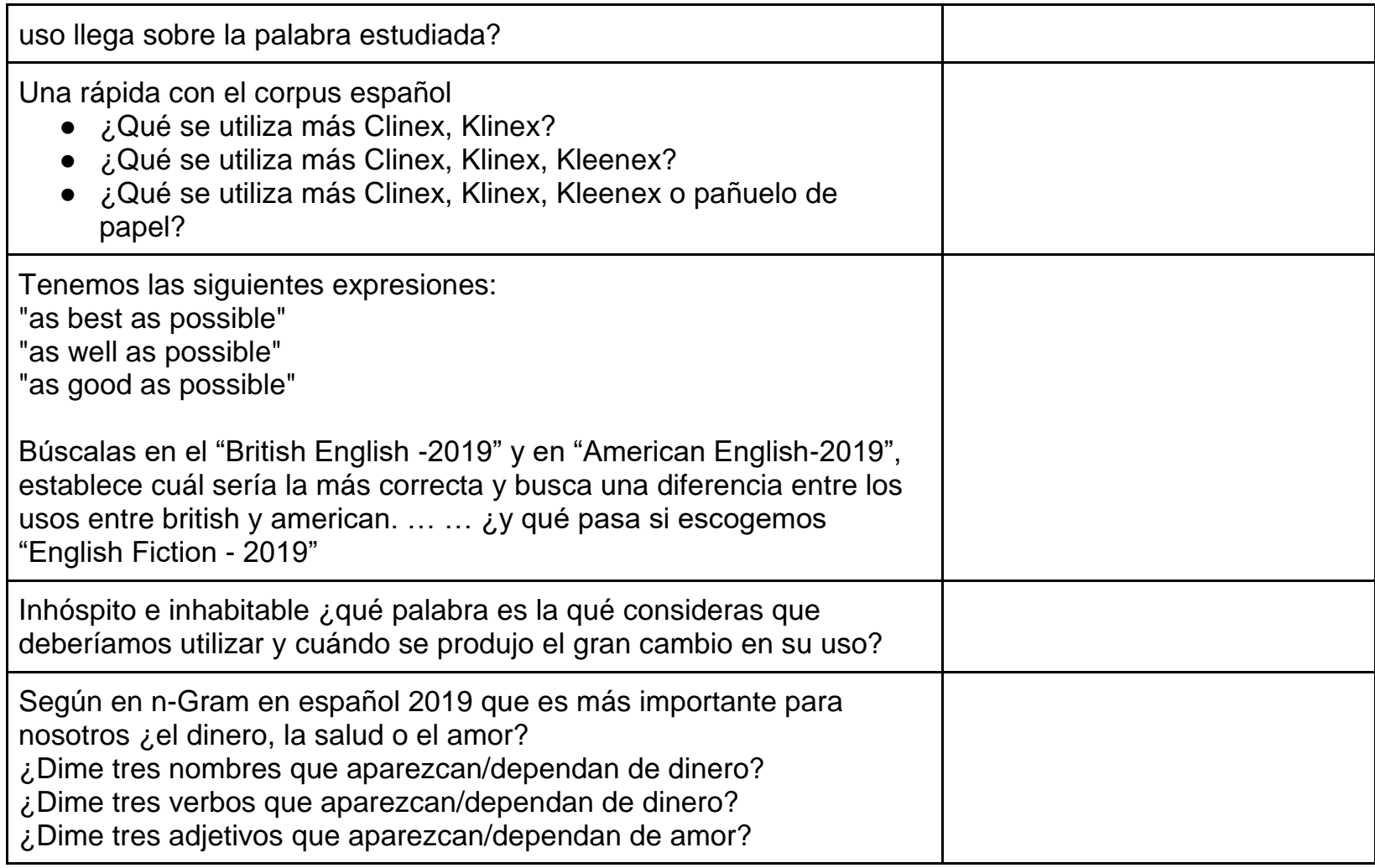

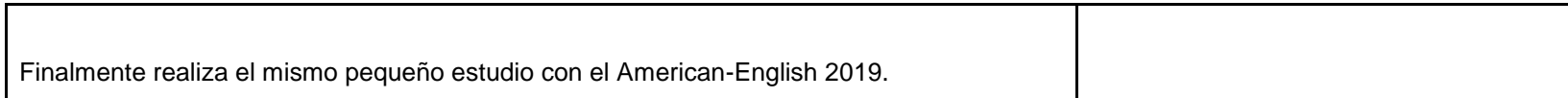

## Ejercicio 15. Redes Sociales

Escoge dos de las siguientes redes: ProZ, Translator Cafe o The Open Mic. A continuación, hazte usuario y responde a las siguientes preguntas:

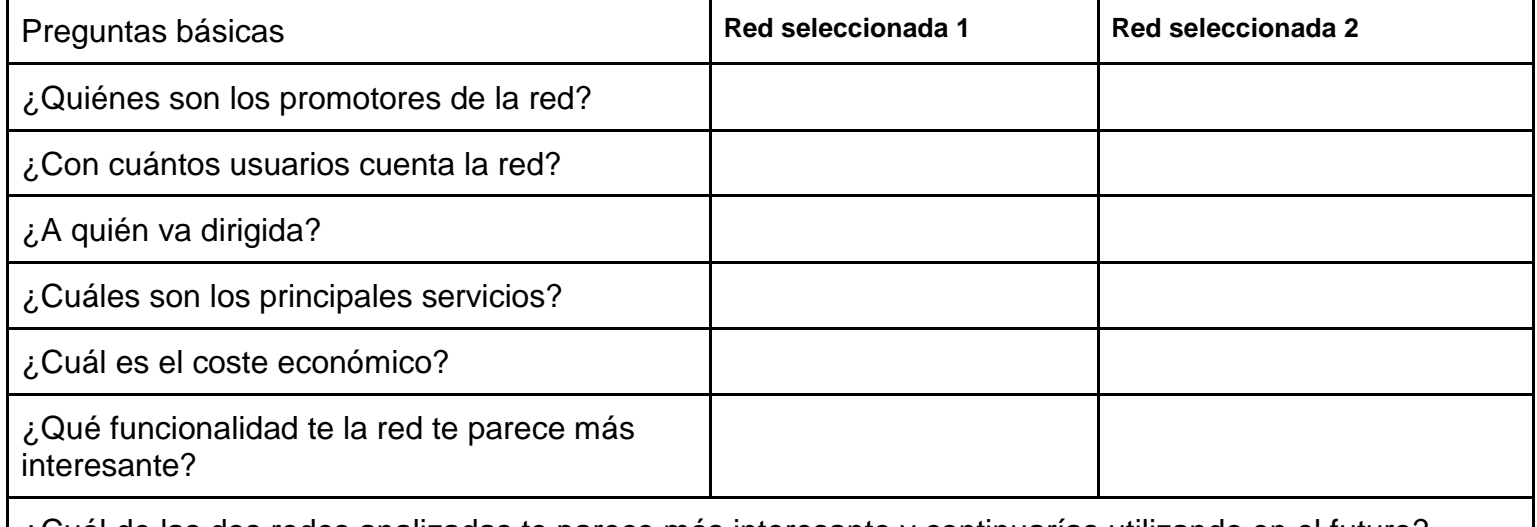

¿Cuál de las dos redes analizadas te parece más interesante y continuarías utilizando en el futuro? (razona brevemente la respuesta)

#### Ejercicio 16. Telegram e Ivoox

**Telegram**: hazte un usuario de Telegram, a continuación, identificada cinco grupos o canales de difusión relacionados con el mundo de la traducción, la interpretación, los idiomas u otros intereses que consideres relevantes para tu ámbito profesional:

**Ivoox**: hazte un usuario de Ivoox. A continuación, aprende a hacer listas de ivoox, crea una lista pública en ivoox en el que incluyas al menos cinco podcast o episodios relacionados con el mundo de la traducción, la interpretación, los idiomas u otros intereses que consideres relevantes para tu ámbito profesional. Comparte la URL de tu lista

#### Ejercicio 17. Identificación de cuentas

Identifica seis cuentas relacionadas con el mundo de la traducción, la interpretación, los idiomas u otros intereses que consideres relevantes para tu ámbito profesional de las siguientes plataformas. Además tres deben ser en español y tres en otros idiomas

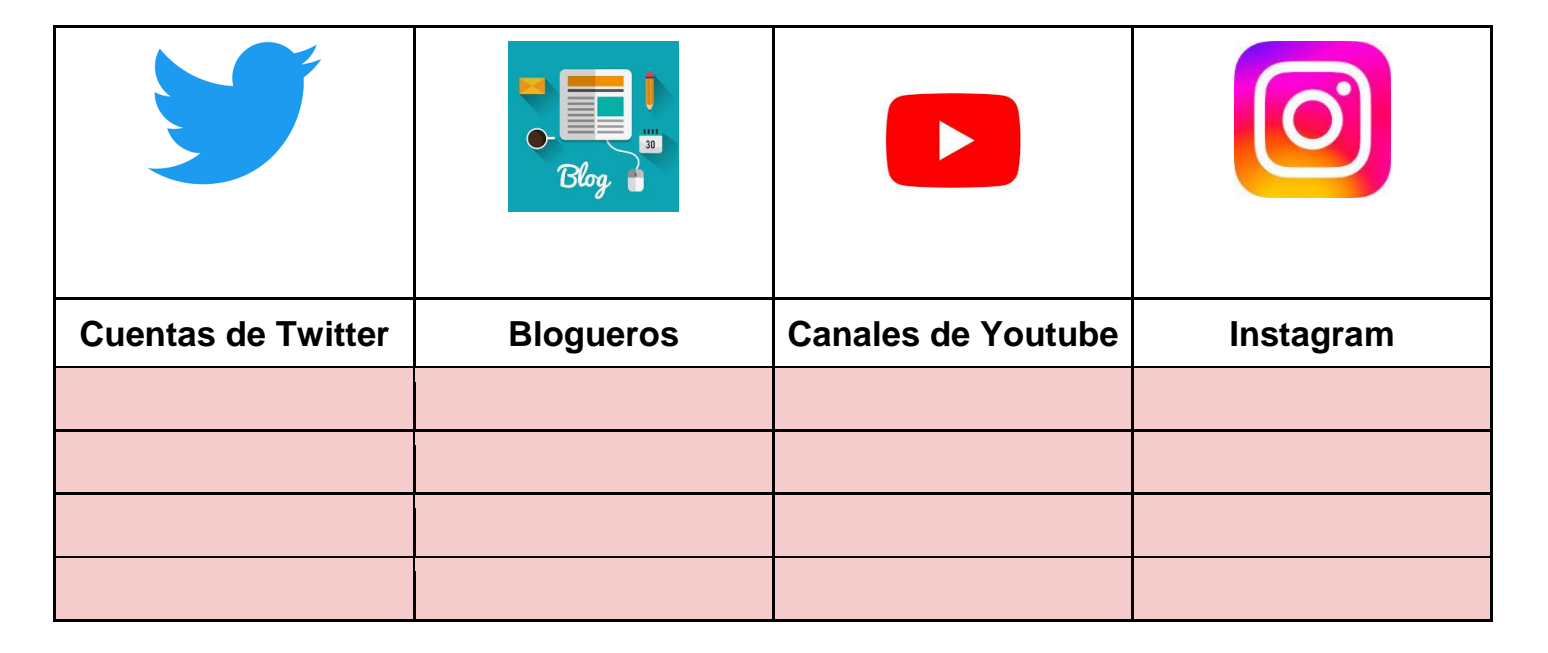

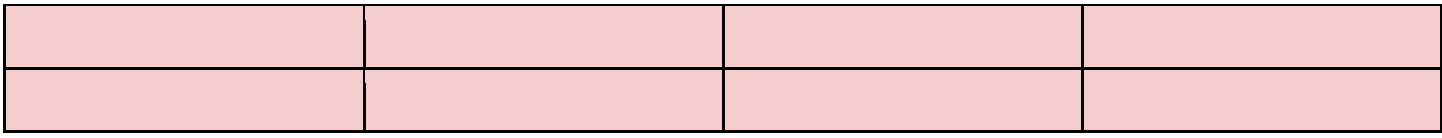

### Ejercicio 18. Comprendiendo Wikipedia

#### **1. Presentación de la práctica**

- OBJETIVO. ¿Cuál es la finalidad de esta práctica? Comprender las dinámicas por las que se rige Wikipedia y las posibilidades que existen desde la traducción para colaborar activamente.
- BREVE RESUMEN. ¿Qué vas a hacer? Describir un WikiProyecto y revisar la traducción de un artículo.

#### **2. Materiales**

- ·Listado de WikiProyecto[s](https://es.wikipedia.org/wiki/Wikipedia:Wikiproyectos/Directorio/Listado)
	- <https://es.wikipedia.org/wiki/Wikipedia:Wikiproyectos/Directorio/Listado>
- **WikiProject Directory** 
	- [https://en.wikipedia.org/wiki/Wikipedia:WikiProject\\_Directory/All](https://en.wikipedia.org/wiki/Wikipedia:WikiProject_Directory/All)
- Wikipedia: T[r](https://es.wikipedia.org/wiki/Categor%C3%ADa:Wikipedia:Traducciones_por_revisar)aducciones por revisar
	- [https://es.wikipedia.org/wiki/Categor%C3%ADa:Wikipedia:Traducciones\\_por\\_revisar](https://es.wikipedia.org/wiki/Categor%C3%ADa:Wikipedia:Traducciones_por_revisar)
- Wikipedia articles needing cleanup after translation
	- [https://en.wikipedia.org/wiki/Category:Wikipedia\\_articles\\_needing\\_cleanup\\_after\\_translation](https://en.wikipedia.org/wiki/Category:Wikipedia_articles_needing_cleanup_after_translation)

#### **3. Práctica**

#### **1. Descripción de un WikiProyecto**

Selecciona un WikiProyecto y explica brevemente cómo está organizado.

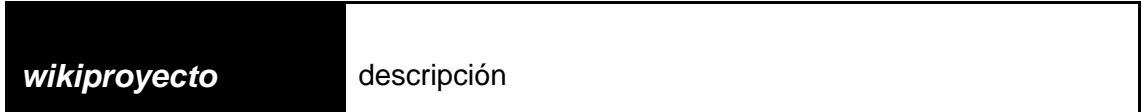

#### **2. Revisa una traducción**

En primer lugar[,](https://es.wikipedia.org/w/index.php?title=Especial:Crear_una_cuenta) *[créate un usuario](https://es.wikipedia.org/w/index.php?title=Especial:Crear_una_cuenta)* en Wikipedia es sencillo y no cuesta dinero.

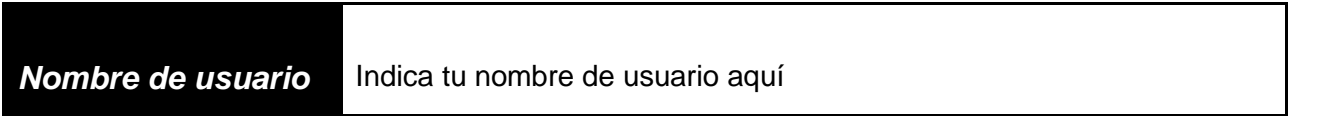

Selecciona un artículo que haya sido marcado para la revisión de su traducción El idioma original y el traducido es a tu gusto.

**Artículo** Pega el enlace del artículo

Explica brevemente qué cambios ha realizado. Introduce una pequeña captura de pantalla con la página tras la traducción. Importante: Si consideras que tras tu revisión no hay problemas de traducción elimina la etiqueta que solicita su revisión y al guardar cambios indica en los comentarios de la edición que has revisado la traducción.

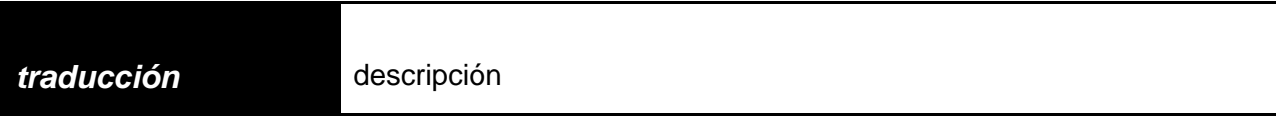